# **Misure d'emergenza Passar**

Exported on 2023-04-17 09:05:25

# **Indice**

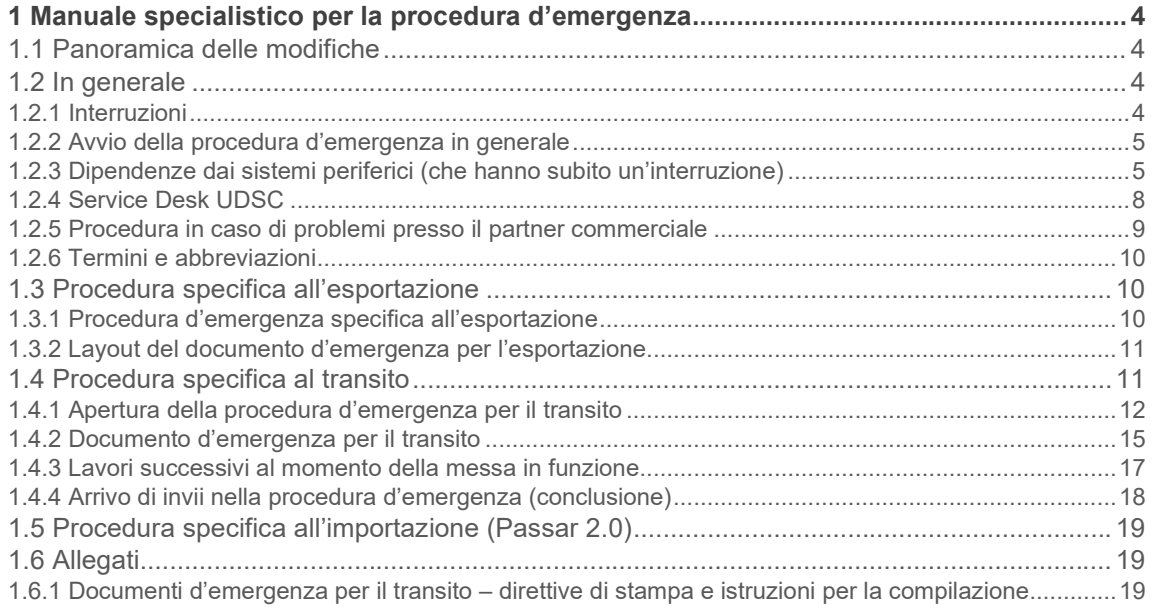

Nel presente manuale tecnico sono descritte le misure da adottare in caso di emergenza e di crisi. Le misure illustrate sono state adattate al sistema Passar sulla base del manuale d'emergenza e-dec e della procedura d'emergenza NCTS.

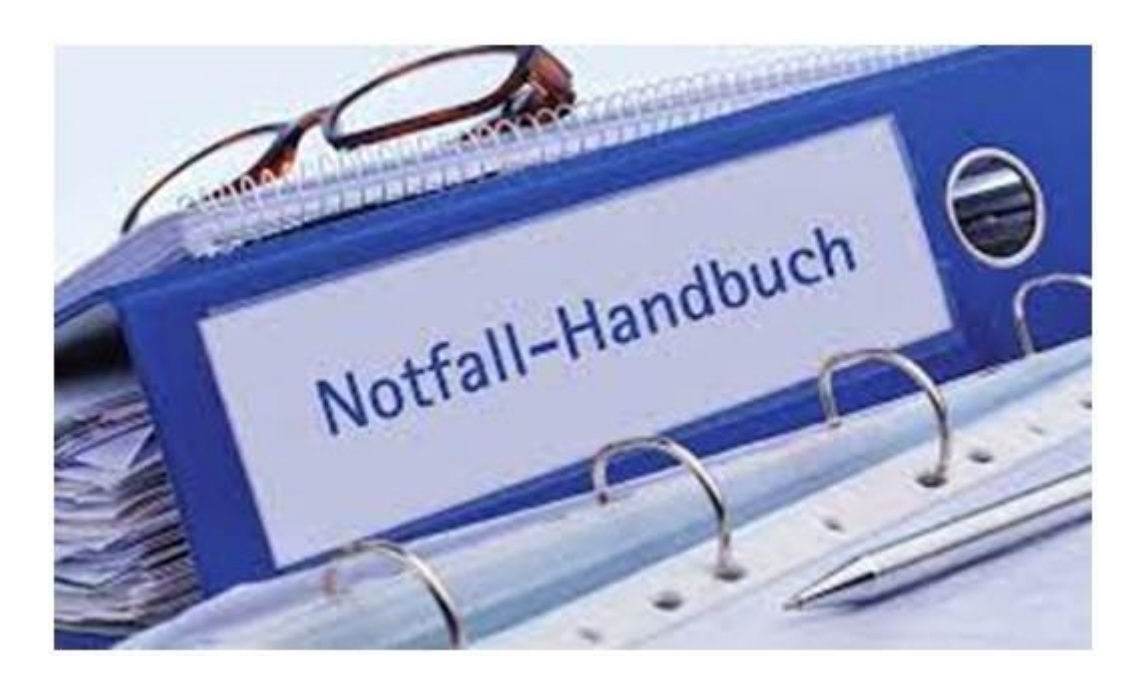

#### **Il presente manuale per la procedura d'emergenza è disponibile come segue:**

- Per i collaboratori dell'UDSC → nel piano di introduzione / misure d'emergenza [Notfallmassnahmen Passar -](https://confluence.bit.admin.ch/pages/editpage.action?pageId=409880993) [VS Einnahmen -](https://confluence.bit.admin.ch/pages/editpage.action?pageId=409880993) [TED -](https://confluence.bit.admin.ch/pages/editpage.action?pageId=409880993) [Confluence \(admin.ch\)](https://confluence.bit.admin.ch/pages/editpage.action?pageId=409880993)
- Per il Service Desk → deve essere imperativamente disponibile offline in ufficio e in telelavoro
- Per i livelli locali  $\rightarrow$  deve essere imperativamente disponibile offline in ufficio
- Ai clienti e ai fornitori di software si raccomanda di tenere a disposizione il manuale in ufficio, imperativamente offline

# <span id="page-3-0"></span>**1 Manuale specialistico per la procedura d'emergenza**

La procedura d'emergenza si applica nei casi in cui, a causa di un guasto o di un'interruzione, l'interlocutore e/o l'UDSC non sono possono trasmettere o ricevere messaggi XML.

Questa parte illustra la procedura specialistica applicabile tra l'interlocutore e l'UDSC in caso di guasto.

La procedura e la comunicazione tra UDSC e UFIT e quella interna all'UDSC sono descritte nel manuale tecnico (parte 2).

Durante la fase transitoria, la procedura d'emergenza può essere svolta tramite e-dec / NCTS o tramite Passar.

# <span id="page-3-1"></span>**1.1 Panoramica delle modifiche**

Rispetto alle procedure d'emergenza già esistenti per e-dec / NCTS, lo svolgimento delle varie procedure doganali non subisce notevoli cambiamenti con l'avvio della procedura d'emergenza. Vi sono tuttavia cambiamenti per quanto concerne i documenti emergenza da utilizzare per le applicazioni e le dichiarazioni delle merci in Passar. Inoltre sono stati precisati alcuni processi generali relativi all'avvio della procedura d'emergenza (p. es. sistema di semafori).

Il presente manuale viene adeguato costantemente sulla base delle esperienze acquisite e dell'ulteriore sviluppo di Passar. La fase di transizione della sostituzione progressiva delle attuali applicazioni con il sistema Passar si concluderà, secondo la pianificazione attuale, il 30 giugno 2025 con la disattivazione di e-dec Esportazione ed e-dec Importazione.

Durante la fase di transizione rimangono applicabili gli attuali manuali d'emergenza per e-dec e NCTS. In caso di sovrapposizione con le applicazioni in Passar, il presente manuale si applica in via supplementare.

# <span id="page-3-2"></span>**1.2 In generale**

In questo capitolo sono descritti il modo di procedere e le informazioni relativi alla procedura d'emergenza, indipendentemente dalla destinazione delle merci. Si tratta di un'aggiunta al [BCM](https://intranet.collab.admin.ch/efd/bazg/it-ch/themen-hilfsmittel/planung-steuerung/integriertes-risikomanagement/Pagine/Kontinuitaetsmanagement.aspx) dell'UDSC.

Le procedure specifiche relative alle singole destinazioni delle merci si trovano nei rispettivi capitoli.

# <span id="page-3-3"></span>**1.2.1 Interruzioni**

1.2.1.1 Interruzioni impreviste

In linea di massima, in caso di guasti o interruzioni imprevisti del sistema doganale, il Service Desk UDSC informa immediatamente i livelli locali.

Chiamando il numero di telefono del Service Desk, si ottengono in qualsiasi momento informazioni sulla disponibilità del sistema doganale (segreteria telefonica automatica).

Un sistema di semafori [\(stato produzione \(admin.ch\)\)](https://www.bazg.admin.ch/bazg/it/home/services/services-firmen/services-firmen_einfuhr-ausfuhr-durchfuhr/systemverfuegbarkeit/status-produktion.html) informa in merito alla disponibilità del sistema doganale.

#### 1.2.1.2 Interruzioni pianificate

Il Service Desk UDSC segnala previamente le interruzioni pianificate tramite la piattaforma d'informazione dell'Amministrazione federale News Service Bund.

Di solito i lavori di manutenzione necessari vengono effettuati di domenica o nei giorni festivi. L'UDSC non comunica le interruzioni che durano meno di 15 minuti, se avvengono di domenica o nei giorni festivi.

### <span id="page-4-0"></span>**1.2.2 Avvio della procedura d'emergenza in generale**

L'avvio della procedura d'emergenza si svolge secondo le seguenti fasi:

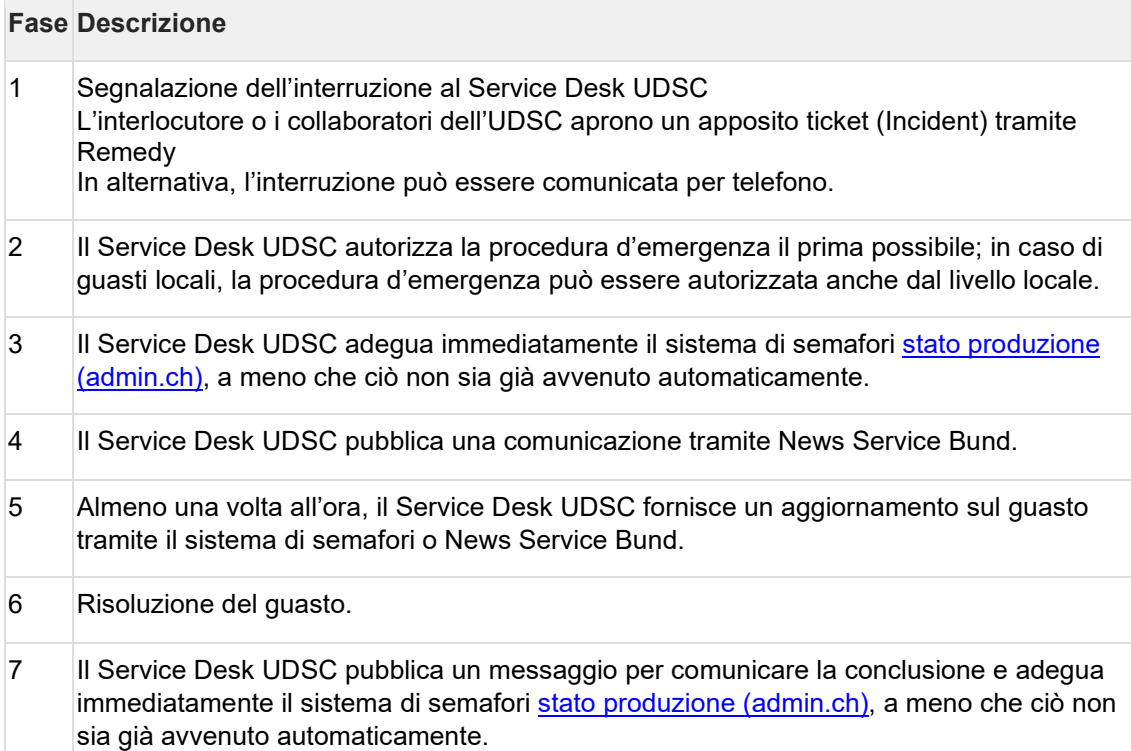

Se la segnalazione dell'evento viene classificata come emergenza, il Service Desk è obbligato a informare il responsabile dello stato maggiore di crisi, conformemente al BCM.

#### 1.2.2.1 Al di fuori degli orari d'apertura

Se l'interruzione del sistema si verifica al di fuori degli orari d'apertura del Service Desk o dell'ufficio di servizio, occorre procedere come segue.

Durante gli orari d'esercizio dell'ufficio di servizio: il partner commerciale trasmette la documentazione tramite e-mail. Si applicano i termini d'intervento per le dichiarazioni non elettroniche conformemente al rapporto d'accettazione (SA).

Al di fuori degli orari d'esercizio dell'ufficio di servizio: se non convenuto diversamente nel rapporto d'accettazione (SA), non è consentito applicare la procedura d'emergenza.

# <span id="page-4-1"></span>**1.2.3 Dipendenze dai sistemi periferici (che hanno subito un'interruzione)**

La seguente tabella fornisce informazioni sulle interruzioni dei sistemi periferici dal punto di vista di Passar.

1.2.3.1 Nessuna dichiarazione delle merci disponibile (prima dello stato «accettazione»)

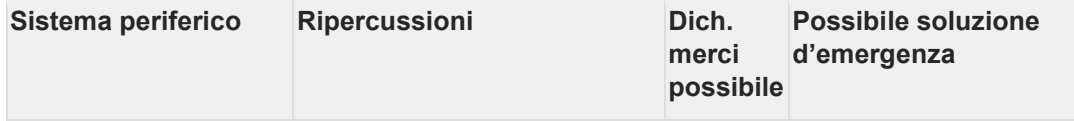

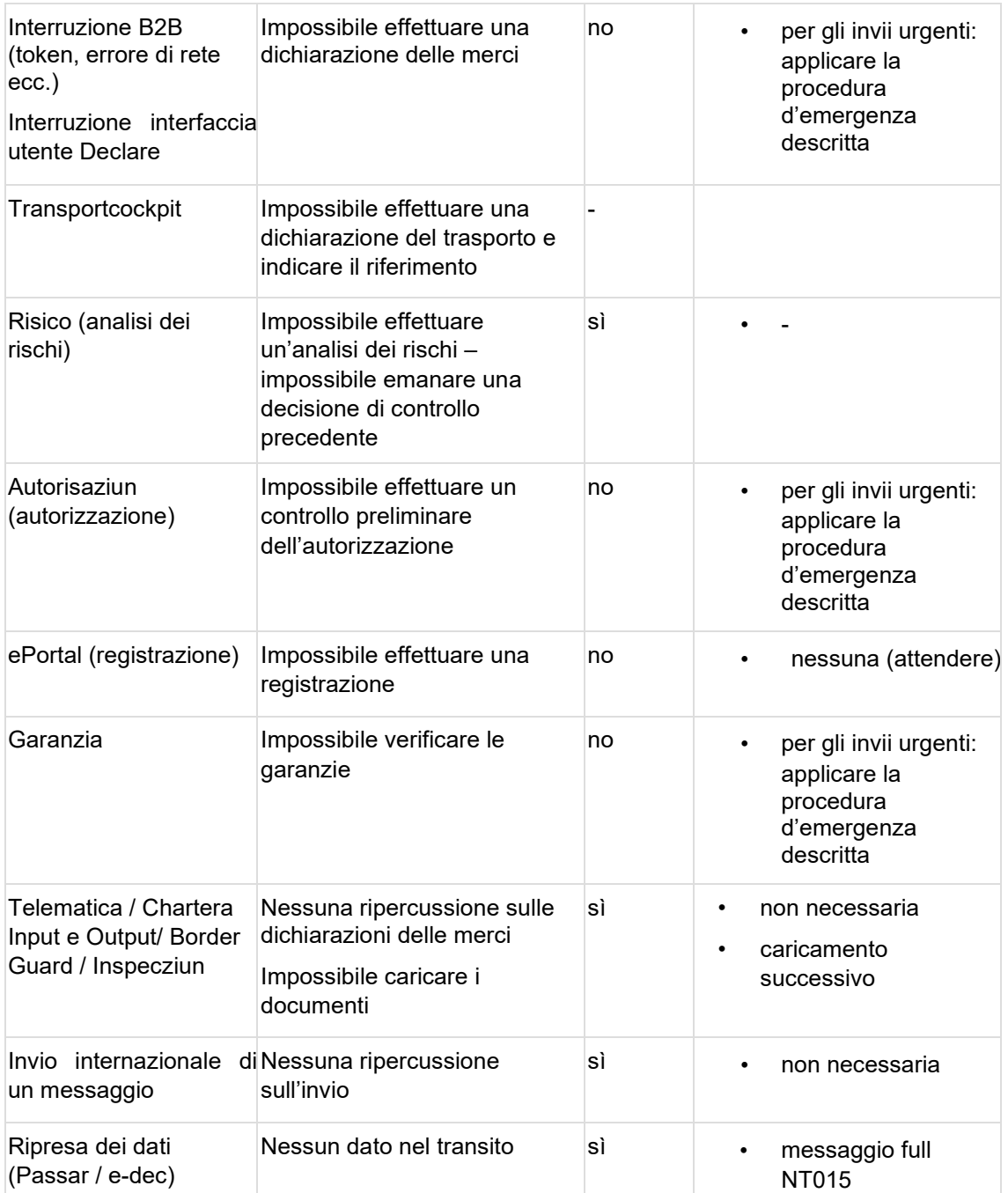

1.2.3.2 Dichiarazione delle merci disponibile (tra stato «accettazione» e «attivazione»)

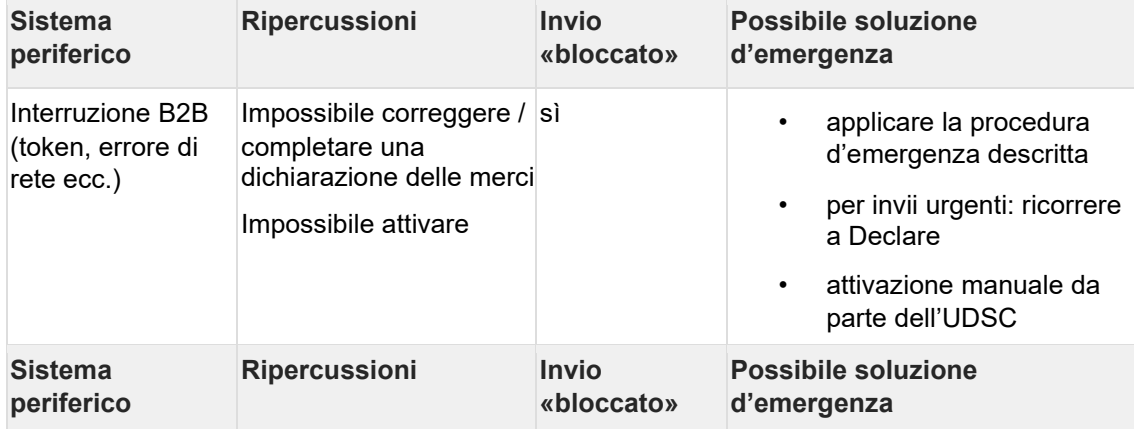

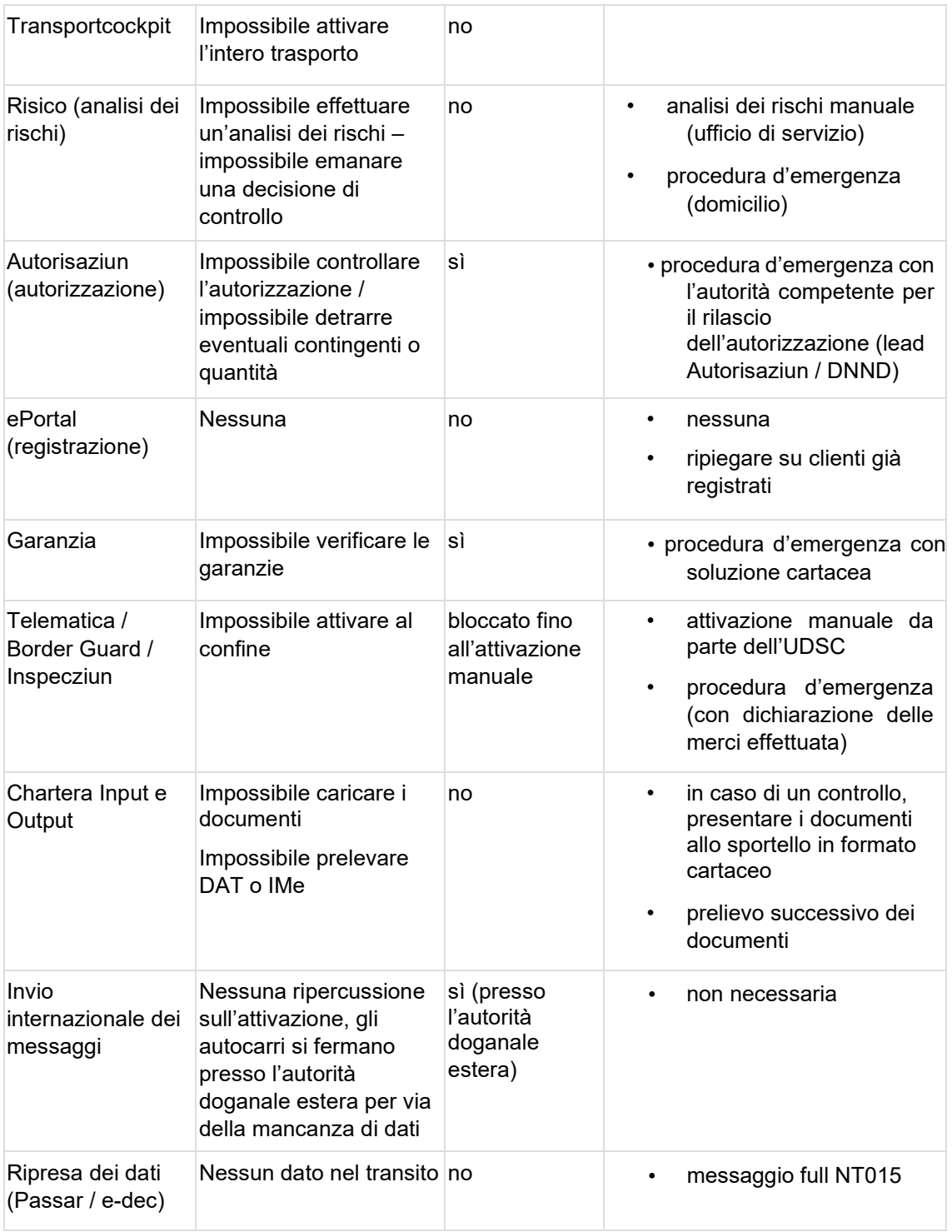

Stato: 3 aprile 2023

# <span id="page-7-0"></span>**1.2.4 Service Desk UDSC**

[Il](https://confluence.bit.admin.ch/display/VSETED/Kontakte:%20Fachliche%20oder%20technische%20Anliegen) [Service Desk UDSC](https://confluence.bit.admin.ch/display/VSETED/Kontakte:%20Fachliche%20oder%20technische%20Anliegen) [è](https://confluence.bit.admin.ch/display/VSETED/Kontakte:%20Fachliche%20oder%20technische%20Anliegen) il primo interlocutore per i clienti che hanno domande e/o problemi sui sistemi relativi al traffico delle merci e funge da SPOC (Single-Point Of Contact) in caso di un'interruzione.

1.2.5.1 Reperibilità Service Desk:

| N. di telefono:<br>058 462 60 00                                |                                                                                                    | Online                                                |
|-----------------------------------------------------------------|----------------------------------------------------------------------------------------------------|-------------------------------------------------------|
| Reperibilità telefonica:<br>Lunedì – venerdì: ore 07.00 – 17.00 |                                                                                                    | Formulario di contatto per clienti interni ed esterni |
| 1.2.5.2 Reperibilità onboarding:                                |                                                                                                    |                                                       |
| N. di telefono:<br>058 465 22 50                                | Online                                                                                                    |                                                       |
| $Luned$ – venerdi:<br>ore $07.00 - 17.00$                       | Reperibilità telefonica: Sito: www.bazg.admin.ch/onboarding<br>Centro di servizio di onboarding: e-mail onboarding@bazg.admin.ch<br>Per fissare un appuntamento: www.buchungstool.bazg.admin.ch<br>Istruzioni e lettere: registrazione e codice di onboarding |                                                       |

# <span id="page-8-0"></span>**1.2.5 Procedura in caso di problemi presso il partner commerciale**

Questa pagina contiene informazioni in caso di problemi tecnici presso il cliente o il fornitore di software.

Se si tratta di un errore della plausibilità in ambito specialistico, è vietato applicare la procedura d'emergenza, tranne se il Service Desk approva una richiesta in tal senso.

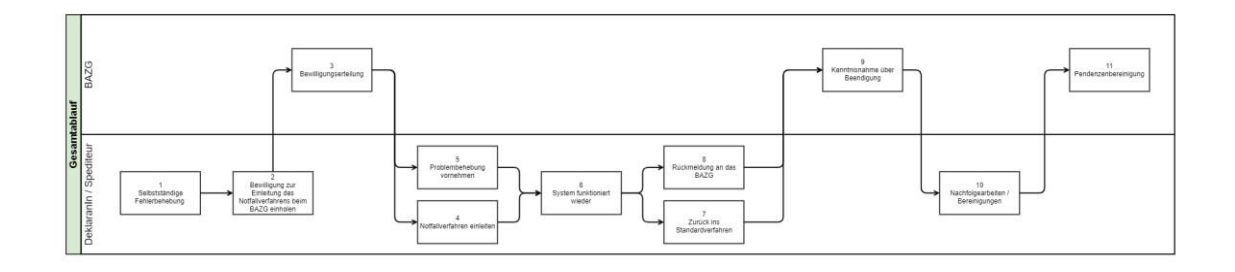

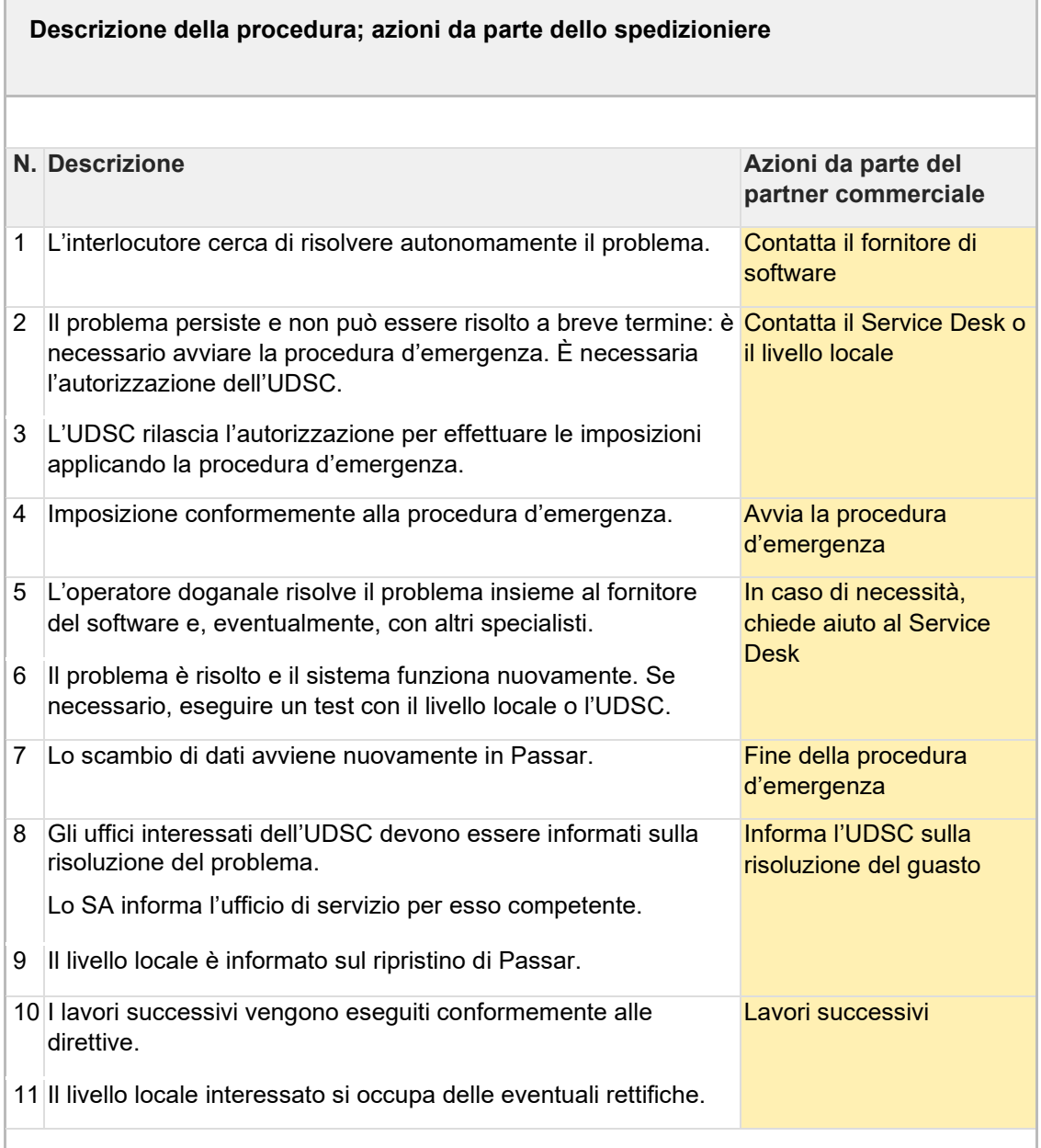

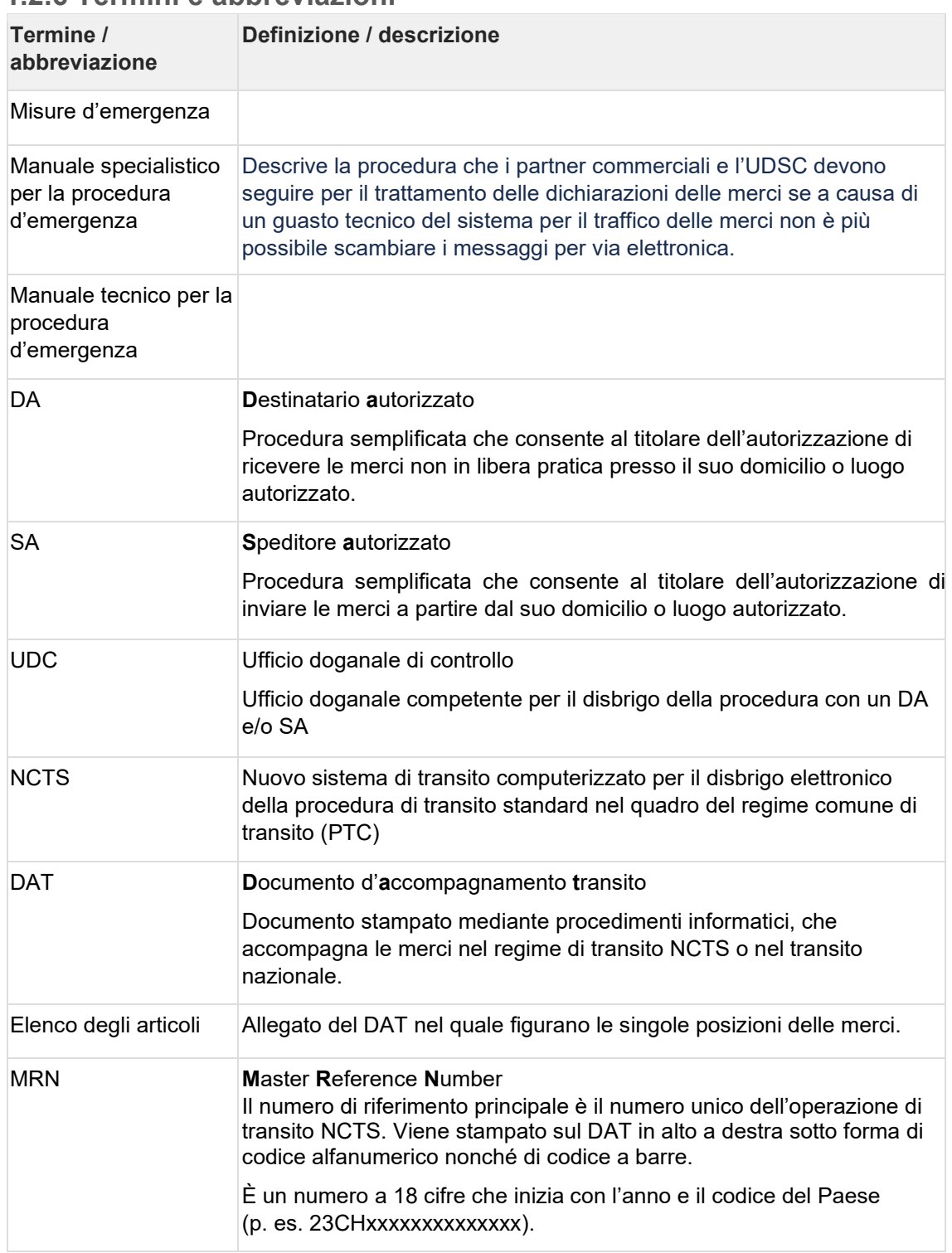

# <span id="page-9-0"></span>**1.2.6 Termini e abbreviazioni**

# <span id="page-9-1"></span>**1.3 Procedura specifica all'esportazione**

# <span id="page-9-2"></span>**1.3.1 Procedura d'emergenza specifica all'esportazione**

1.3.1.1 Senza dichiarazione delle merci Dopo la segnalazione del guasto:

1. Il partner commerciale prepara un documento d'emergenza (per i requisiti vedi link).

- 2. Il partner commerciale trasmette il documento all'ufficio di servizio per e-mail (domicilio) o lo presenta allo sportello (ufficio di servizio).
- 3. L'UDSC controlla il documento in merito alla completezza e libera l'invio per e-mail o verbalmente.

1.3.1.2 Dopo la comunicazione dell'avvenuto disbrigo

- 1. Il partner commerciale trasmette la dichiarazione delle merci a Passar.
- 2. Il partner commerciale presenta all'ufficio di servizio la dichiarazione delle merci trasmessa con successo.
- 3. L'UDSC verifica se i dati sono stati trasmessi correttamente ed esegue le azioni necessarie (attivazione, liberazione ecc.).

1.3.1.3 Con dichiarazione delle merci effettuata (correzione / attivazione non possibili) Dopo la segnalazione del guasto:

- 1. Il partner commerciale trasmette la dichiarazione delle merci all'ufficio di servizio per email (domicilio) o la presenta allo sportello (ufficio di servizio). Il partner commerciale apporta le eventuali correzioni direttamente sulla dichiarazione delle merci.
- 2. L'UDSC controlla la dichiarazione delle merci e libera l'invio per e-mail o verbalmente.

Dopo la comunicazione dell'avvenuto disbrigo:

- 1. L'UDSC attiva le dichiarazioni delle merci rimaste in sospeso a causa del guasto.
- 2. La documentazione va conservata conformemente alle disposizioni della legge sulle dogane.

#### <span id="page-10-0"></span>**1.3.2 Layout del documento d'emergenza per l'esportazione**

La [lista d'esportazione in formato PDF,](https://www.bazg.admin.ch/dam/bazg/de/dokumente/DaziT/wa_ausfuhr_notfall.docx.download.docx/WA%20Ausfuhr_Notfall.docx) senza codice a barre né QR, funge da base.

# <span id="page-10-1"></span>**1.4 Procedura specifica al transito**

A livello internazionale, nel quadro del regime comune di transito NCTS, la procedura d'emergenza per la destinazione delle merci del transito è definita principalmente nelle seguenti disposizioni:

- procedura di continuità operativa secondo [l'allegato](https://www.fedlex.admin.ch/eli/cc/1988/308_308_308/it#annex_II) [II dell'appendice](https://www.fedlex.admin.ch/eli/cc/1988/308_308_308/it#annex_II) [I della](https://www.fedlex.admin.ch/eli/cc/1988/308_308_308/it#annex_II) [Convenzione](https://www.fedlex.admin.ch/eli/cc/1988/308_308_308/it#annex_II)  [relativa ad un regime comune di transito;](https://www.fedlex.admin.ch/eli/cc/1988/308_308_308/it#annex_II)
- parte V del manuale del transito;
- il presente manuale d'emergenza si applica, in aggiunta, alle dichiarazioni delle merci in Passar.

Le disposizioni della Convenzione relativa ad un regime comune di transito e del manuale del transito sono disponibili nelle varie lingue dell'UE:

- [Convenzione relativa ad un regime comune di transito](https://eur-lex.europa.eu/legal-content/IT/TXT/?uri=celex:21987A0813(01))
- [Manuale del transito](https://taxation-customs.ec.europa.eu/customs-4/customs-procedures-import-and-export-0/what-customs-transit/union-and-common-transit_it)

Anche la procedura d'emergenza per la destinazione delle merci del transito nazionale si orienta alla procedura valida per il regime comune di transito / NCTS.

Osservazione: nel secondo semestre del 2023 la procedura d'emergenza per il regime comune di transito / NCTS verrà sottoposta a un'ampia revisione.

## <span id="page-11-0"></span>**1.4.1 Apertura della procedura d'emergenza per il transito**

L'accettazione della dichiarazione delle merci per il transito presuppone che le dichiarazioni delle merci per le destinazioni delle merci precedenti alla destinazione delle merci del transito siano accettate dall'UDSC (p. es. dichiarazione delle merci per l'esportazione).

Le procedure si distinguono a seconda se la procedura è stata aperta presso un ufficio doganale o da uno SA.

#### **--IMPORTANTE--**

Tutte le dichiarazioni delle merci per la destinazione delle merci del transito accettate nella procedura d'emergenza devono essere concluse secondo le disposizioni relative all'applicazione di tale procedura. Ciò significa che se dopo il ripristino del sistema viene attivata una dichiarazione delle merci rimasta in sospeso nel sistema Passar e il cui invio è stato liberato per il trasporto nella procedura d'emergenza, essa deve essere in seguito annullata facendo riferimento alla procedura d'emergenza aperta.

#### 1.4.1.1 Condizioni generali

L'applicazione della procedura d'emergenza deve essere previamente autorizzata dall'UDSC.

La procedura è descritta al capitolo In generale / Avvio della procedura d'emergenza in generale del presente manuale.

#### 1.4.1.2 Apertura presso l'ufficio doganale

#### 1.4.1.2.1 Persona soggetta all'obbligo di dichiarazione

La persona soggetta all'obbligo di dichiarazione o il suo rappresentante presenta i seguenti documenti all'ufficio doganale:

- dichiarazione delle merci per il transito sotto forma di documento d'emergenza per il transito (vedi layout del documento d'emergenza) o debitamente compilato (vedi direttive di stampa)
	- firmato in originale dal titolare del regime o dal suo sostituto autorizzato (casella 13 07)
	- o in duplice esemplare;
- in caso di regime come di transito / NCTS, a condizione che sia necessaria una garanzia e su richiesta dell'ufficio doganale: garanzia globale TC31 o certificato di esonero dalla garanzia TC33;
- documentazione relativa agli invii (fatture, bollettini di consegna ecc.);
- dichiarazioni doganali o dichiarazioni delle merci per le destinazioni delle merci precedenti al transito, ad esempio:
	- o dichiarazione delle merci per l'esportazione, eventualmente anche documento d'emergenza per l'esportazione (vedi layout del documento d'emergenza per l'esportazione)
	- o dichiarazione delle merci per il transito in caso di rispedizioni in transito (p. es. NCTS MRN)
	- o ...
- 1.4.1.2.2 Ufficio doganale

#### **Esportazione**

• Si occupa delle dichiarazioni delle merci per la destinazione delle merci precedente alla destinazione delle merci del transito, ad esempio dichiarazione delle merci per l'esportazione (vedi Procedura d'emergenza specifica all'esportazione).

#### **Apertura del transito**

- Verifica la dichiarazione delle merci per il transito (DAT d'emergenza) in merito alla completezza e correttezza;
- verifica in funzione dei rischi la validità e l'importo della garanzia. In caso di regime comune di transito / NCTS, eventualmente con confronto dei giustificativi TC31 o TC33;

In caso di dubbi per quanto riguarda le garanzie estere, occorre contattare (in funzione dei rischi) l'ufficio estero competente per la garanzia.

- accetta la dichiarazione mediante una firma autografa e appone il timbro doganale con la data nella casella relativa al controllo da parte dell'ufficio doganale di partenza;
- appone il timbro di numerazione nella casella 17 03 (ufficio doganale di partenza) e su tutti gli elenchi degli articoli o liste di carico;
- effettua eventuali controlli materiali;
- completa la casella relativa al controllo da parte dell'ufficio doganale di partenza:
	- o annota eventuali sigilli doganali apposti o definisce il

termine di transito

- o aggiunge una nota di controllo nella casella del risultato (in caso di controllo materiale «conforme», in altri casi «considerato come conforme»)
- appone **su tutte le cedole** nella casella del MRN (in alto a destra) il timbro d'emergenza (vedi layout del documento d'emergenza) anziché il codice a barre del MRN e completa il timbro aggiungendo data e ora;
- libera la merce e consegna un esemplare del documento d'emergenza alla persona soggetta all'obbligo di dichiarazione o al suo rappresentante, con la condizione di trasportare le cedole unitamente agli invii e di presentarle agli uffici doganali competenti (p. es. ufficio doganale di passaggio del confine, ufficio doganale di destinazione).

#### **Lavori successivi dell'ufficio doganale / sorveglianza della conclusione**

- Conserva un esemplare del documento d'emergenza e controlla i termini, per sorvegliare la conclusione della procedura o la ricezione dell'avviso di ricevimento dell'ufficio doganale di destinazione;
- se entro 30 giorni dalla scadenza del termine di transito l'ufficio doganale non ha ricevuto l'avviso di ricevimento da parte dell'ufficio doganale di destinazione con i risultati dei controlli, esso chiede, mediante il modulo TC20, informazioni all'ufficio doganale di destinazione indicato nel documento d'emergenza e ragguaglia il titolare del regime sulla mancata conclusione della procedura.

#### 1.4.1.3 Apertura nella procedura semplificata per SA **Condizione preliminare**

Le dichiarazioni delle merci per le destinazioni delle merci precedenti alla destinazione delle merci del transito (p. es. esportazione) sono state:

• attivate in Passar dallo SA (nel documento d'emergenza della dichiarazione delle merci per il transito, nella casella del documento precedente [12 01] va aggiunta l'osservazione «dichiarazione delle merci per l'esportazione GDRN xxx» nella rispettiva posizione) o

- presentate dallo SA nella procedura d'emergenza al competente UDC e accettate da quest'ultimo:
	- o procedura d'emergenza Passar specifica all'esportazione o

esportazione con dichiarazioni cartacee: secondo la cifra 5.2.2

della descrizione del processo SA

o altri invii (p. es. uscite dal deposito / rispedizioni in transito): presentazione della rispettiva documentazione all'UDC

#### **Dichiarazione delle merci per il transito da parte dello SA**

- Prepara il documento d'emergenza secondo le direttive di stampa in duplice esemplare;
- compila come segue la casella del DAT relativa al controllo da parte dell'ufficio doganale di partenza:
	- $\circ$  nella casella del risultato aggiunge l'annotazione «Speditore autorizzato»  $\circ$ sigilli doganali: quantità e numero; se l'identificazione è sufficiente, con

conseguente rinuncia a un sigillo doganale, appone l'annotazione «Dispensa»

o termine di transito: data dell'arrivo previsto presso l'ufficio doganale di destinazione, tenendo conto del tempo necessario per il trasporto;

- annota nella casella BCP relativa al rinvio, del DAT, l'indirizzo dell'UDC competente;
- appone **su tutte le cedole** nella casella del MRN (in alto a destra) il timbro d'emergenza anziché il codice a barre del MRN e completa il timbro aggiungendo data e ora;

Il timbro può anche essere stampato.

*L'acquisizione del timbro spetta allo SA.*

• appone nella casella 17 03 del DAT relativo all'ufficio doganale di partenza (ed ev. su tutte le liste di carico o elenchi degli articoli) il timbro speciale per SA conformemente all['allegato](https://www.fedlex.admin.ch/eli/cc/1988/308_308_308/it#lvl_u20) [B9 dell'appendice](https://www.fedlex.admin.ch/eli/cc/1988/308_308_308/it#lvl_u20) [III della Convenzione relativa ad un regime comune di](https://www.fedlex.admin.ch/eli/cc/1988/308_308_308/it#lvl_u20) [transito;](https://www.fedlex.admin.ch/eli/cc/1988/308_308_308/it#lvl_u20) nella casella 3 del timbro inserisce il numero della dichiarazione d'intesa con l'UDC (numero di serie attribuito) e nella casella 4 la data dell'apertura;

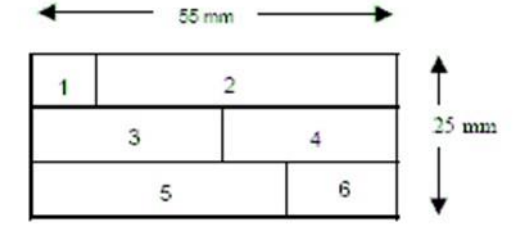

• appone nella casella 13 07 relativa al titolare del regime l'annotazione «Dispensa dalla firma», a condizione che il DAT sia stato creato nella procedura elettronica (in caso contrario, il DAT deve essere firmato dal titolare del regime nella casella 13 07).

#### **Trasmissione della dichiarazione delle merci all'UDC e liberazione dell'invio**

- Lo SA trasmette la dichiarazione delle merci all'UDC durante gli orari d'apertura convenuti;
- dopo la scadenza inutilizzata del termine d'intervento convenuto con l'UDC per la procedura d'emergenza, l'invio è considerato liberato.

Lo SA consegna al vettore della merce un esemplare del documento d'emergenza con la condizione di trasportare il documento unitamente agli invii e di presentarlo agli uffici doganali competenti (p. es. ufficio doganale di passaggio del confine, ufficio doganale di destinazione).

#### **Lavori successivi dell'UDC**

- Conserva il documento d'emergenza e controlla i termini per sorvegliare la conclusione della procedura o la ricezione dell'avviso di ricevimento dell'ufficio doganale di destinazione;
- se entro 30 giorni dalla scadenza del termine di transito l'ufficio doganale non ha ricevuto l'avviso di ricevimento da parte dell'ufficio doganale di destinazione con i risultati dei controlli, esso chiede informazioni, mediante il modulo TC20, all'ufficio doganale di destinazione indicato nel documento d'emergenza e ragguaglia il titolare del regime sulla mancata conclusione della procedura.

### <span id="page-14-0"></span>**1.4.2 Documento d'emergenza per il transito**

Il documento d'emergenza per il transito:

- serve per sorvegliare il trasporto delle merci nella destinazione delle merci per il transito in caso di indisponibilità del sistema elettronico;
- si riconosce dal timbro d'emergenza apposto sul documento;
- è utilizzato nel caso sia di trasporti transfrontalieri nel quadro del regime comune di transito / NCTS sia di trasporti nazionali.

In base all'impiego, è possibile operare una distinzione tra:

 $\circ$  il documento d'accompagnamento transito usato nel regime comune di transito

/ NCTS e o il documento d'accompagnamento transito usato per il transito nazionale.

Il documento d'emergenza ha lo stesso layout in entrambi i casi.

A titolo semplificativo, si utilizza solo il termine «documento d'accompagnamento transito» (DAT).

Caratteristica distintiva: se si tratta di un documento d'accompagnamento transito internazionale o nazionale si evince dal codice per il genere di dichiarazione indicato nella casella [11 01 – Declaration Type] nel nuovo layout per la fase 5 NCTS o nella casella 1 nel layout per la fase 4.

Documento d'accompagnamento transito internazionale = T1, T2 oppure T-

Documento d'accompagnamento transito nazionale = T-CH; inoltre si raccomanda di aggiungere nella casella {12 04} relativa alle informazioni supplementari la nota in grassetto «**TRANSITO NAZIONALE**».

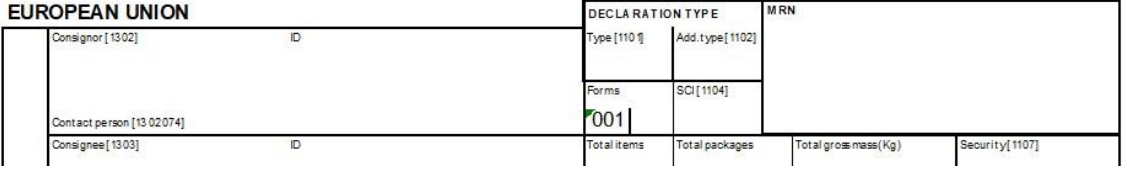

#### Nuovo layout (bozza) per la fase 5:

Vecchio layout (fase 4)

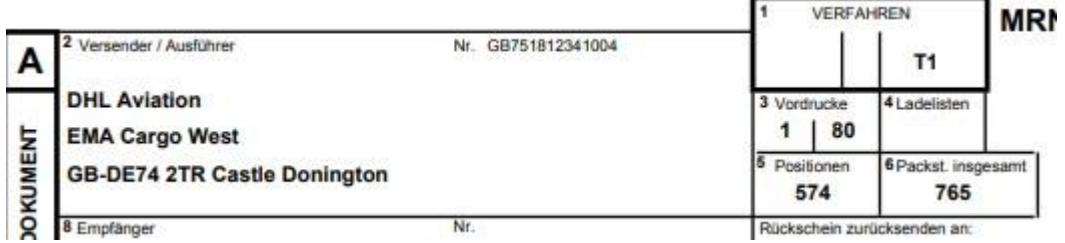

#### 1.4.2.1 Transito in generale

#### **Esemplari del DAT d'emergenza**

Il DAT d'emergenza va creato in duplice esemplare.

Un esemplare va all'ufficio doganale di partenza, mentre il secondo deve essere trasportato dal vettore della merce con l'invio e presentato agli uffici doganali competenti (ufficio doganale di passaggio del confine, ufficio doganale di destinazione). Il secondo esemplare serve infine come esemplare da rinviare all'ufficio doganale di partenza alla conclusione della procedura. Si raccomanda di trasportare una copia supplementare del DAT.

Per l'indicazione delle merci, il DAT d'emergenza è completato con uno o più elenchi degli articoli.

In alternativa si può utilizzare anche una lista di carico conformemente al[l'allegato](https://www.fedlex.admin.ch/eli/cc/1988/308_308_308/it#lvl_u15) [B4](https://www.fedlex.admin.ch/eli/cc/1988/308_308_308/it#lvl_u15) [dell'appendice](https://www.fedlex.admin.ch/eli/cc/1988/308_308_308/it#lvl_u15) [III della Convenzione relativa ad un regime comune di transito.](https://www.fedlex.admin.ch/eli/cc/1988/308_308_308/it#lvl_u15)

Il layout del DAT d'emergenza è definito, nel senso che le caselle sono predefinite e non possono essere modificate (per quanto riguarda le dimensioni). Se il posto a disposizione non è sufficiente, il contenuto viene inserito fino al massimo possibile. Nell'elenco degli articoli, invece, le caselle possono essere ingrandite verticalmente, a seconda del contenuto da stampare.

Solo in caso di ricorso alla procedura d'emergenza la persona soggetta all'obbligo di dichiarazione è autorizzata a stampare il DAT e l'elenco degli articoli a partire dalla propria banca dati. Essa deve garantire che il layout corrisponda alle direttive.

#### **Importante!** DAT d'emergenza nella fase transitoria 4–5 NCTS

Fino alla piena operatività a livello internazionale della fase 5 NCTS (1.12.2023), va applicato il DAT d'emergenza della fase 4 (vedi anche la rispettiva [documentazione](https://www.bazg.admin.ch/dam/bazg/de/dokumente/verfahren-betrieb/Aufgabenvollzug/Transit/vorgehen_bei_pannen.pdf.download.pdf/vorgehen_bei_pannen.pdf) [non disponibile in italiano]).

#### **Codice a barre / MRN – timbro per la procedura d'emergenza**

Sul DAT d'emergenza non è consentito stampare né un MRN né un codice a barre.

Al posto del MRN e del codice a barre, l'ufficio doganale o lo SA appone, preferibilmente in rosso, un timbro d'emergenza della dimensione 26 x 59 mm conformemente al modello (vedi anche [allegato](https://www.fedlex.admin.ch/eli/cc/1988/308_308_308/it#lvl_u18/lvl_u1/lvl_2) [B7 dell'appendice](https://www.fedlex.admin.ch/eli/cc/1988/308_308_308/it#lvl_u18/lvl_u1/lvl_2) [III della Convenzione relativa ad un regime comune di](https://www.fedlex.admin.ch/eli/cc/1988/308_308_308/it#lvl_u18/lvl_u1/lvl_2) [transito\).](https://www.fedlex.admin.ch/eli/cc/1988/308_308_308/it#lvl_u18/lvl_u1/lvl_2)

#### **PROCEDURA DI CONTINUITÀ OPERATIVA**

*TRANSITO UNIONALE/TRANSITO COMUNE NESSUN DATO DISPONIBILE NEL SISTEMA AVVIATA IL \_\_\_\_\_\_\_\_\_\_\_\_\_\_\_\_\_\_\_\_\_\_*

*(Data/ora)* 

Fino a nuovo avviso è consentito utilizzare anche il seguente timbro d'emergenza (dimensione 26 x 59 mm):

#### **NCTS FALLBACK PROCEDURE**

*NO DATA AVAILABLE IN THE SYSTEM*

*INITIATED ON*\_\_\_\_\_\_\_\_\_\_\_\_\_\_\_\_\_\_\_\_

*(Date/hour)*

#### **Requisiti tecnici per la stampa e la carta**

La stampa deve essere

- in formato A4
- di buona qualità (i dati devono essere ben leggibili)

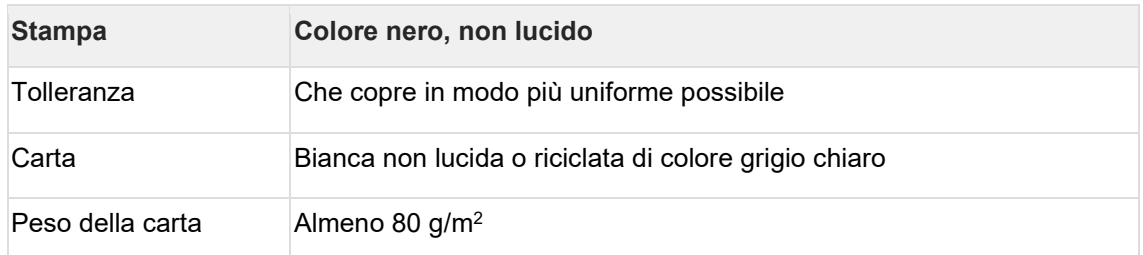

#### Il DAT d'emergenza può essere compilato anche a mano (in modo ben leggibile, con inchiostro e in stampatello).

- 1.4.2.2 Layout fase 5 NCTS
- 1.4.2.2.1 DAT (versione provvisoria, stato gennaio 2023)

#### Non esiste ancora

1.4.2.2.2 Elenco degli articoli (versione provvisoria, stato gennaio 2023)

#### Non esiste ancora

#### <span id="page-16-0"></span>**1.4.3 Lavori successivi al momento della messa in funzione**

D'intesa con l'UDC devono essere eseguiti i lavori successivi qui descritti.

Il responsabile dei dati (dichiarante – riguarda in particolare gli SA)

• garantisce l'annullamento delle dichiarazioni relative a invii nella procedura d'emergenza trasmesse al sistema doganale Passar dopo il ripristino del sistema e accettate;

Ciò è importante perché in caso contrario l'annuncio di transito comporterebbe un'inutile procedura di ricerca e di riscossione dei tributi.

- garantisce che per ogni invio venga effettuata una dichiarazione delle merci per l'esportazione, e che pertanto vi sia una decisione d'imposizione; le dichiarazioni delle merci superflue sono eventualmente da annullare;
- garantisce la correzione nel suo sistema delle dichiarazioni delle merci in sospeso (controlla se lo stato è corretto).

Per semplificare il disbrigo, in caso di necessità l'UDC può stampare le liste disponibili delle pendenze e fornirle al responsabile dei dati.

## <span id="page-17-0"></span>**1.4.4 Arrivo di invii nella procedura d'emergenza (conclusione)**

All'arrivo presso l'ufficio doganale di destinazione o un DA, le dichiarazioni delle merci per il transito nella procedura d'emergenza devono essere concluse su carta sulla base del documento d'emergenza.

In seguito l'ufficio doganale di destinazione informa, al di fuori del sistema elettronico, l'ufficio doganale di partenza sull'arrivo della merce.

#### 1.4.4.1 Arrivo presso l'ufficio doganale di destinazione **Situazione**

#### **iniziale**

All'ufficio doganale viene comunicato un invio a destinazione della Svizzera, per il quale viene presentato un documento d'emergenza.

#### **Procedura presso l'ufficio doganale**

L'ufficio doganale

- controlla l'invio secondo la valutazione dei rischi;
- aggiunge sul DAT d'emergenza il risultato di controllo (casella «Control by office of destination» in basso a destra);
- conserva la copia del DAT nei suoi atti;
- rinvia la cedola B all'ufficio doganale di partenza sulla base dell'indirizzo nella casella BCP;
- sorveglia se l'invio viene assegnato a una destinazione delle merci successiva.

#### 1.4.4.2 Arrivo presso un DA **Situazione**

#### **iniziale**

Insieme alla fornitura della merce il DA riceve un DAT d'emergenza (riconoscibile dal timbro d'emergenza in alto a destra nonché dal DAT senza MRN).

#### **Annuncio di arrivo da parte del DA**

- Il DA comunica l'arrivo dell'invio mediante la procedura abituale in Passar con l'annuncio elettronico di arrivo NT007 e il codice relativo alle altre procedure di transito, aggiungendo le seguenti indicazioni: procedura d'emergenza NCTS, n. del DAT, ufficio doganale di partenza e data.
- Dopo la liberazione dell'invio da parte dell'UDSC, il DA inventaria le merci e aggiunge al DAT d'emergenza una rispettiva indicazione sulla cancellazione, la attesta, appone il timbro della ditta e aggiunge la firma.
- Il giorno lavorativo successivo, il DA trasmette il DAT all'UDC.

Se Passar non funziona, il DA informa l'UDC in altro modo e secondo intesa (p. es. tramite email) sull'arrivo dell'invio e attende la scadenza termine d'intervento concordato con l'UDC per la liberazione.

#### **Conclusione della procedura da parte dell'UDC**

- L'UDC aggiunge sul DAT il risultato di controllo (casella «Control by office of destination» in basso a destra);
- conserva la copia del DAT nei suoi atti;
- rinvia un esemplare all'ufficio doganale di partenza sulla base dell'indirizzo nella casella BCP;
- sorveglia se l'invio viene assegnato a una destinazione delle merci successiva.

# <span id="page-18-0"></span>**1.5 Procedura specifica all'importazione (Passar 2.0)**

Segue in un secondo momento → attraverso e-dec

# <span id="page-18-1"></span>**1.6 Allegati**

# <span id="page-18-2"></span>**1.6.1 Documenti d'emergenza per il transito – direttive di stampa e istruzioni per la compilazione**

1.6.1.1 A. In generale

### **Requisiti tecnici per la stampa e della carta**

- La stampa deve essere
- in formato A4

- di buona qualità (i dati devono essere ben leggibili)

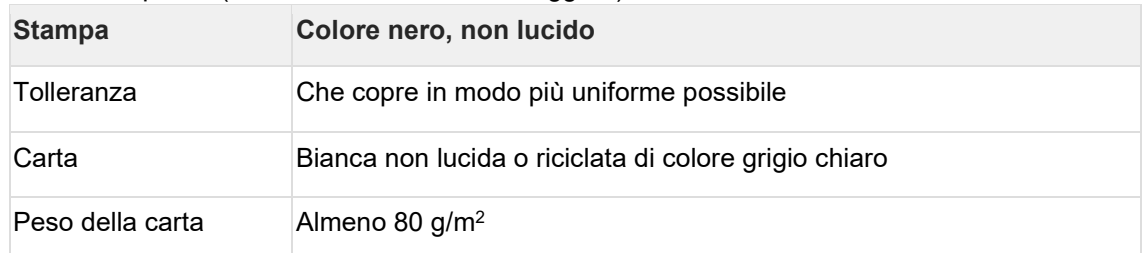

#### **Caratteri da utilizzare**

Per via dei molti dati stampati sul documento, si raccomanda di utilizzare i seguenti caratteri relativamente piccoli:

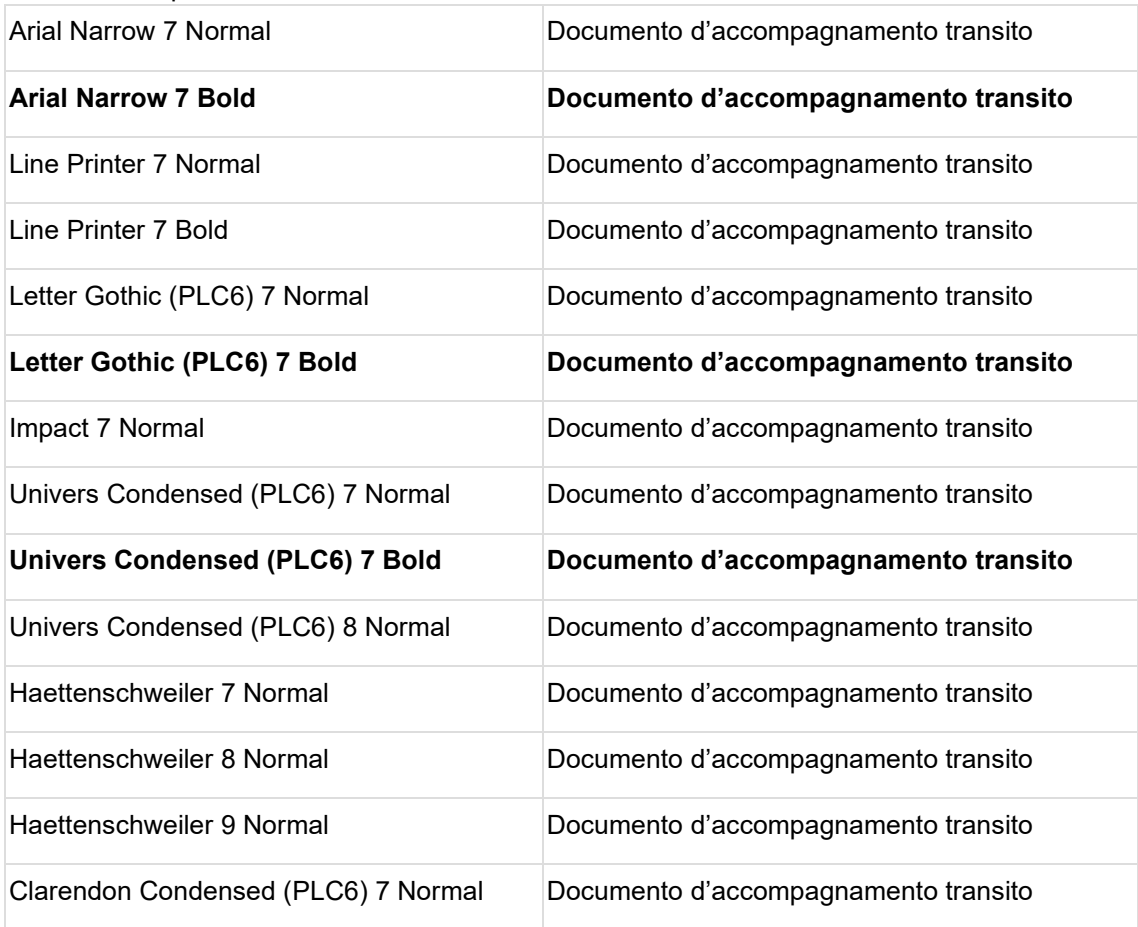

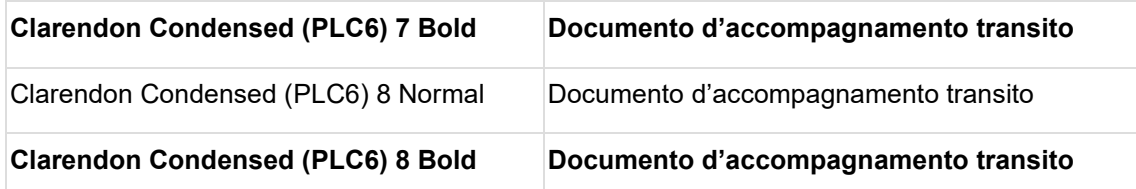

È tuttavia possibile utilizzare anche altri caratteri simili.

Il carattere deve essere scelto in modo che il testo rientri nelle caselle predefinite.

#### 1.6.1.2 B. Indicazioni nel DAT o nell'elenco degli articoli

Il DAT comprende i dati generali sul trasporto, ad esempio mezzo di trasporto, garanzia, uffici doganali interessati eccetera. Le indicazioni sulle merci vanno stampate nell'elenco degli articoli. A tale proposito vedi le istruzioni per compilare i documenti.

Layout dei documenti: layout del documento d'emergenza per il transito.

1.6.1.3 C. Istruzioni per compilare il DAT d'emergenza e l'elenco degli articoli, fase 5 (bozza stato dicembre 2022)

**Versione light (la tabella contiene solo le caselle esistenti nella procedura d'emergenza):**

Osservazioni generali sulla tabella

- Colonna «N. casella…. NCTS-F5»: numero internazionale della casella, come stampato nel layout del DAT e nell'elenco degli articoli.
- Colonna «N. tec.»: numero interno (non facente parte del DAT) che serve per individuare più rapidamente la casella nel [layout.](https://confluence.bit.admin.ch/display/VSETED/Layout?src=contextnavpagetreemode)
- Fase transitoria 4–5 NCTS: nella fase transitoria 4–5, il layout del DAT della fase 4 va utilizzato anche per la procedura d'emergenza (vedi anche il [modo di procedere in caso](https://www.bazg.admin.ch/bazg/it/home/services/services-firmen/services-firmen_einfuhr-ausfuhr-durchfuhr/ncts.html) [di guasti:](https://www.bazg.admin.ch/bazg/it/home/services/services-firmen/services-firmen_einfuhr-ausfuhr-durchfuhr/ncts.html) cifra 7.2.2, variante 2). Nella colonna «Osservazioni», sotto «NCTS F4–5» è desumibile se e in quale casella l'informazione va stampata nel layout del DAT fase 4.

Se si applicano le disposizioni in materia di sicurezza (vedi colonna «N. casella», {11 07}), occorre utilizzare il testo prestampato del DATS (documento d'accompagnamento transito/sicurezza) della fase 4 (vedi anche il [modo di procedere in caso di guasti:](https://www.bazg.admin.ch/bazg/it/home/services/services-firmen/services-firmen_einfuhr-ausfuhr-durchfuhr/ncts.html) cifra 7.2.2, variante 3). I campi del DAT relativi alla sicurezza sono contrassegnati con la designazione «S».

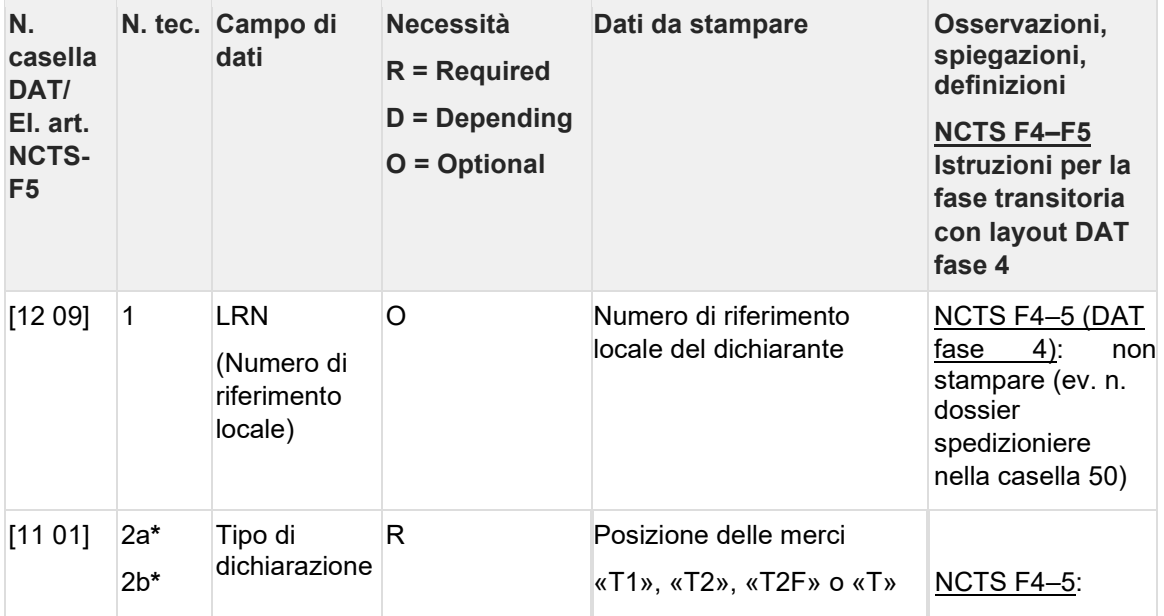

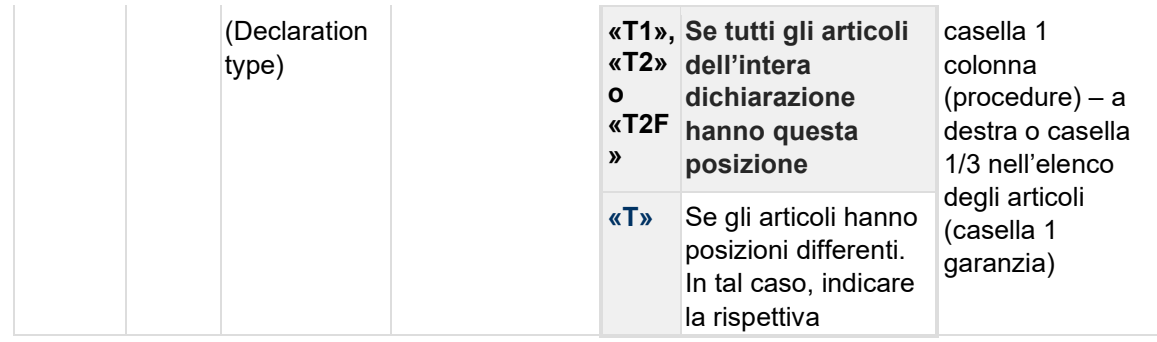

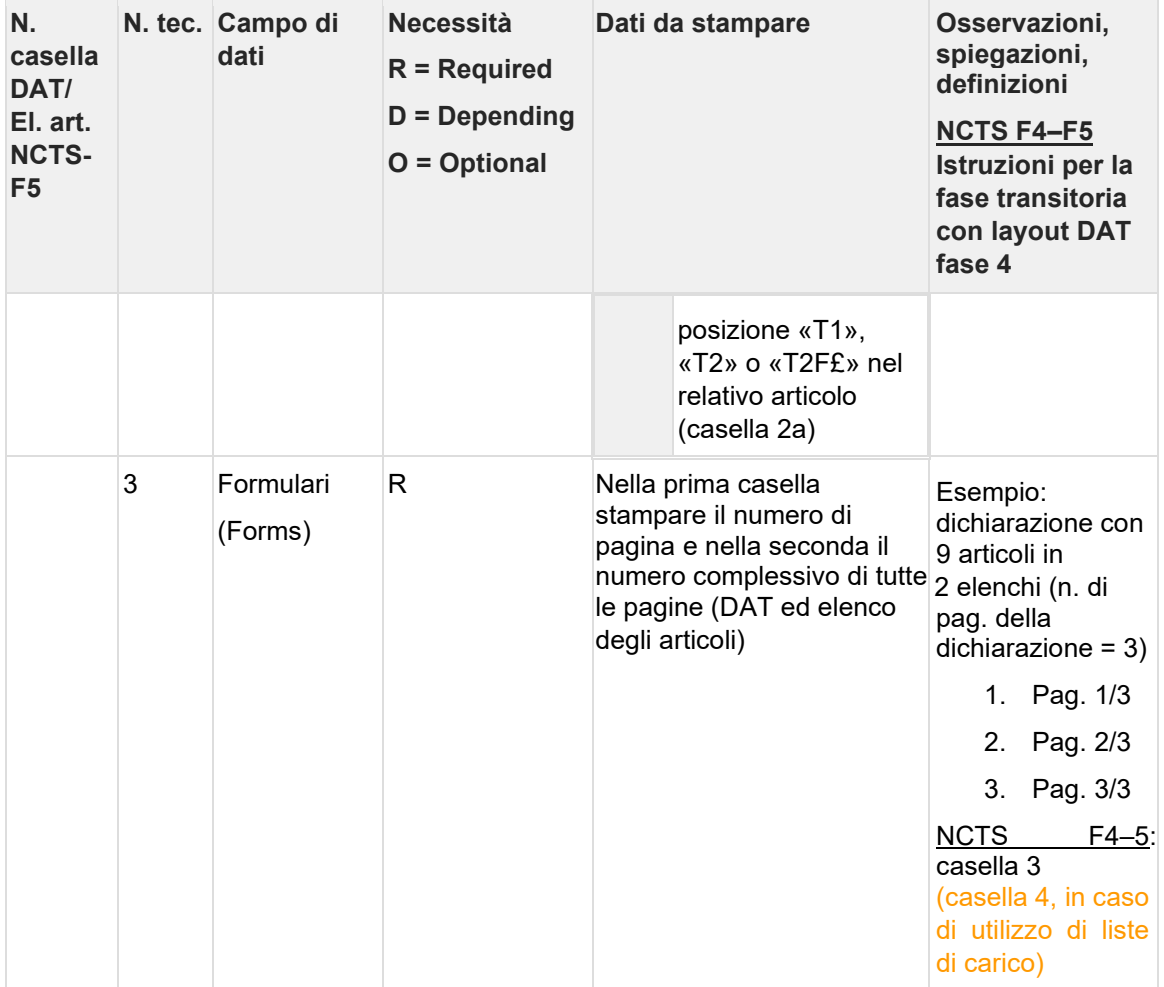

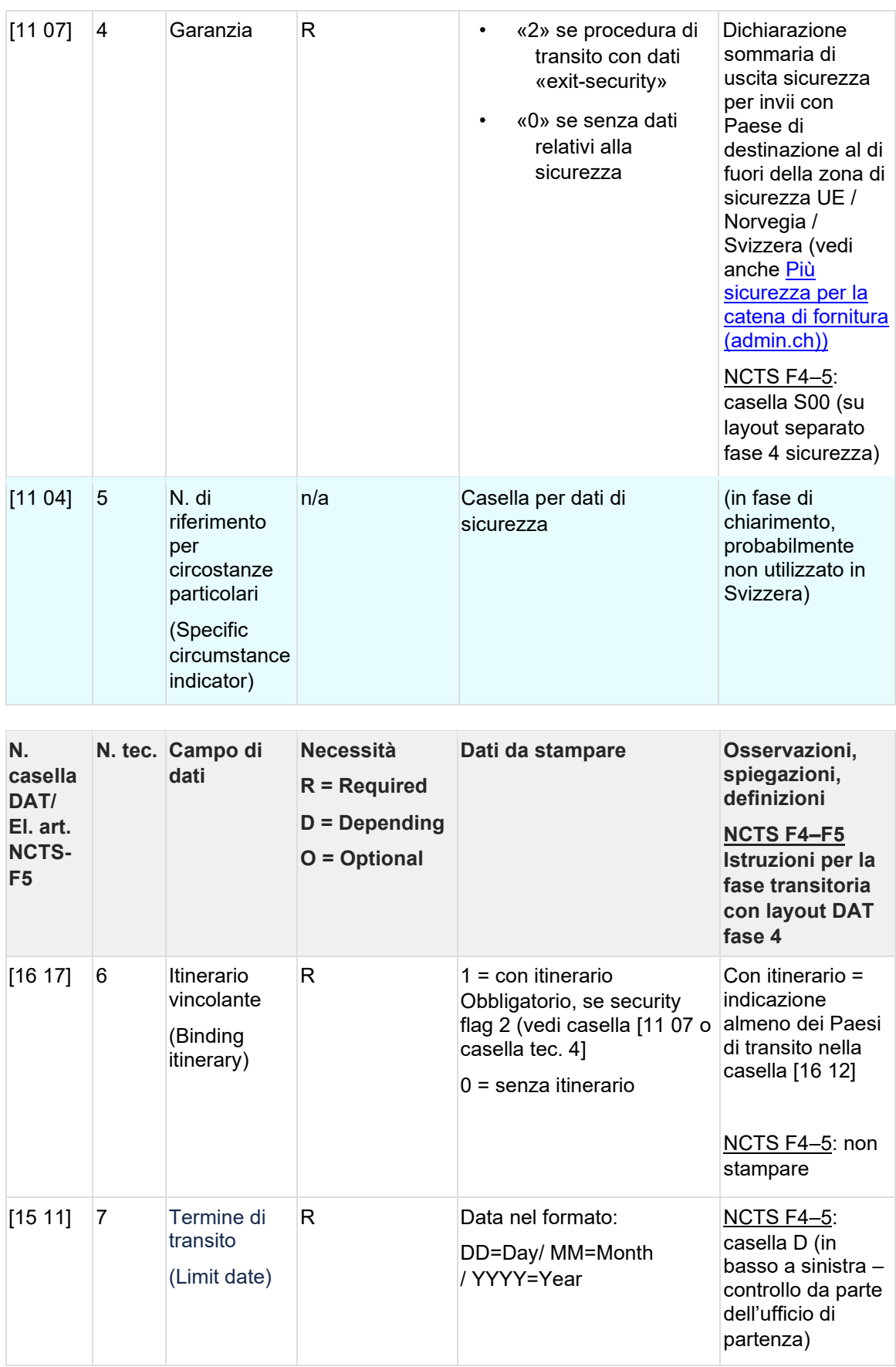

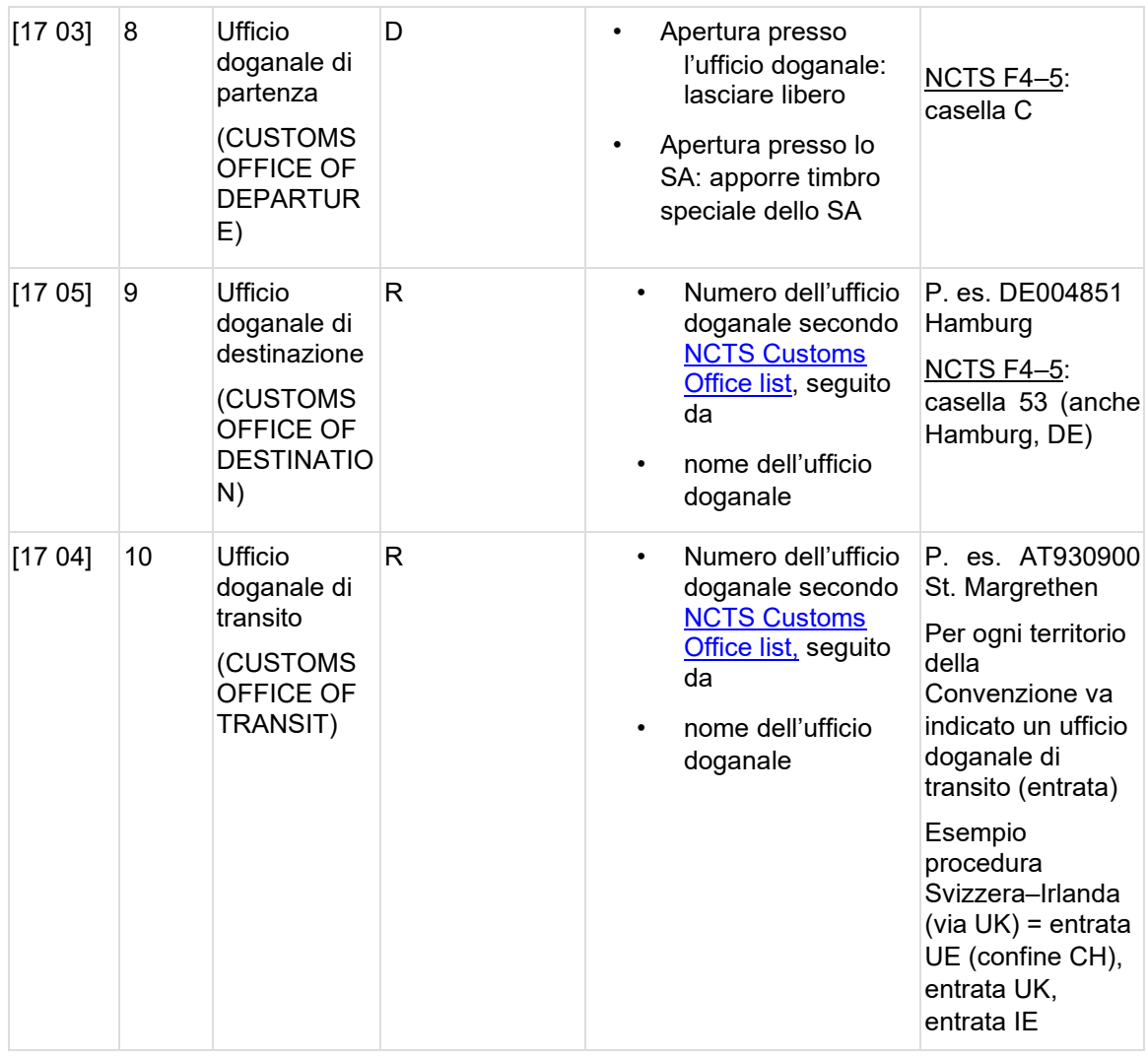

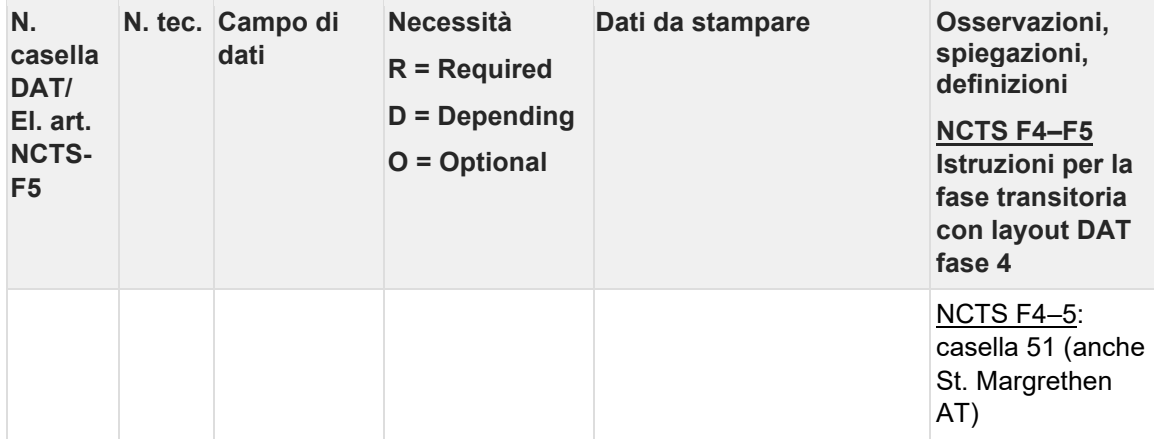

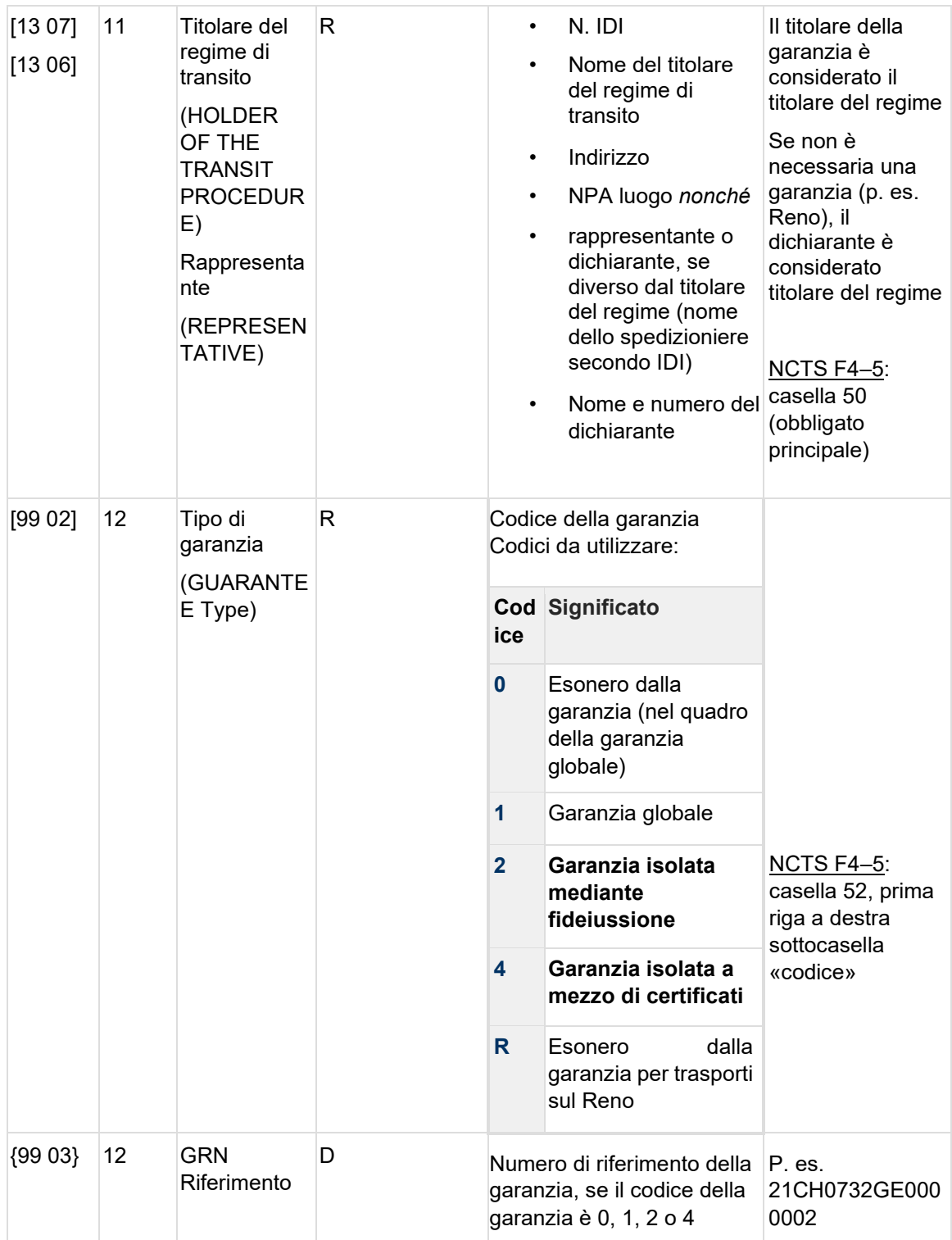

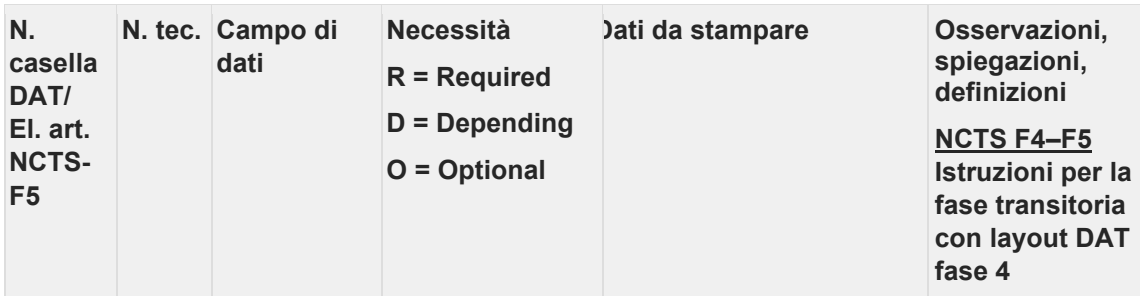

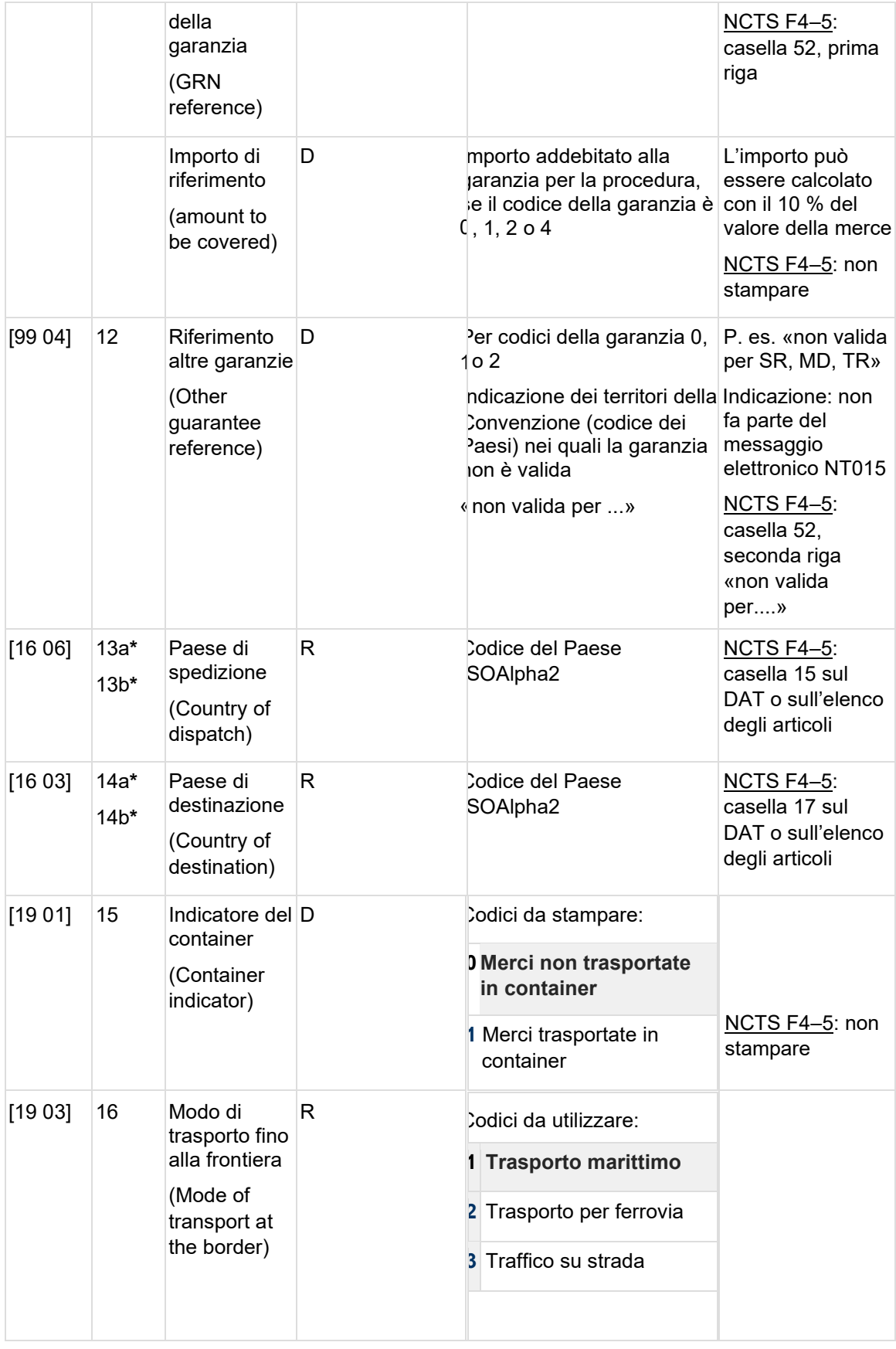

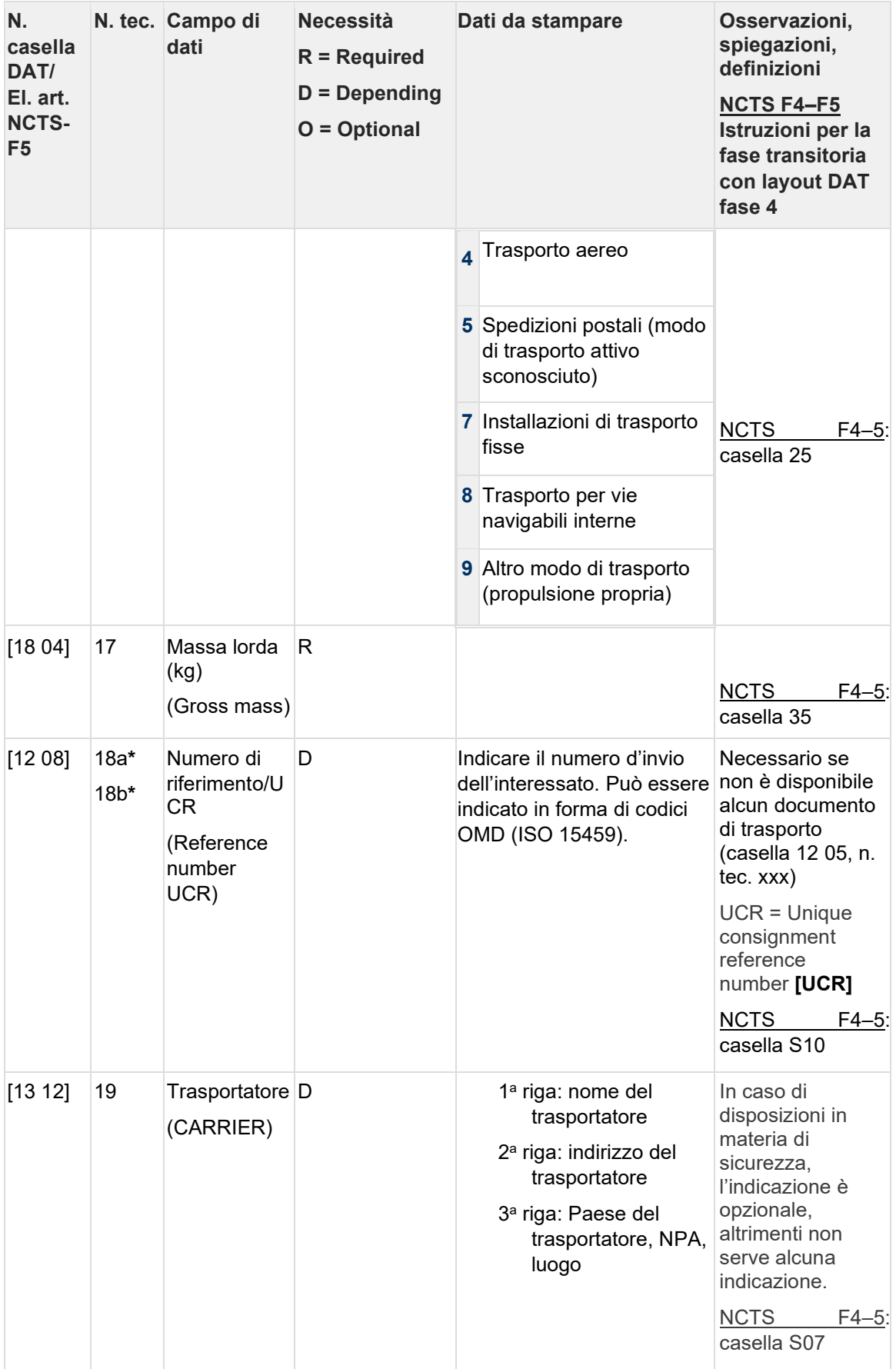

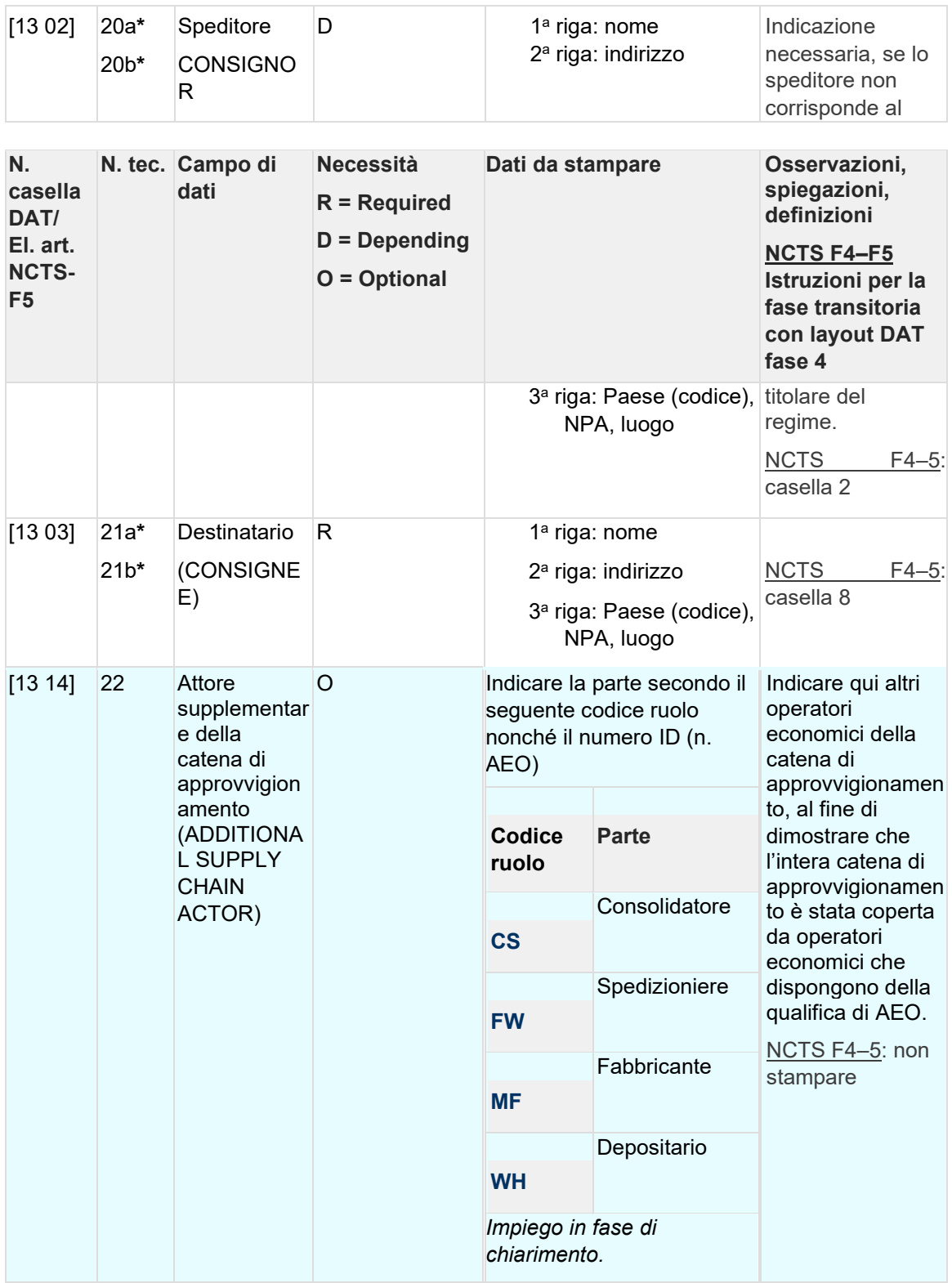

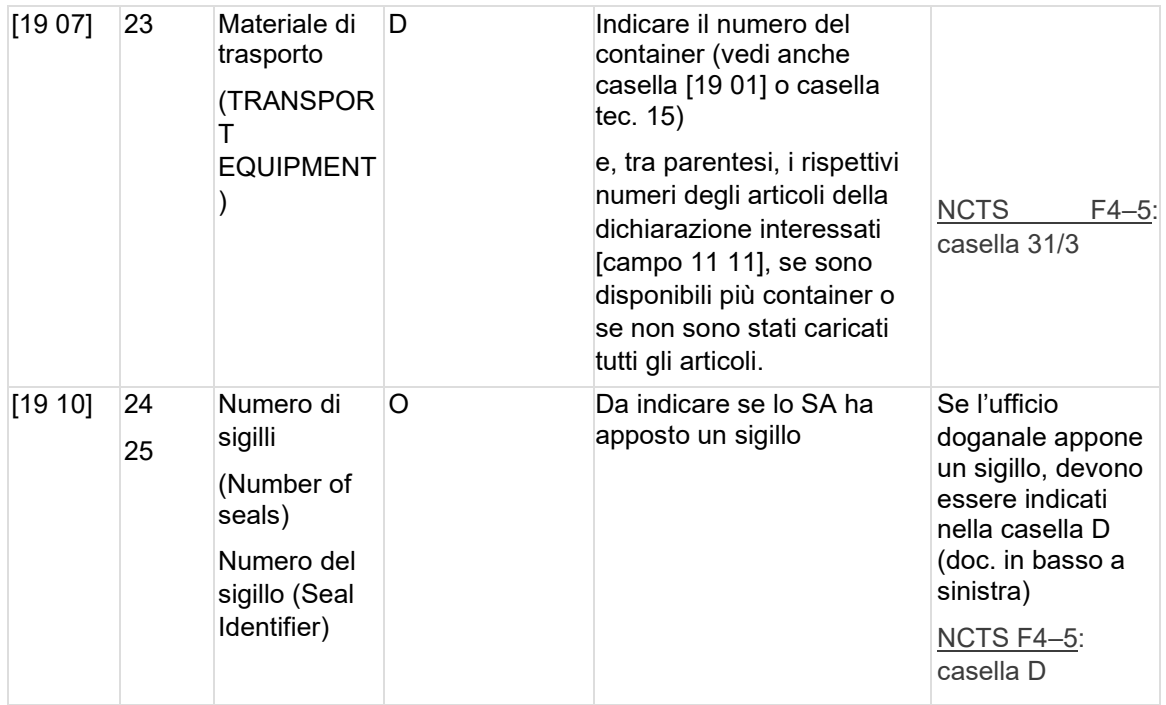

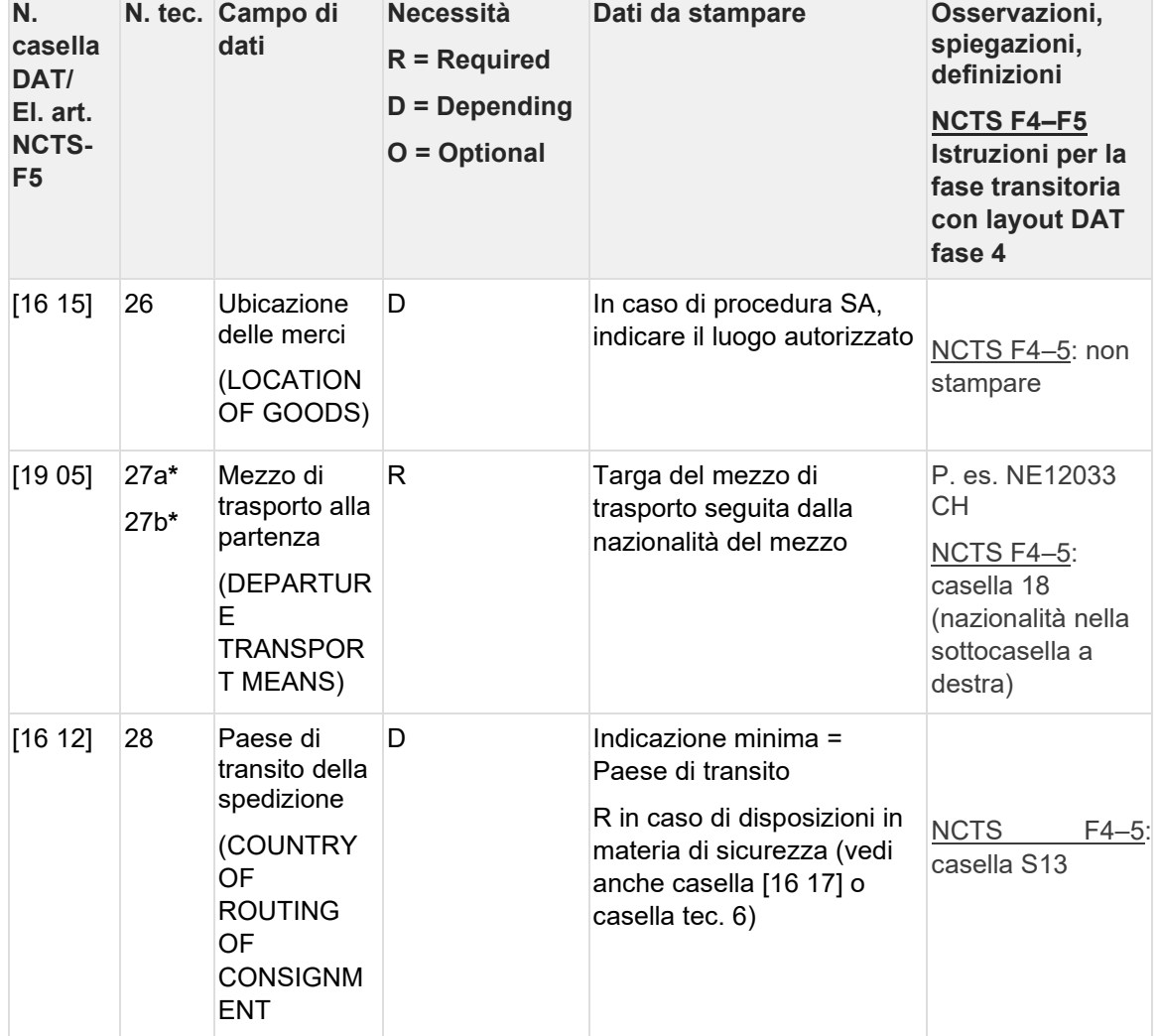

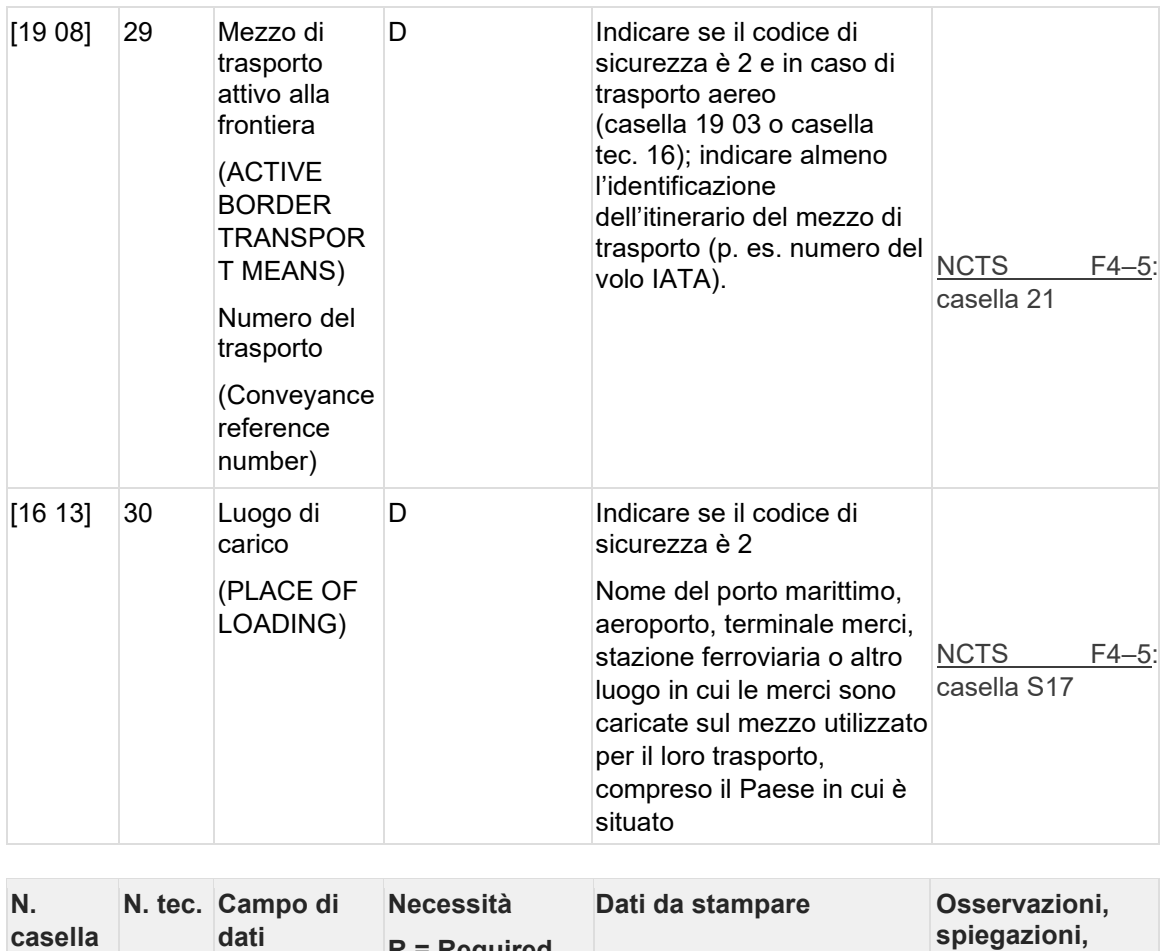

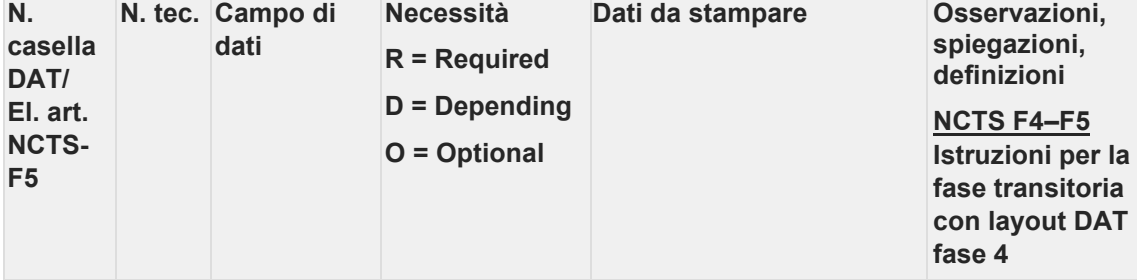

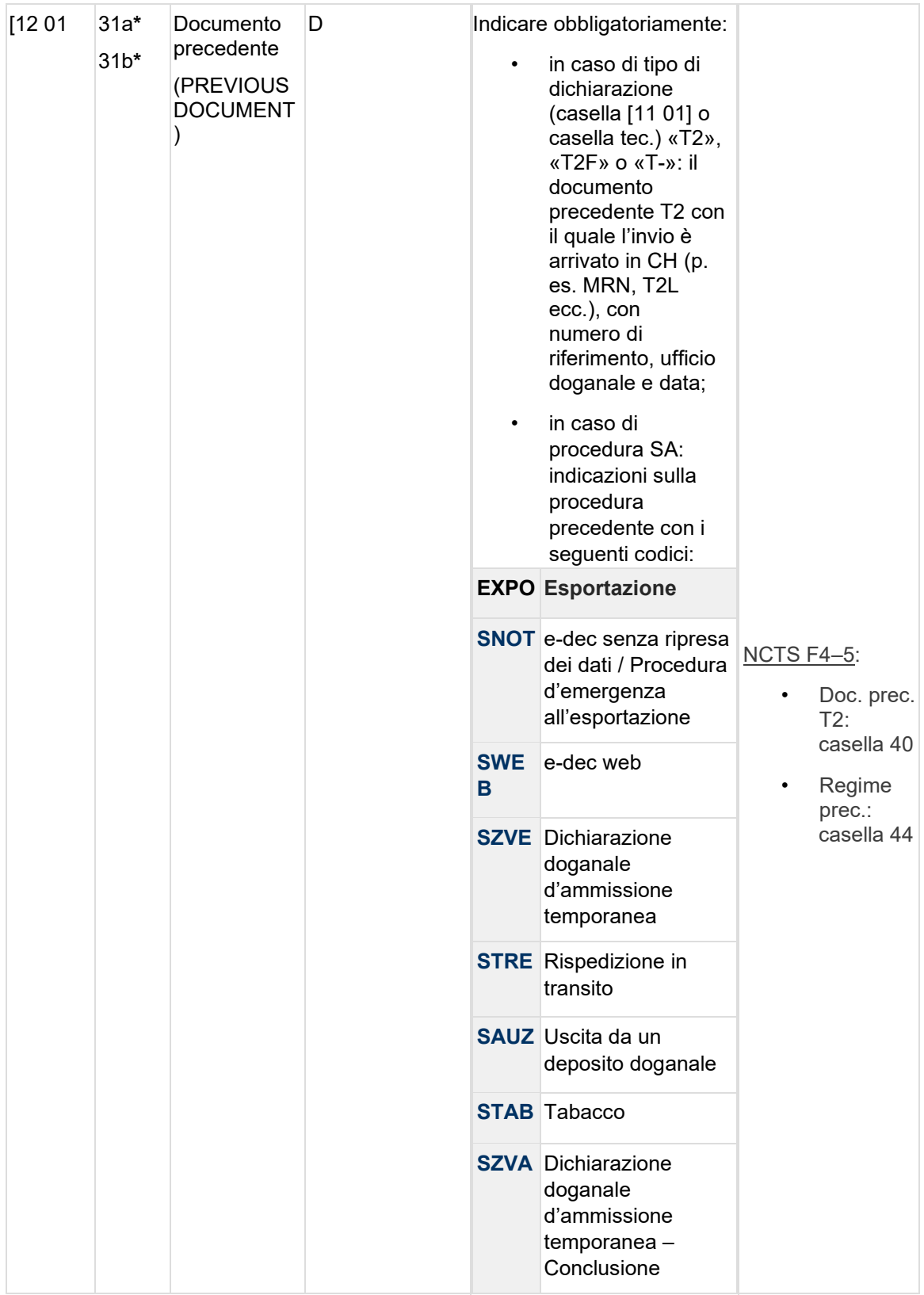

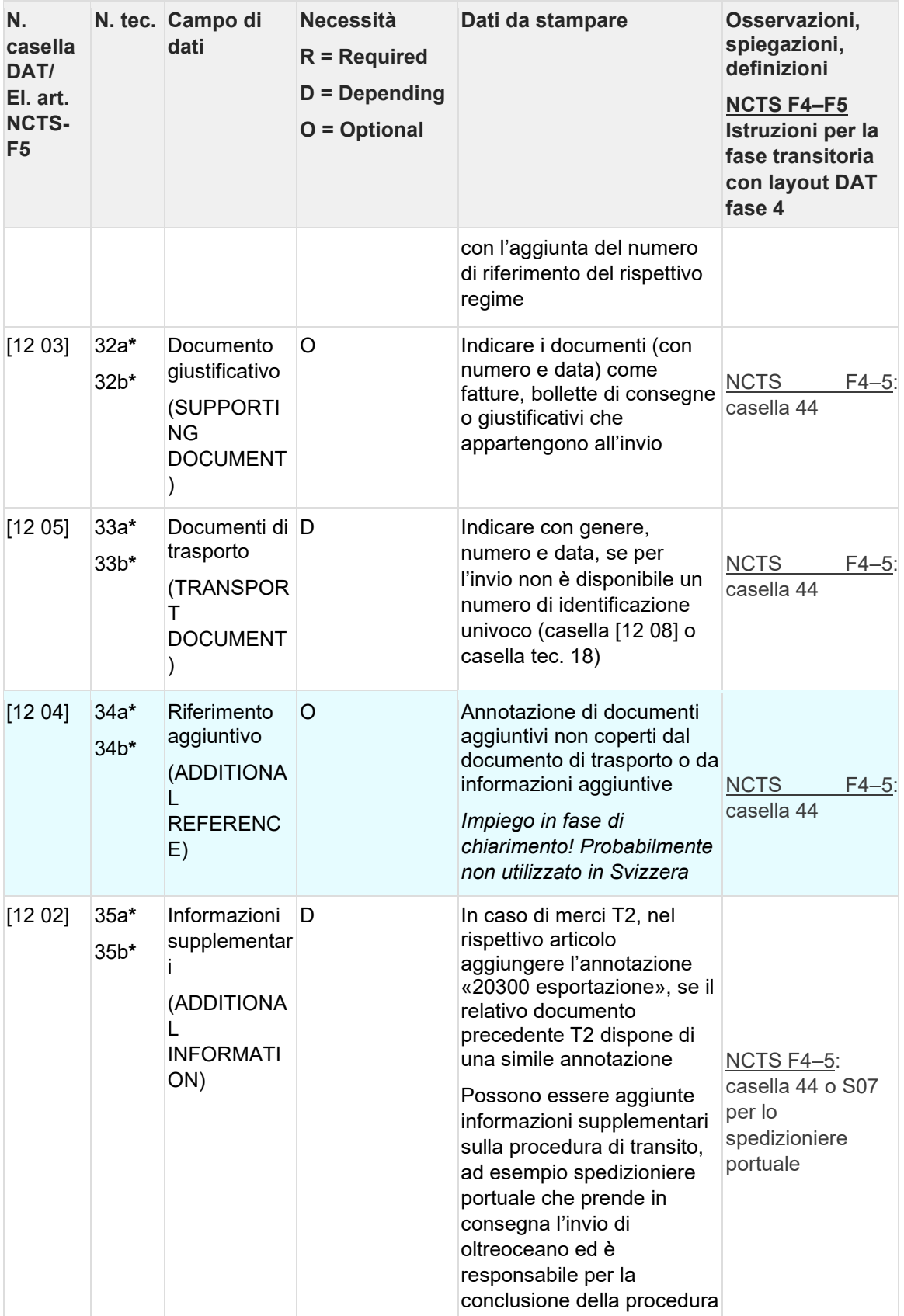

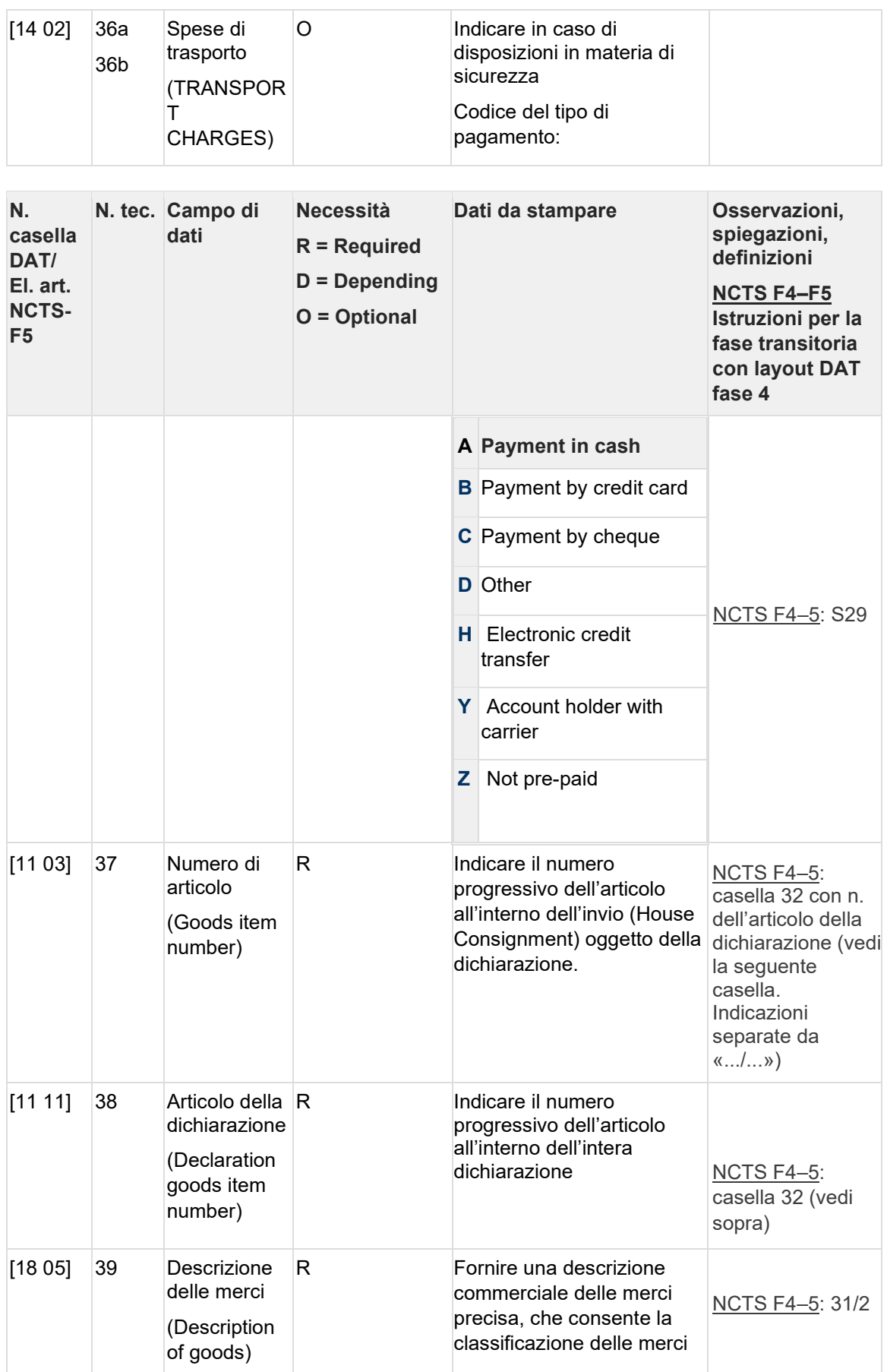

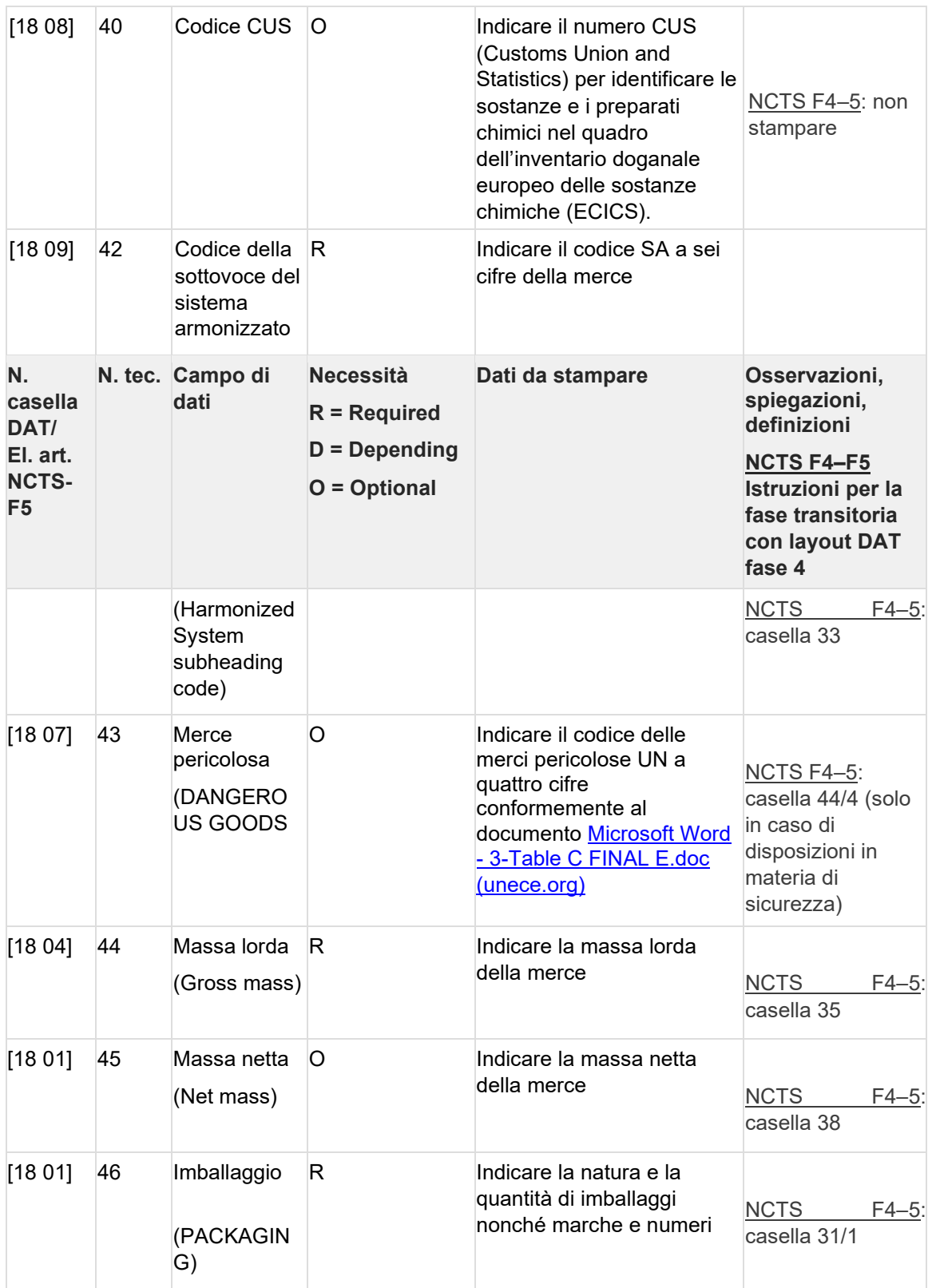

**\*** *L'informazione va indicata sul DAT stesso (casella tec. XXa), se è valida per l'intero invio, o nell'elenco degli articoli (casella ten. XXb) al rispettivo articolo.*

### **Version full (Sichtweise gemäss elektronischer Meldung IE015, Version 5.15 DDNTA):**

Die im Notfallverfahren im Notfalldokument (VBD und LdP) zu druckenden Angaben sind **fett** markiert.

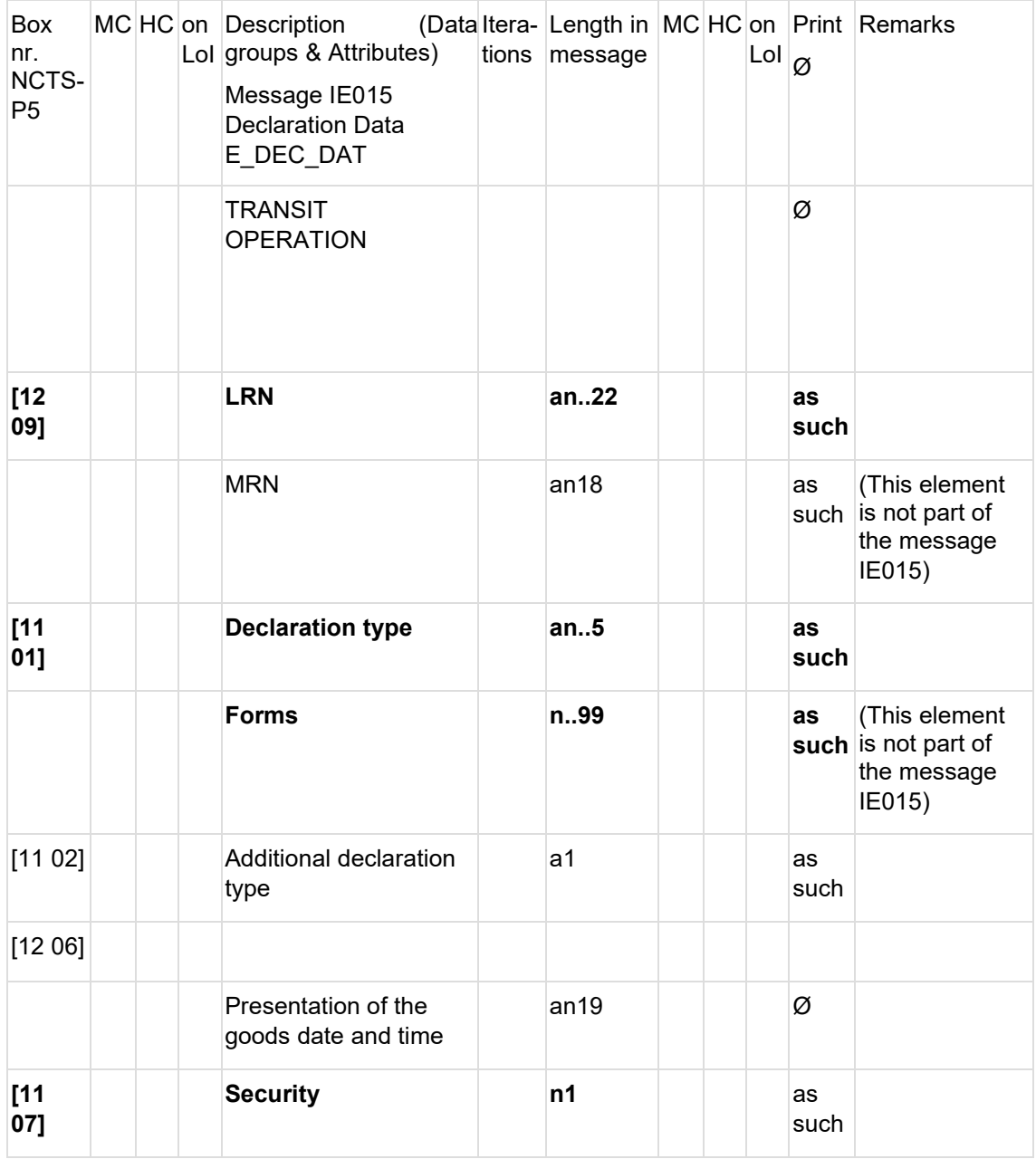

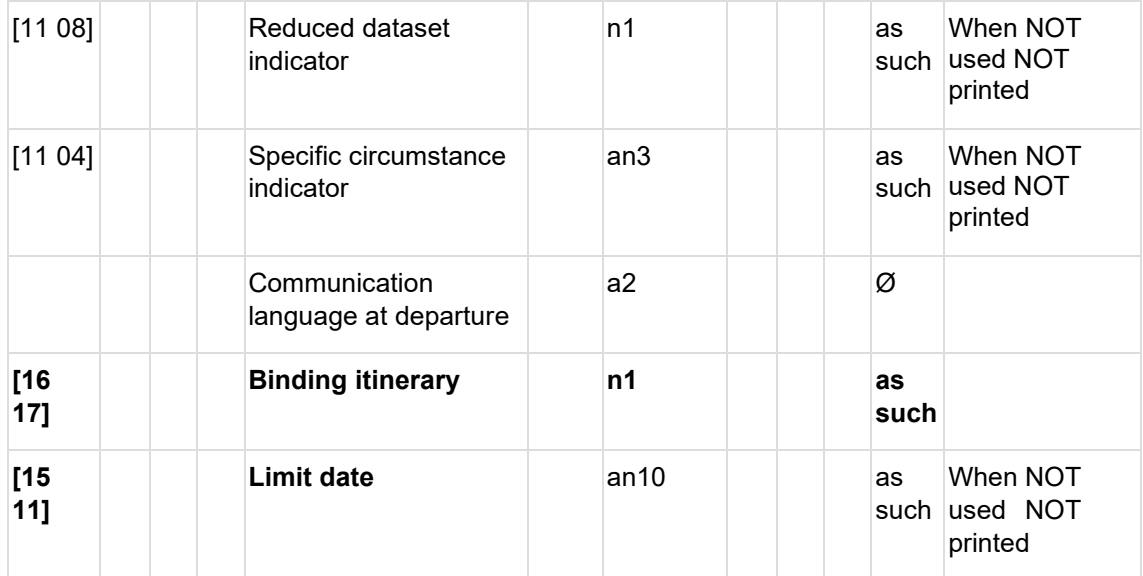

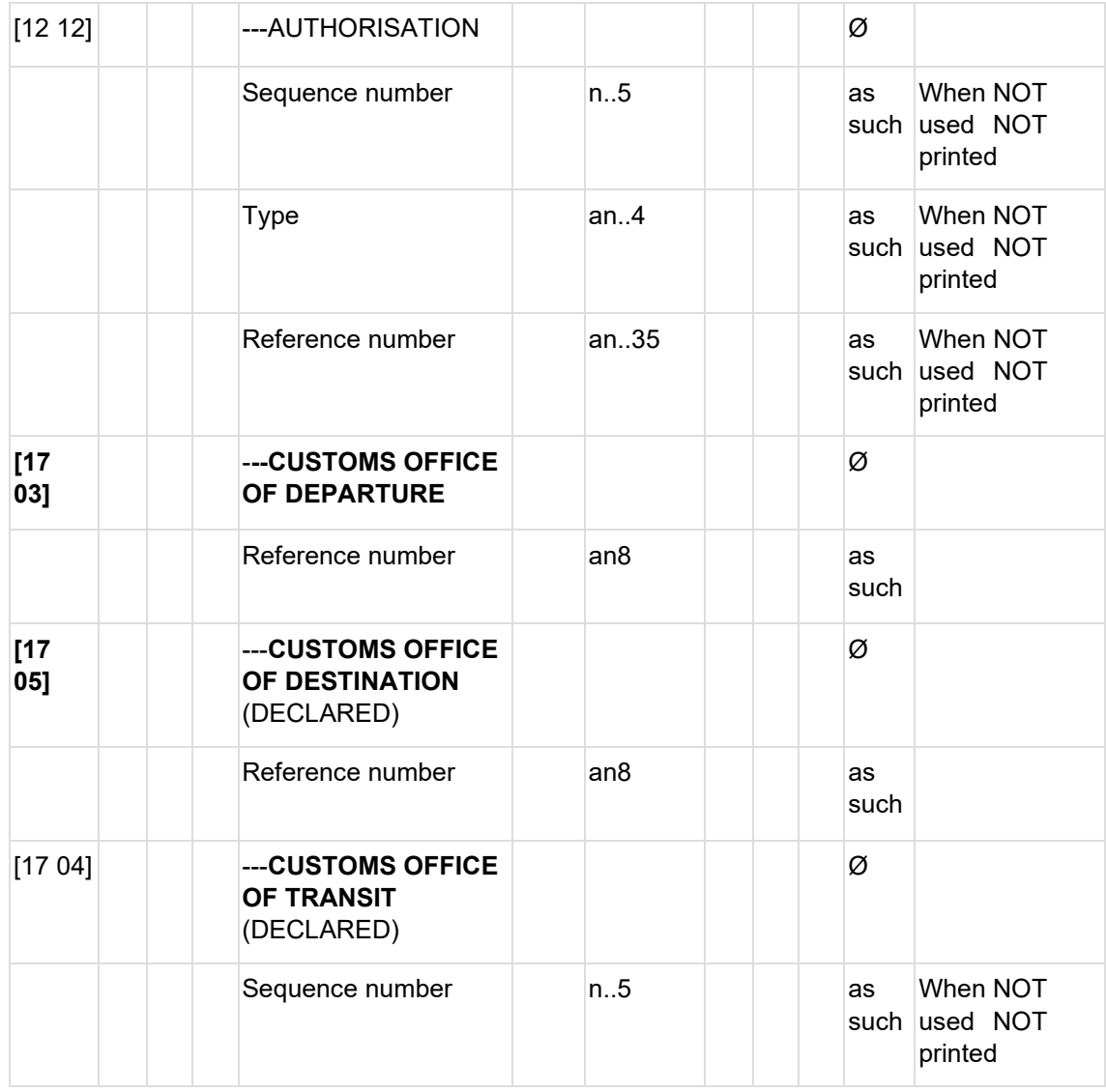

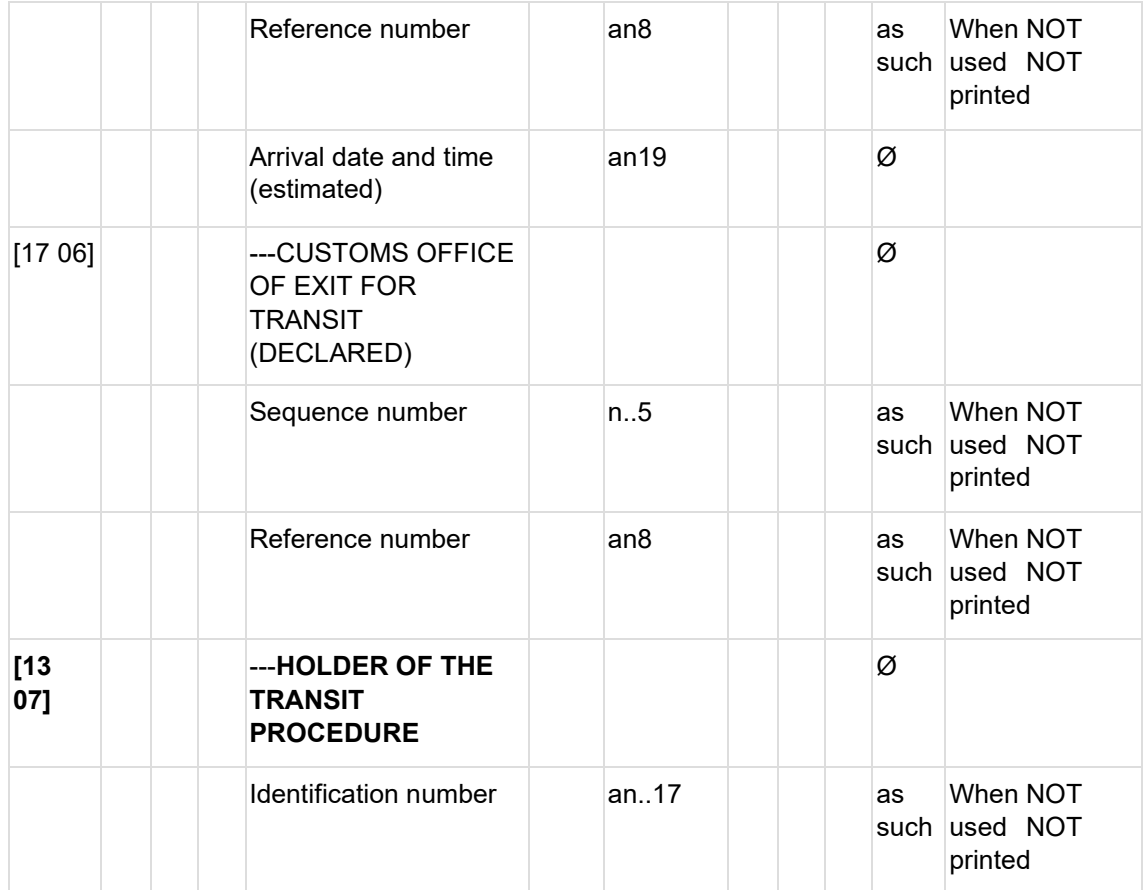

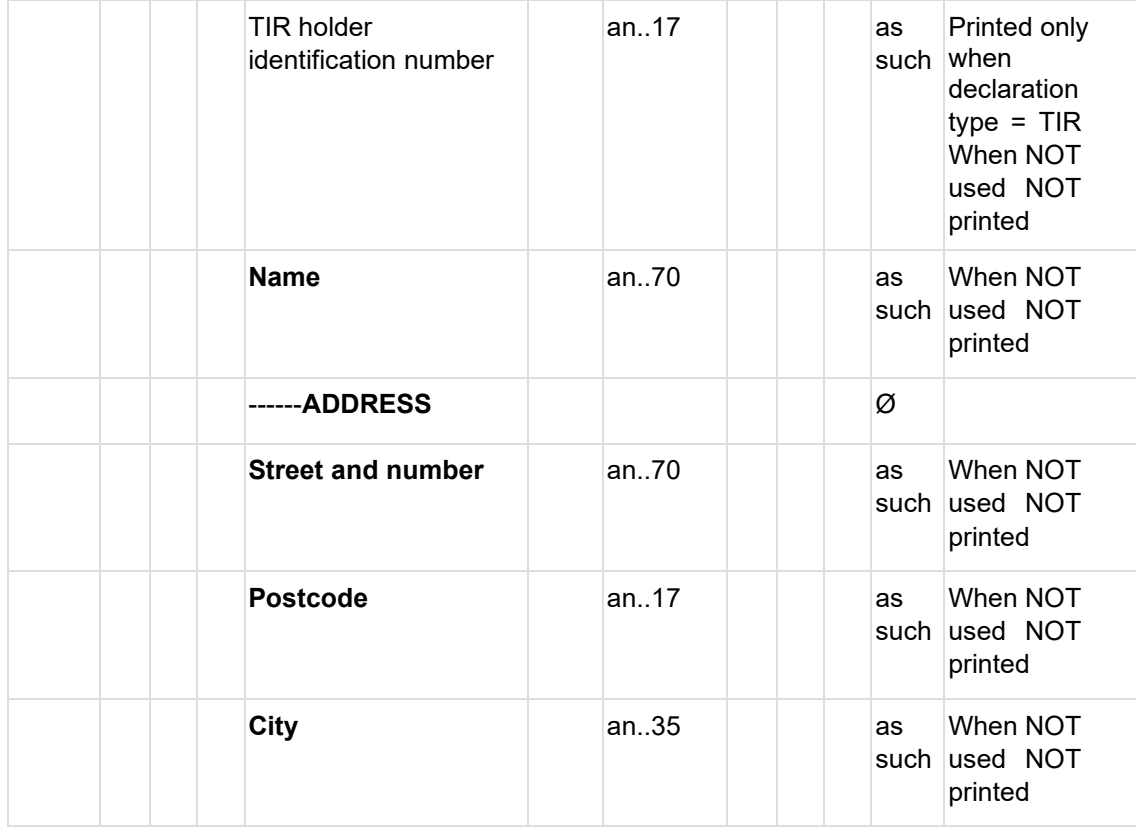

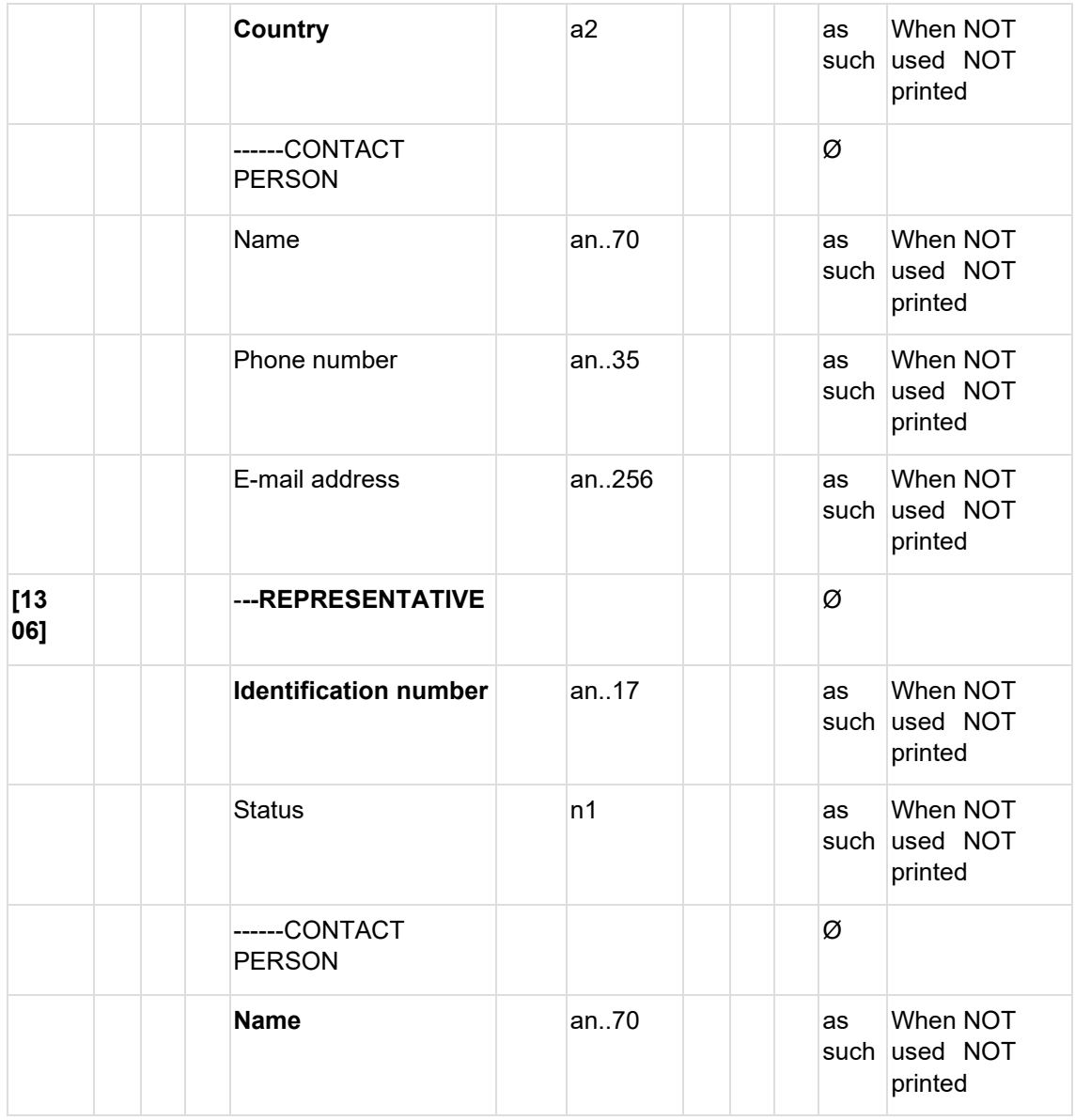

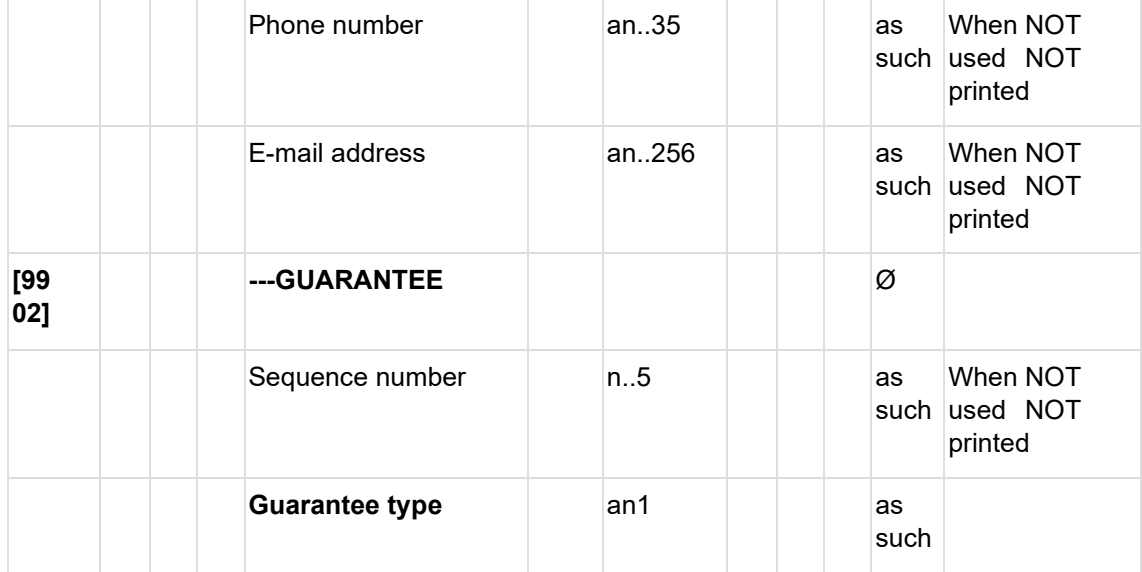

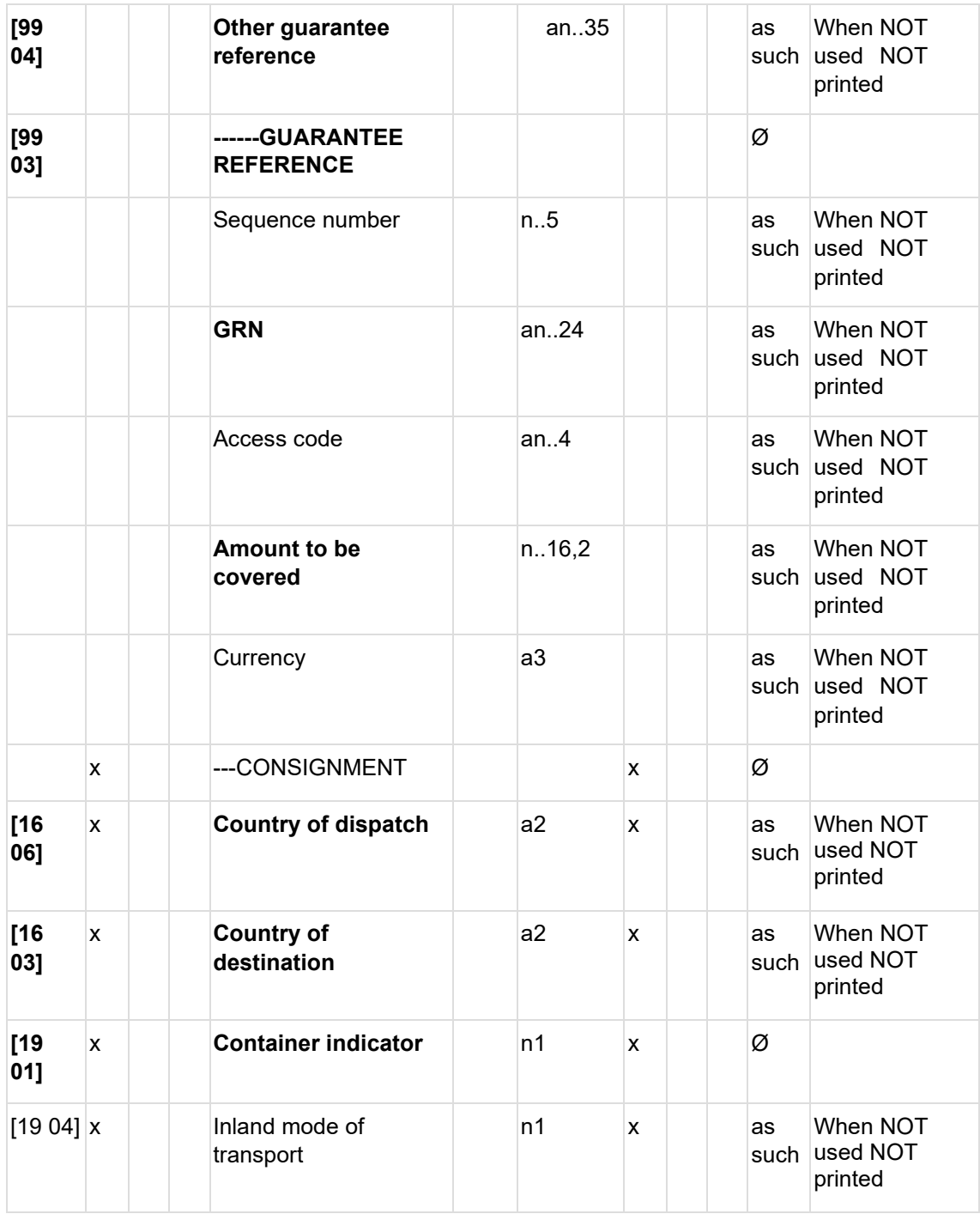

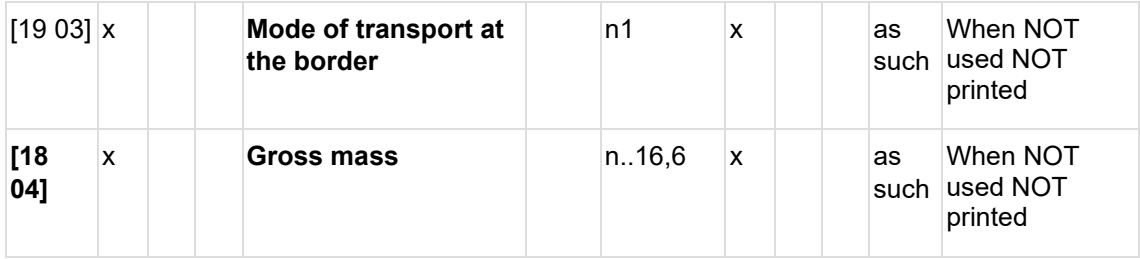

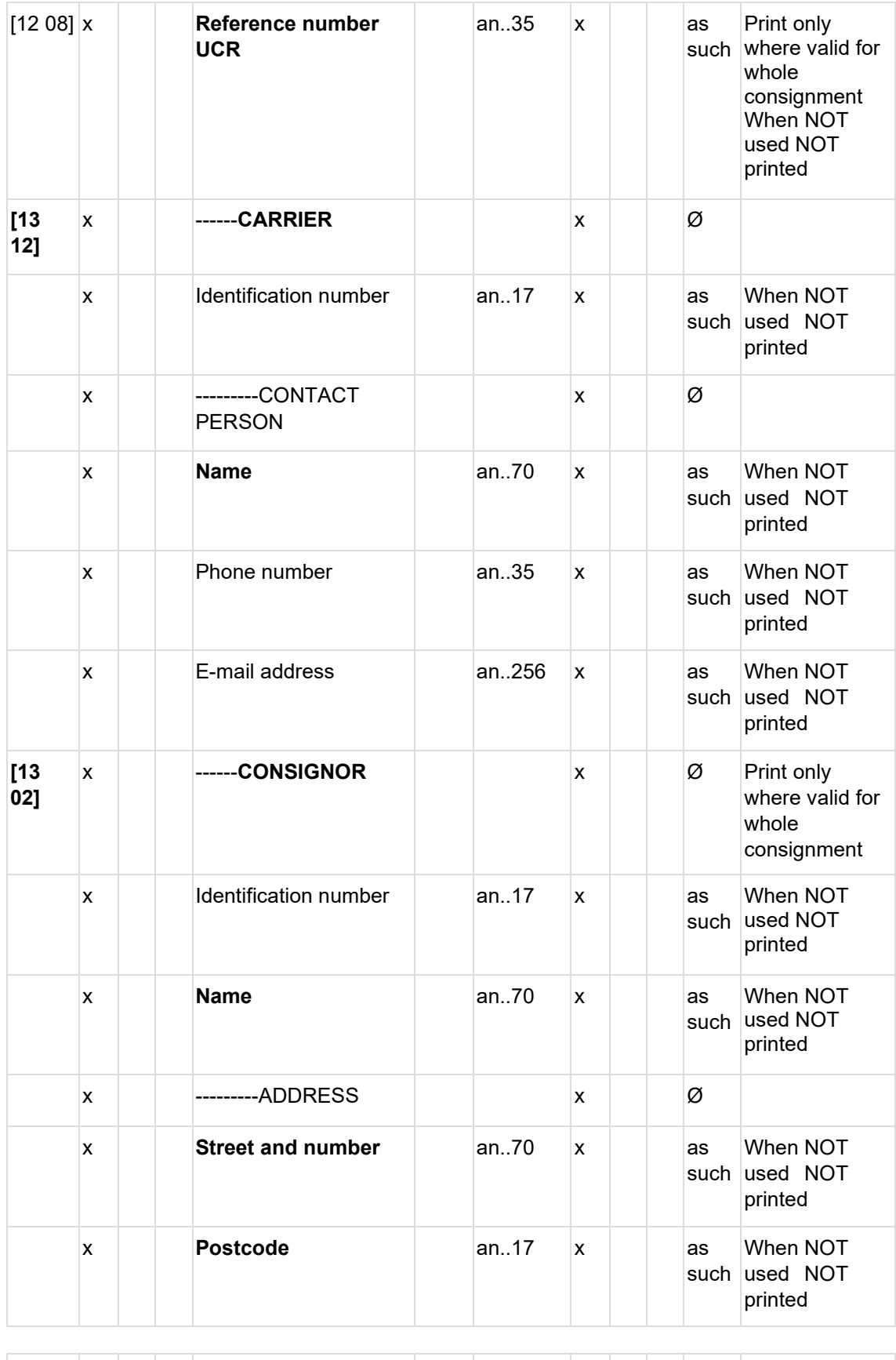

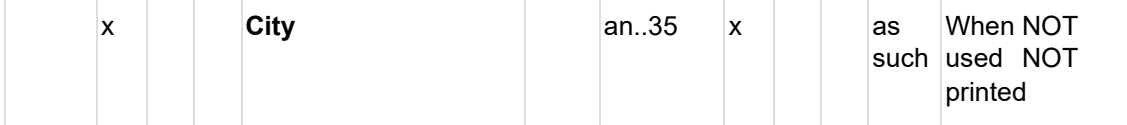

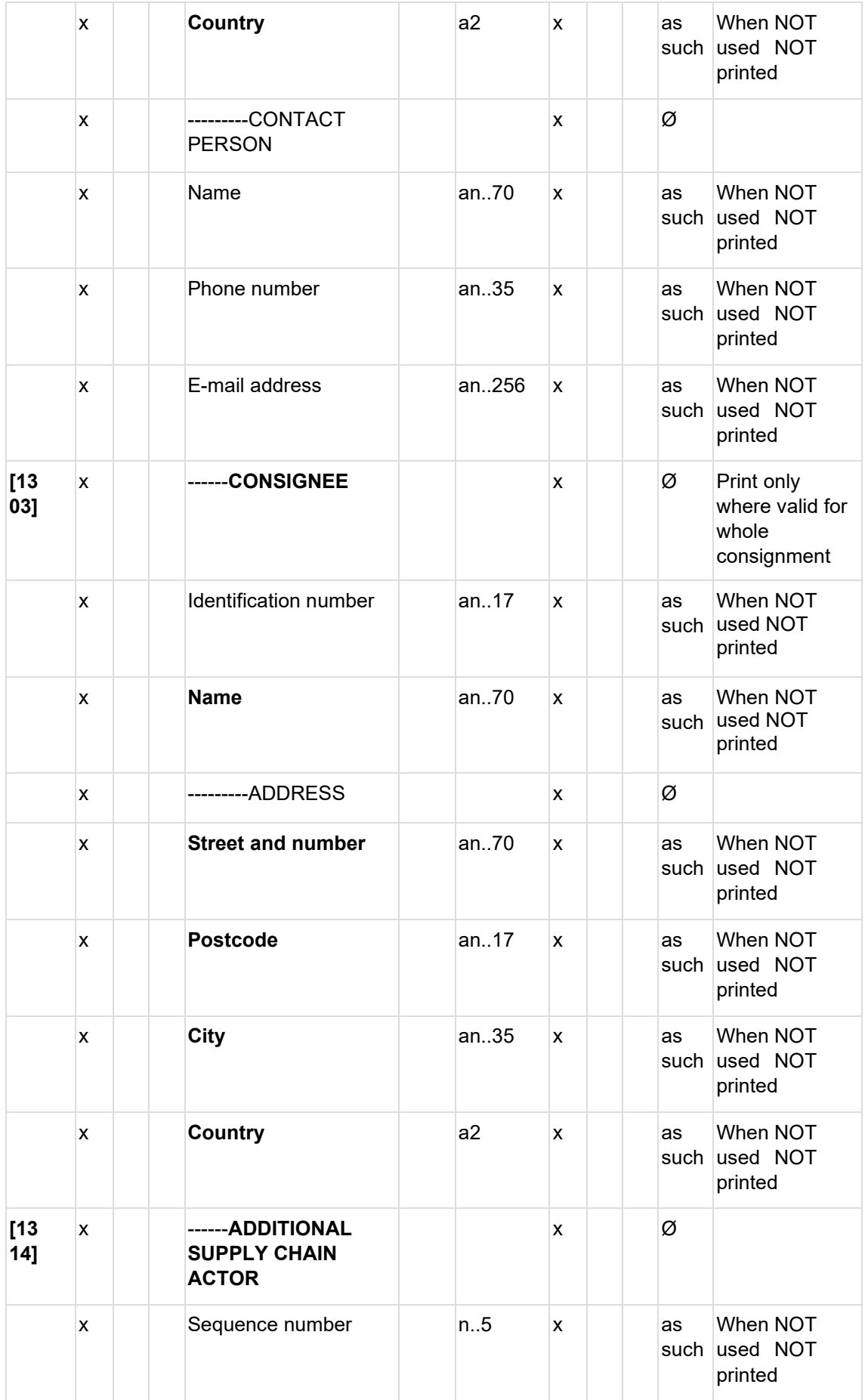

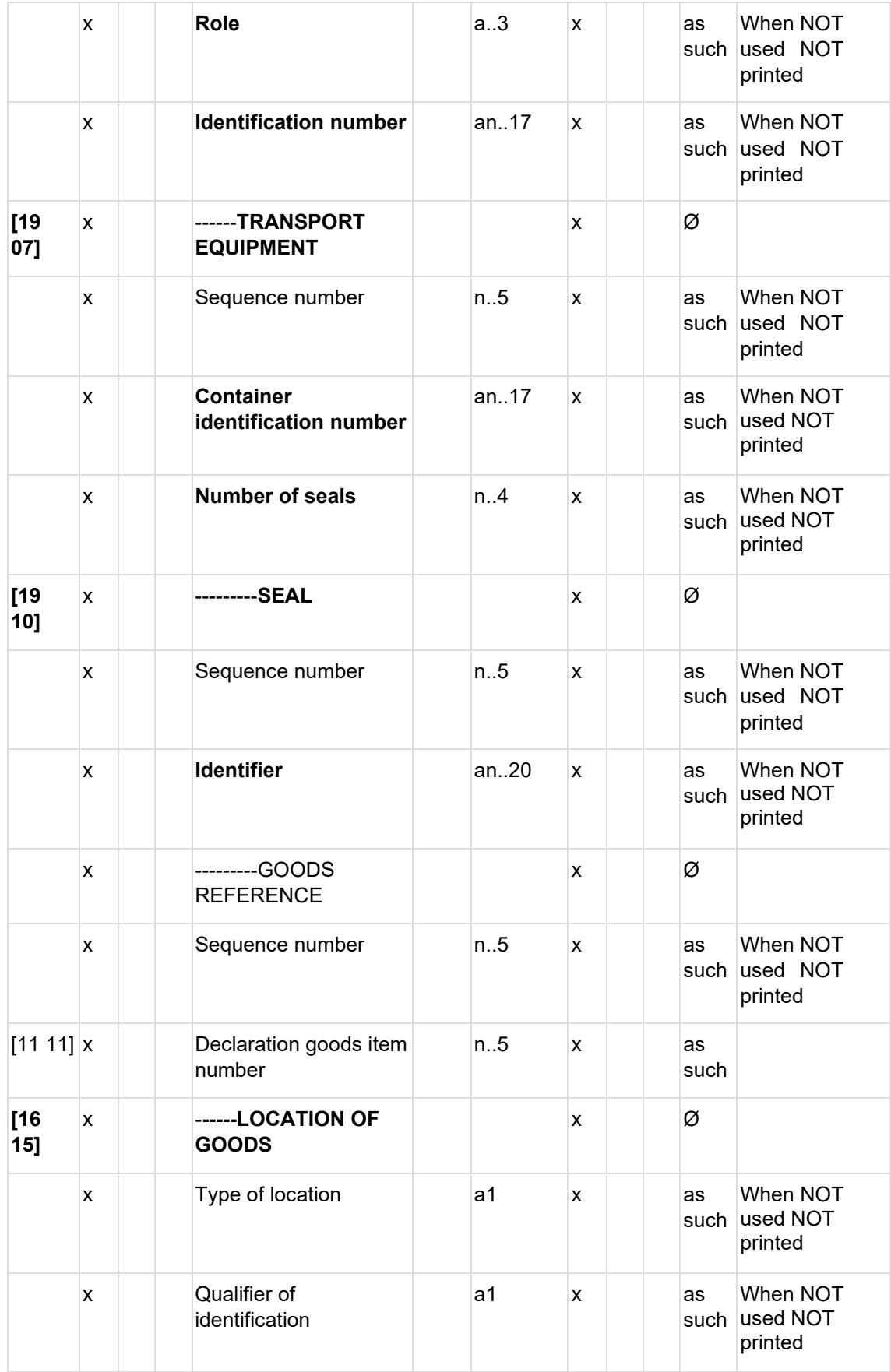

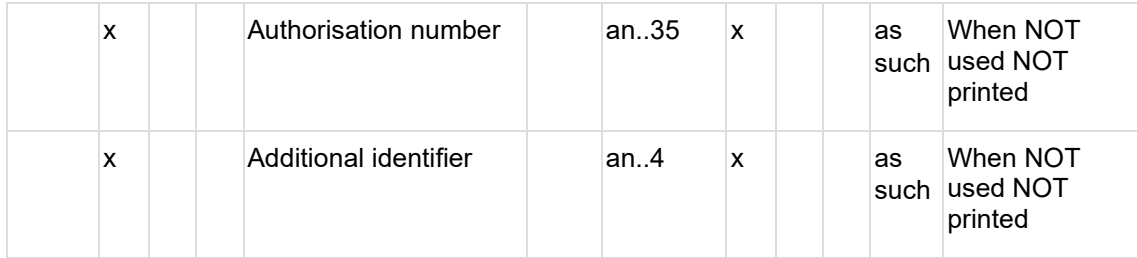

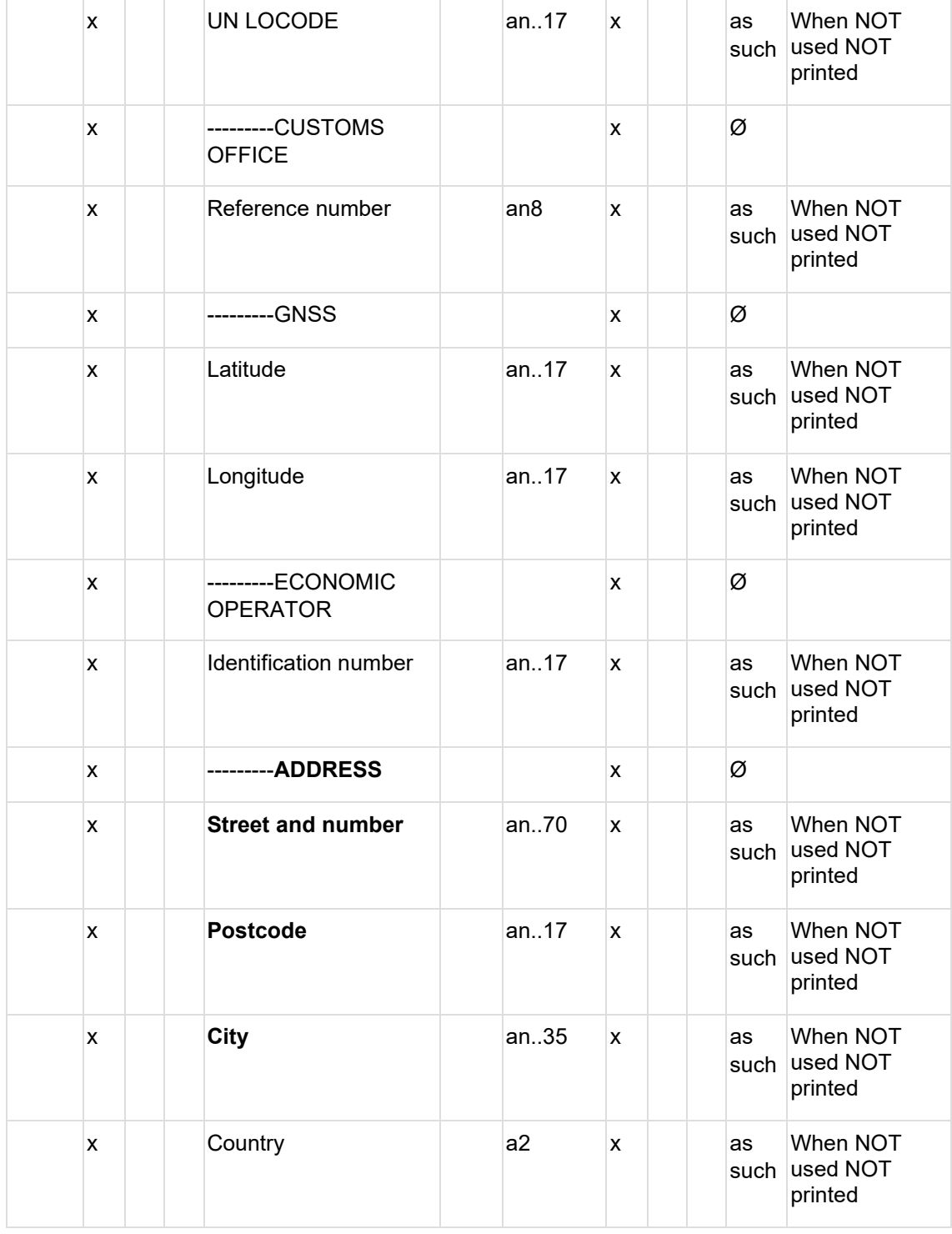

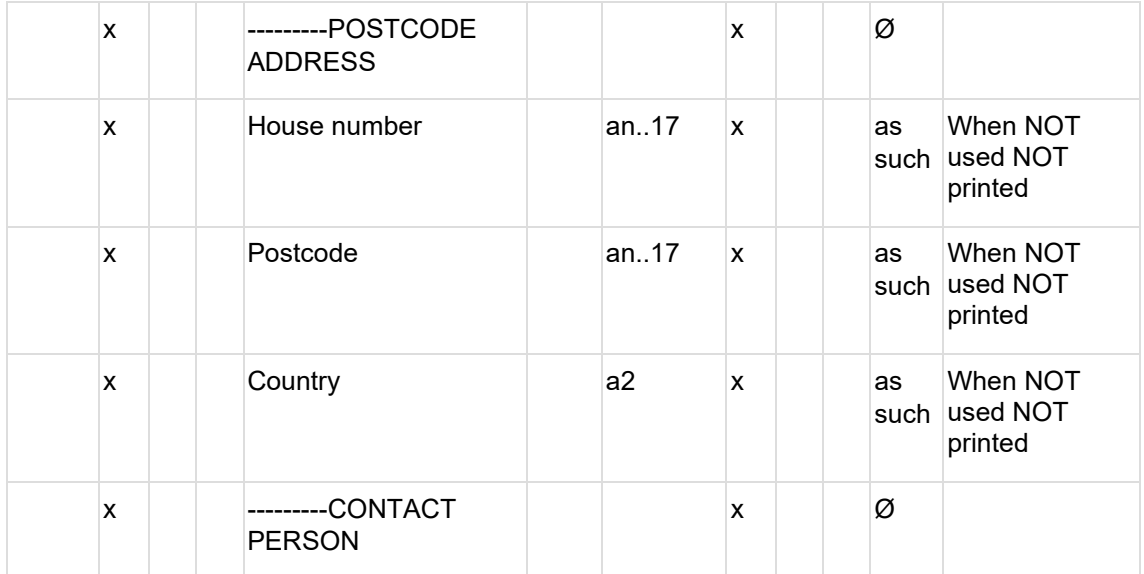

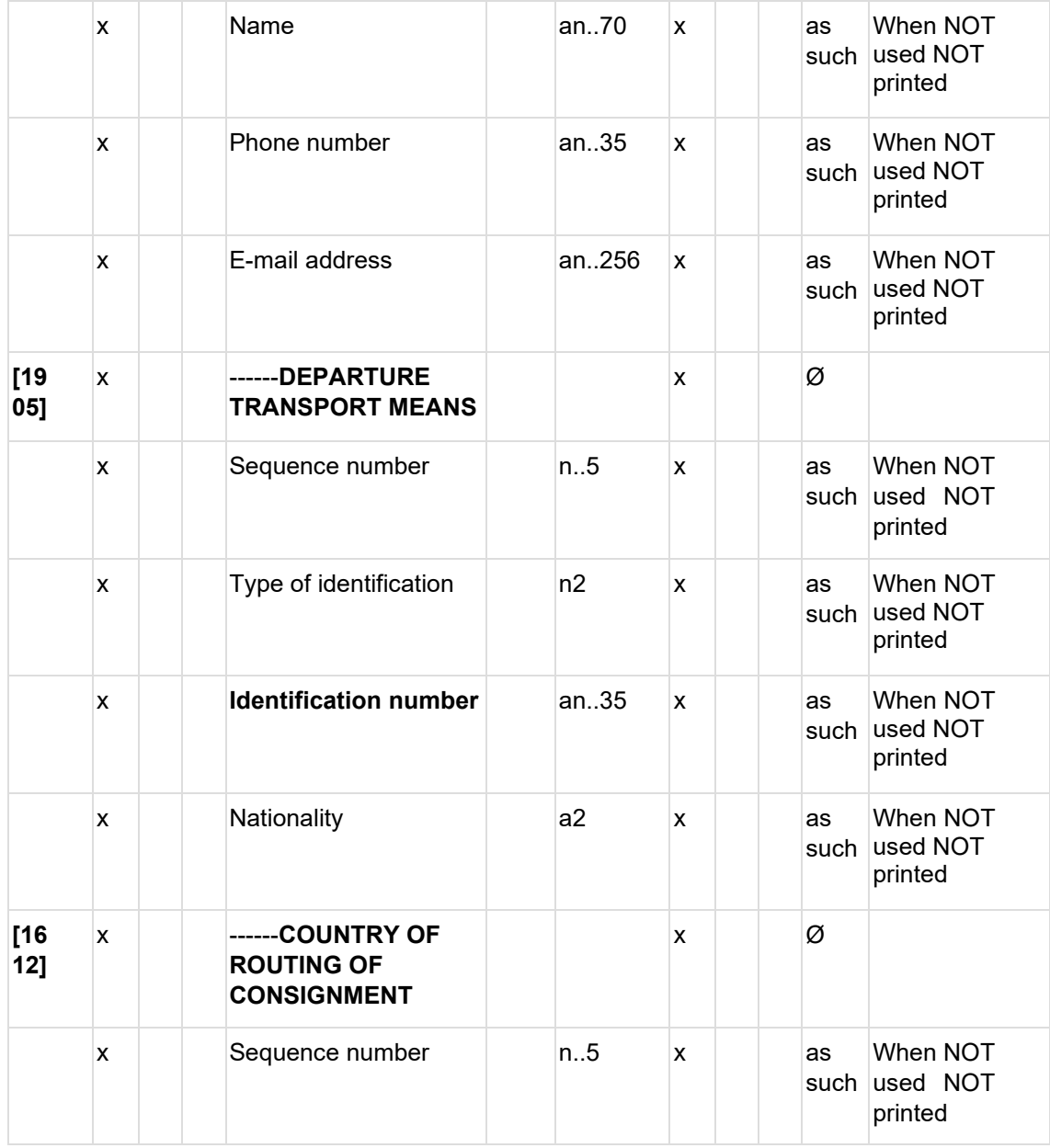

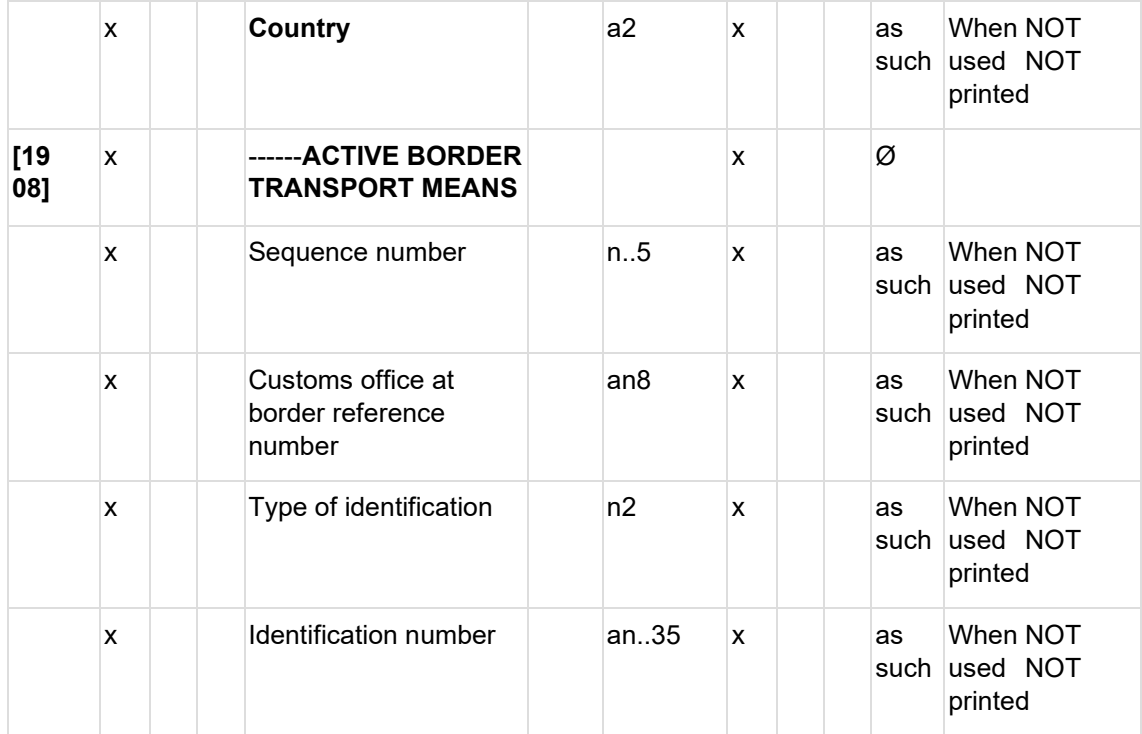

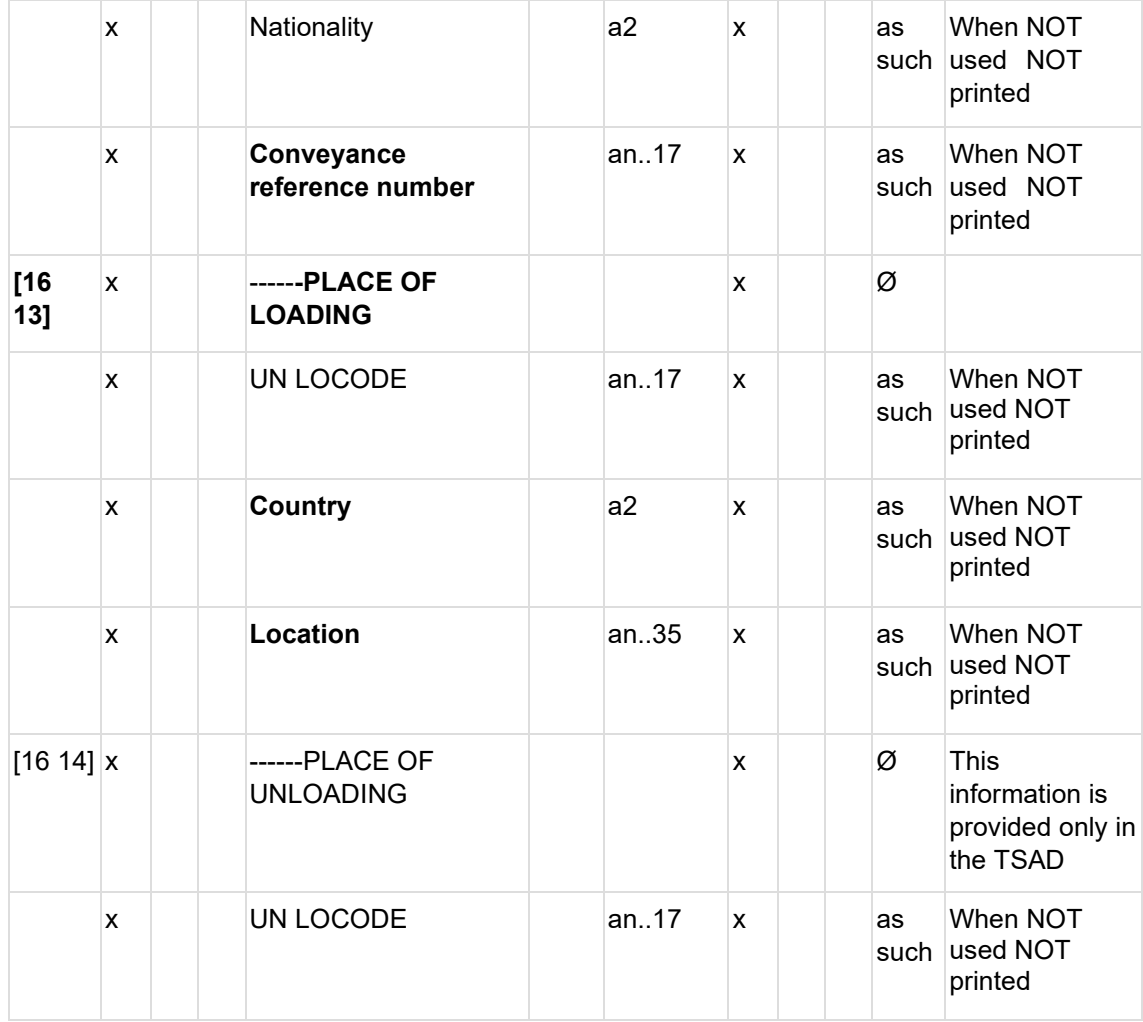

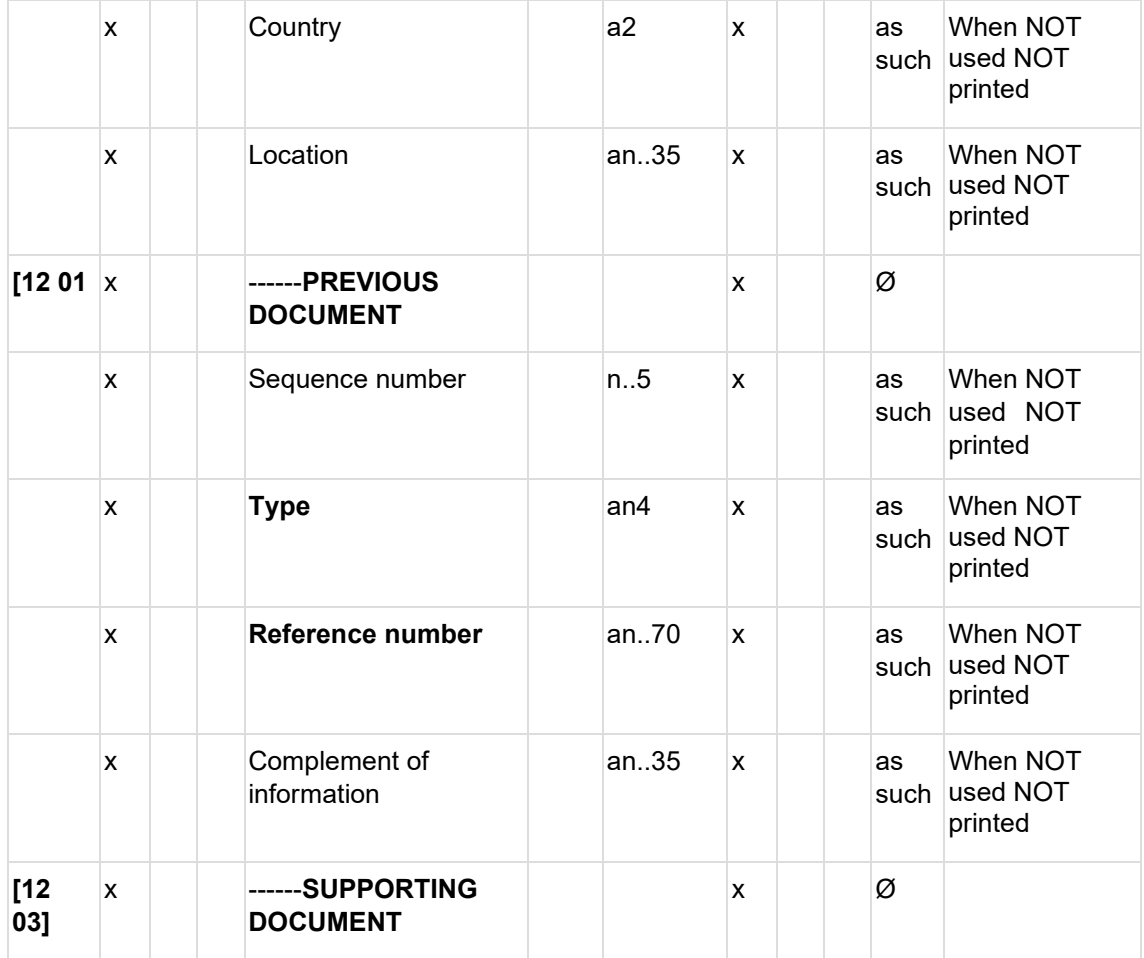

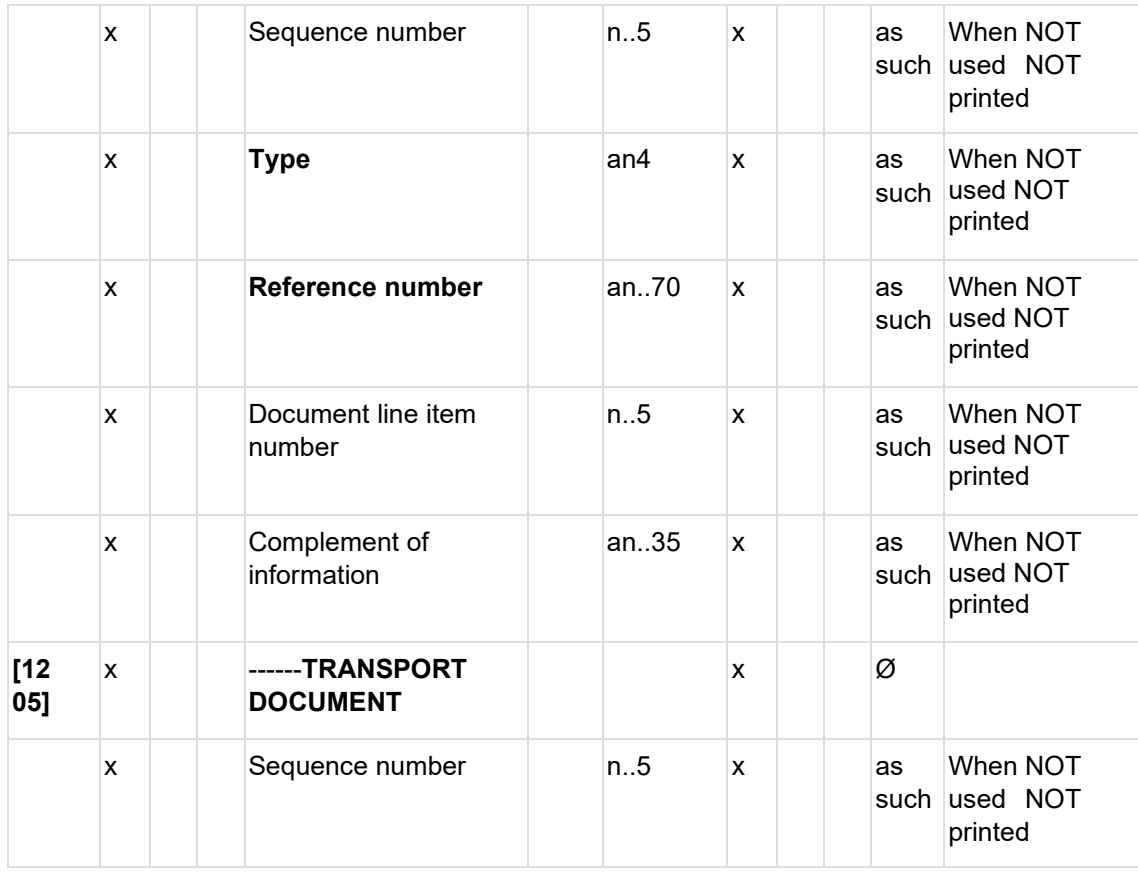

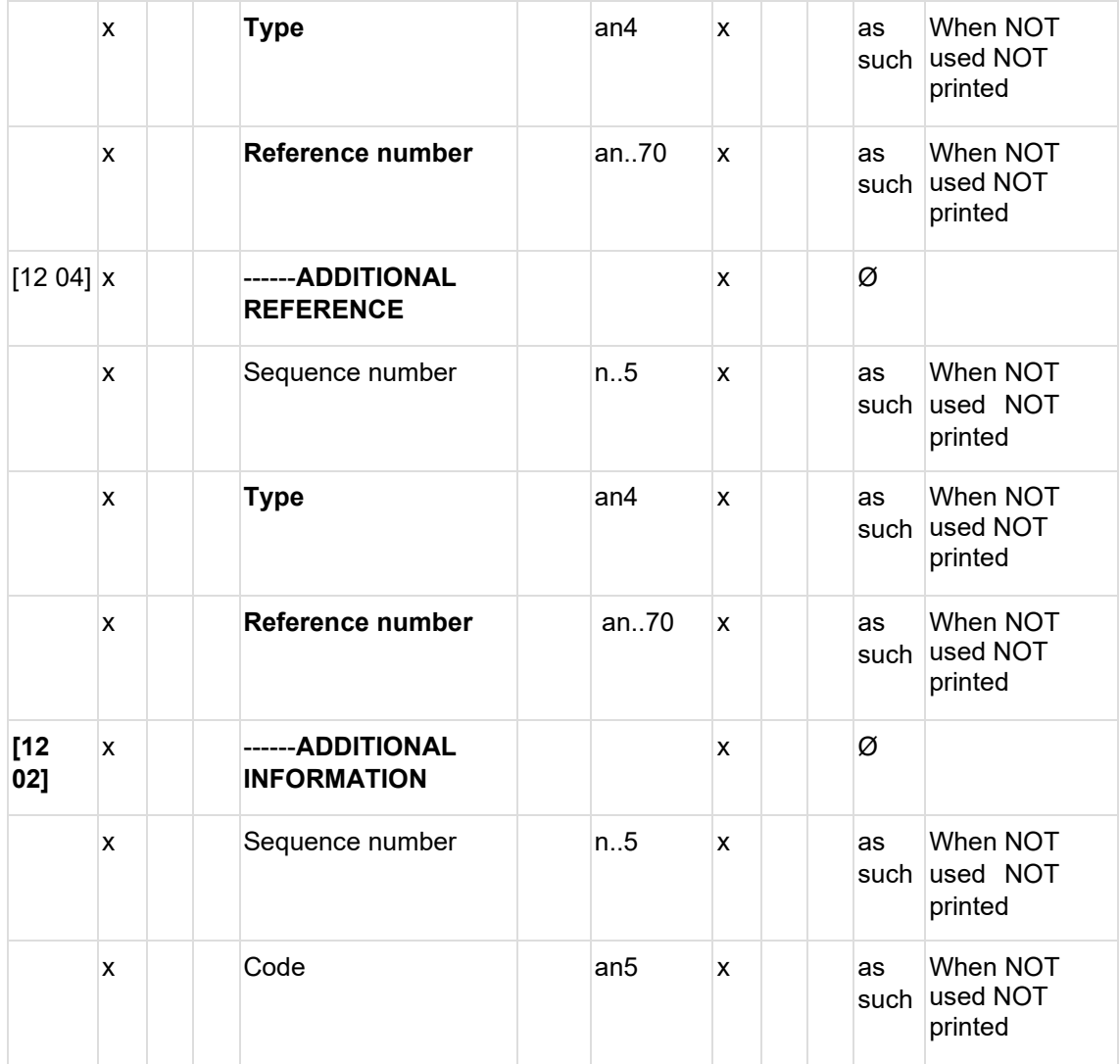

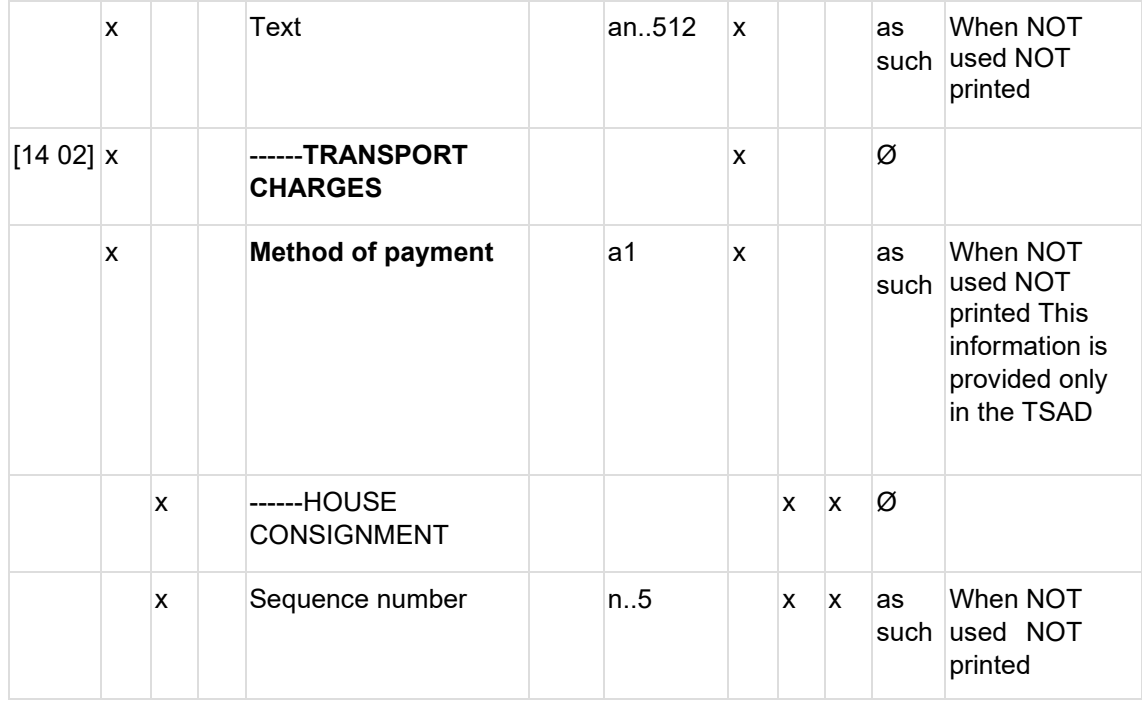

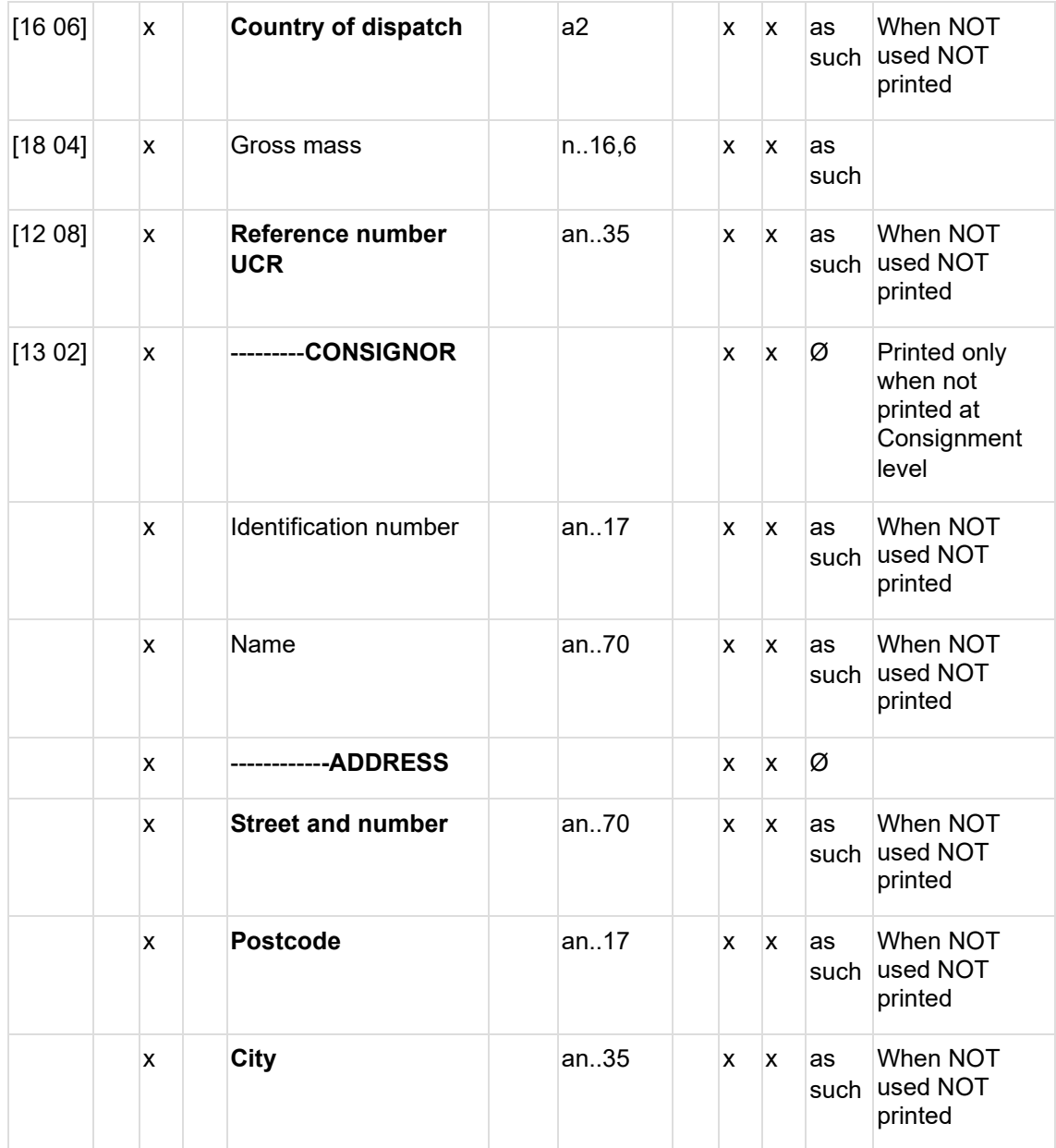

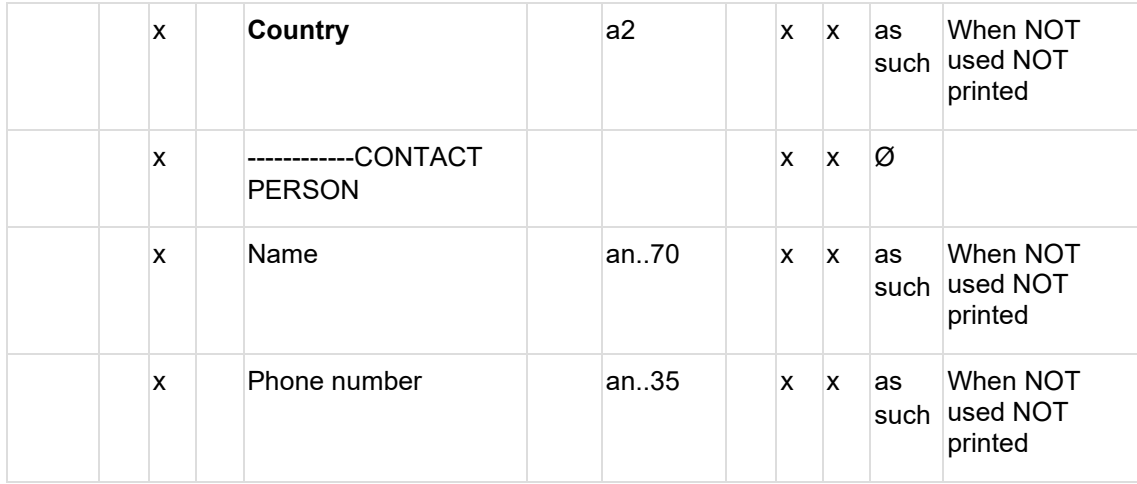

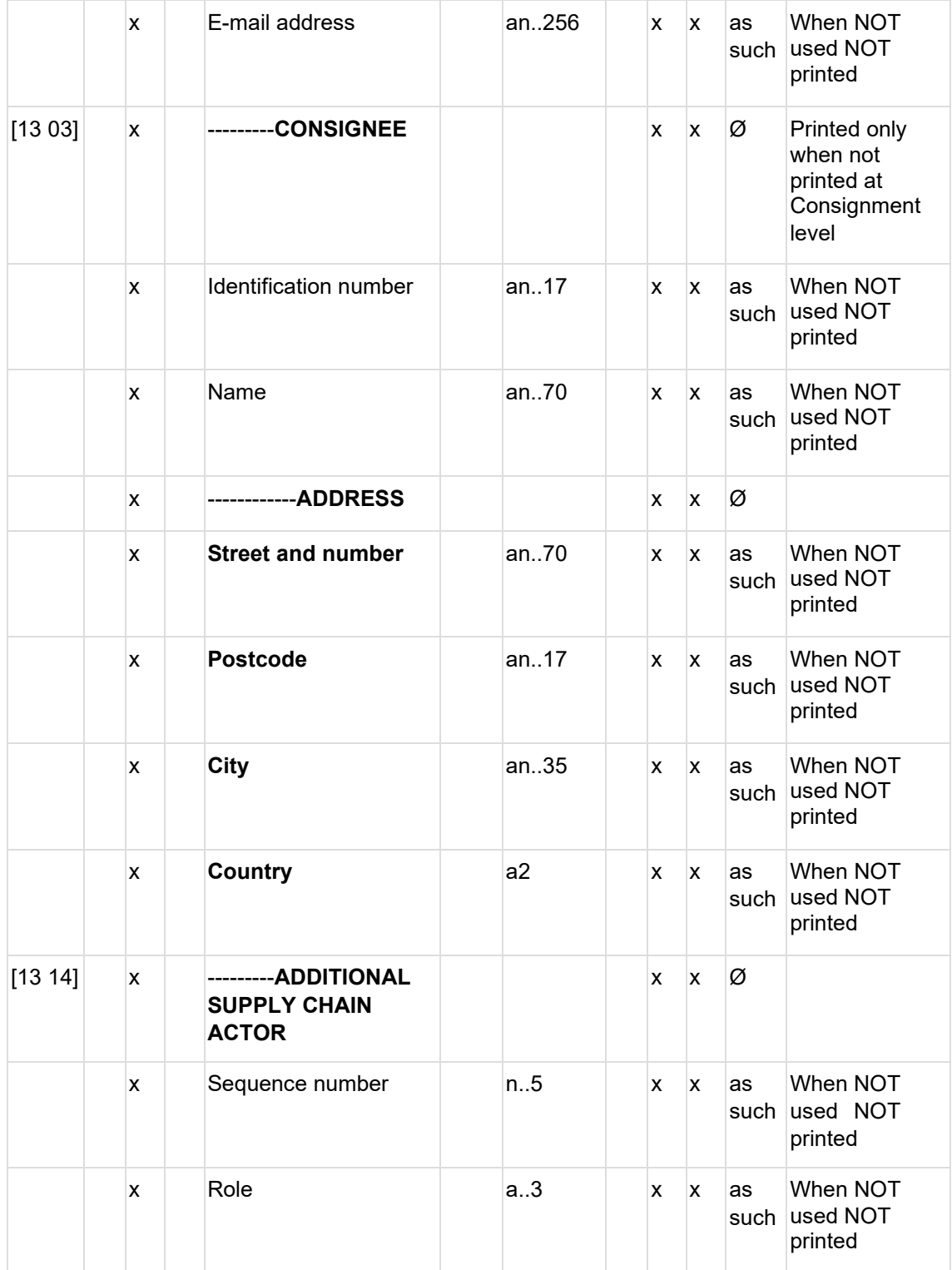

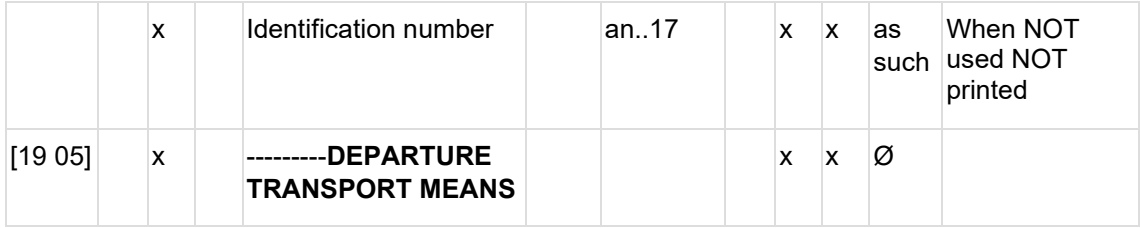

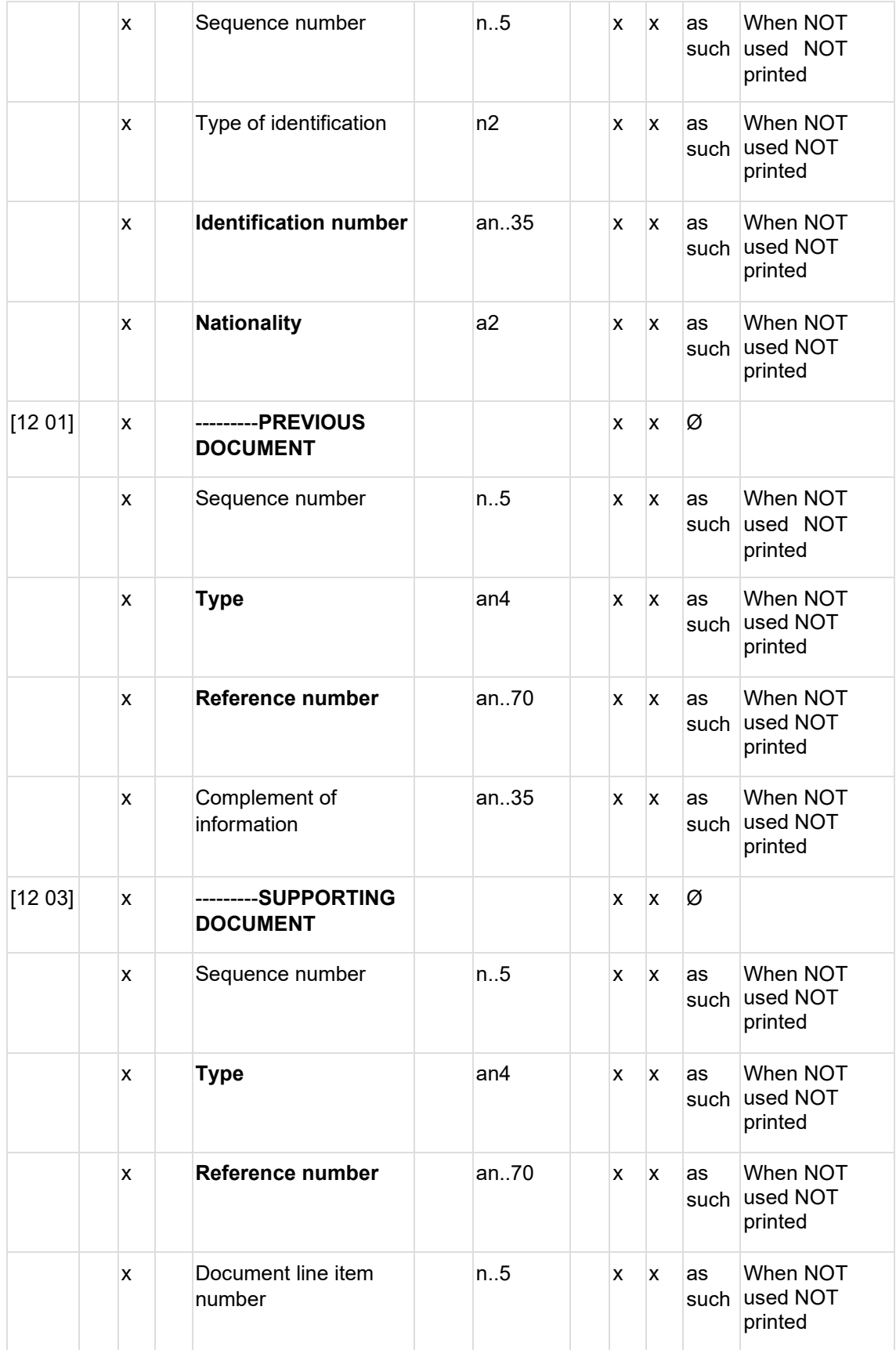

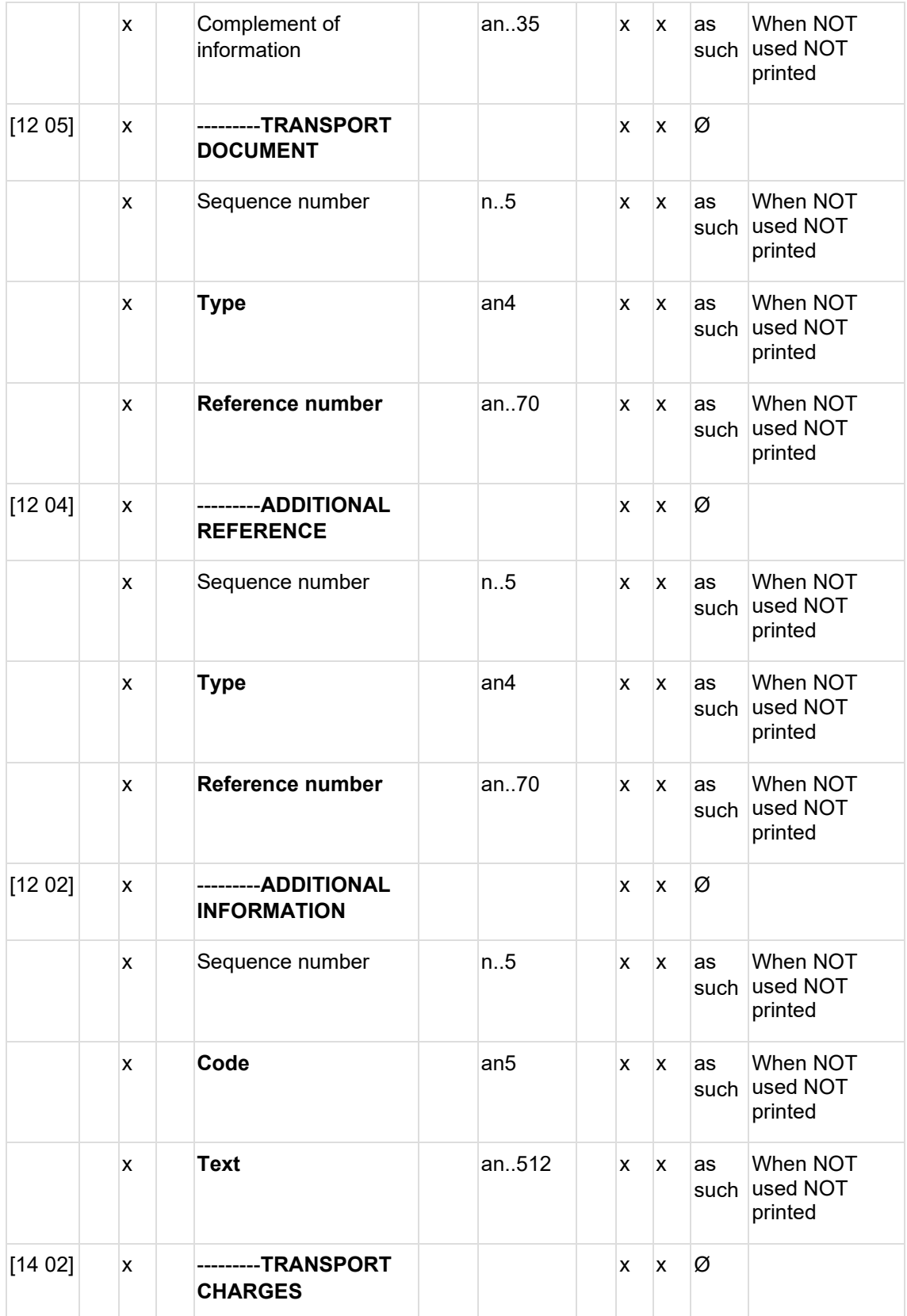

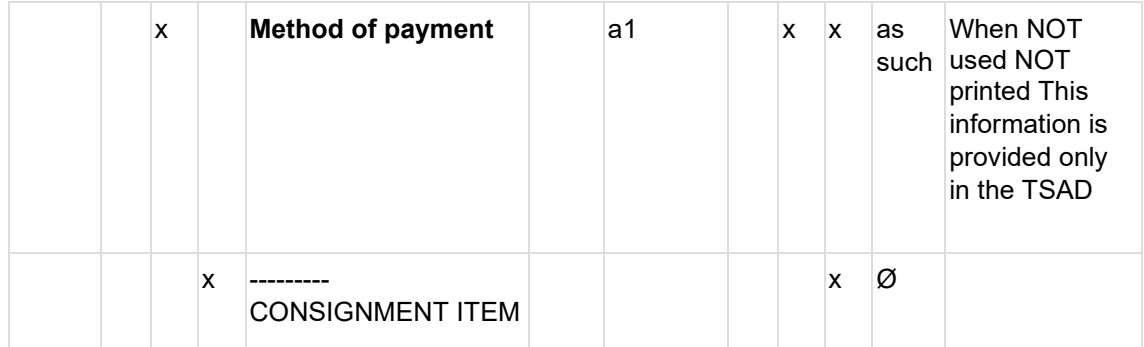

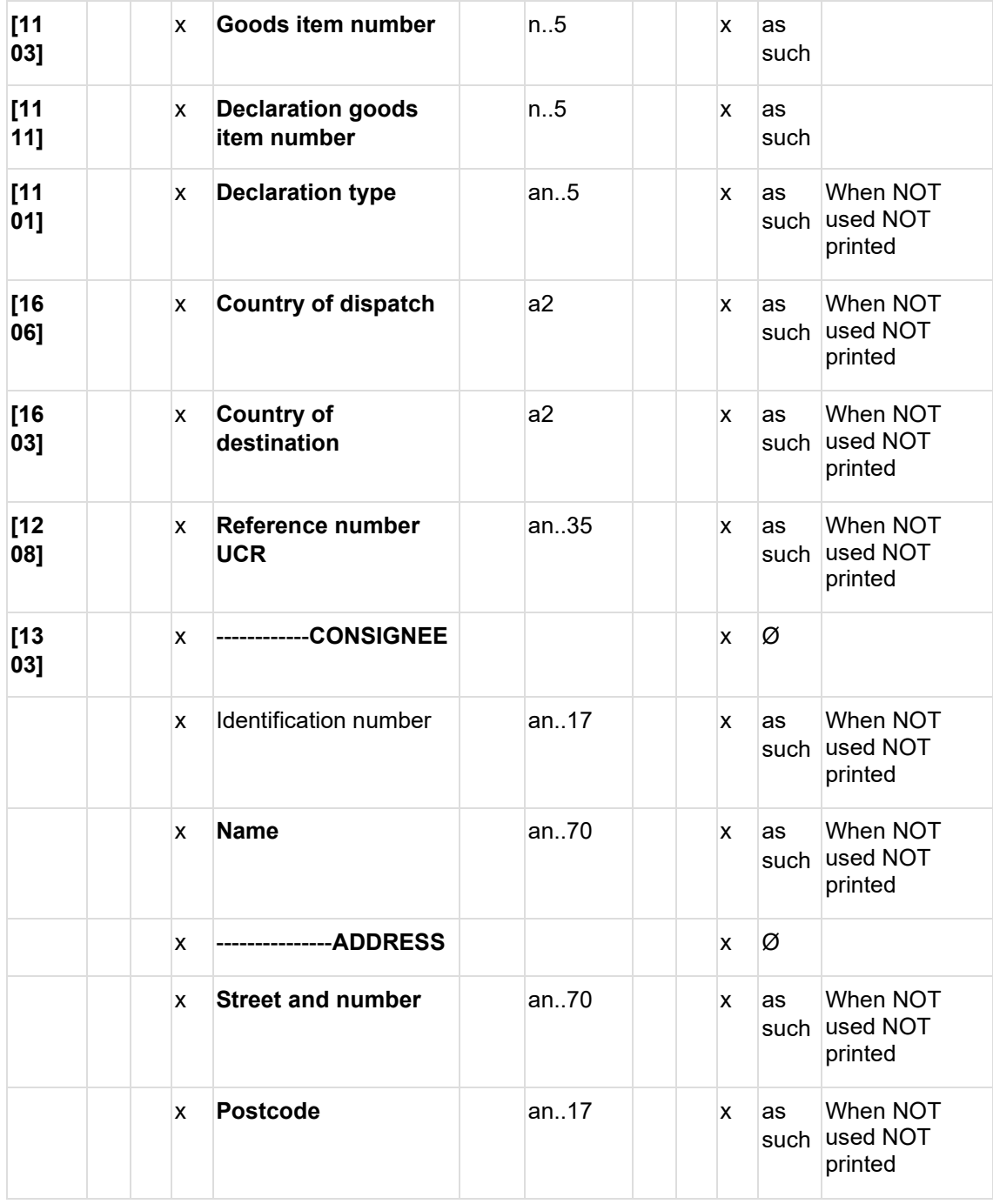

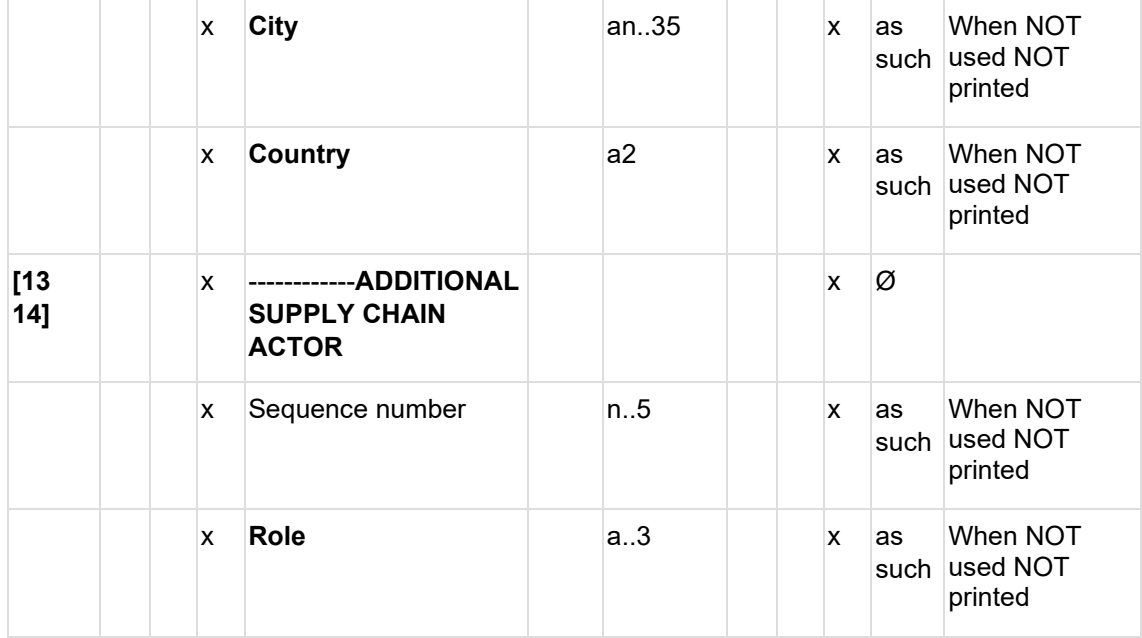

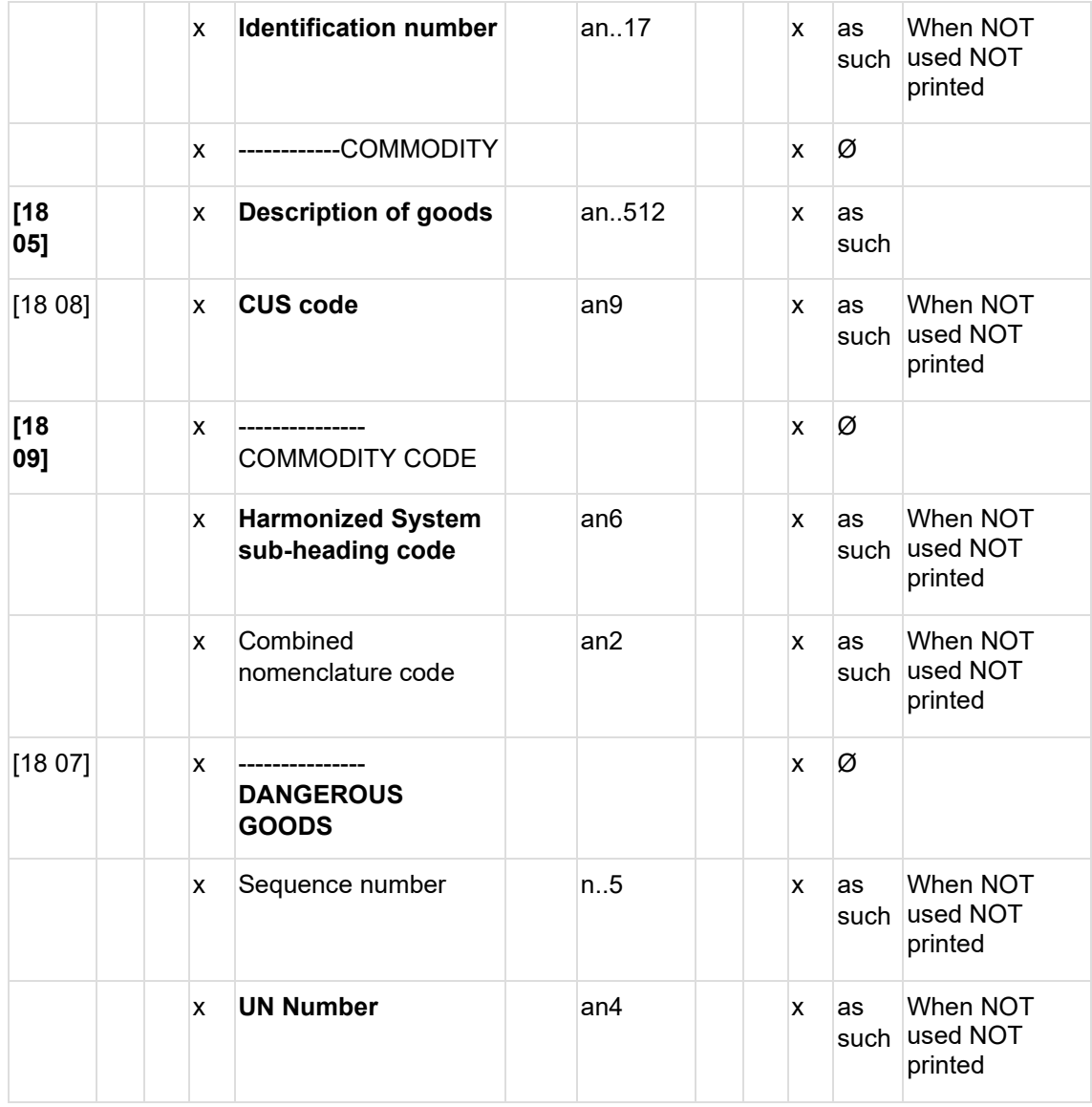

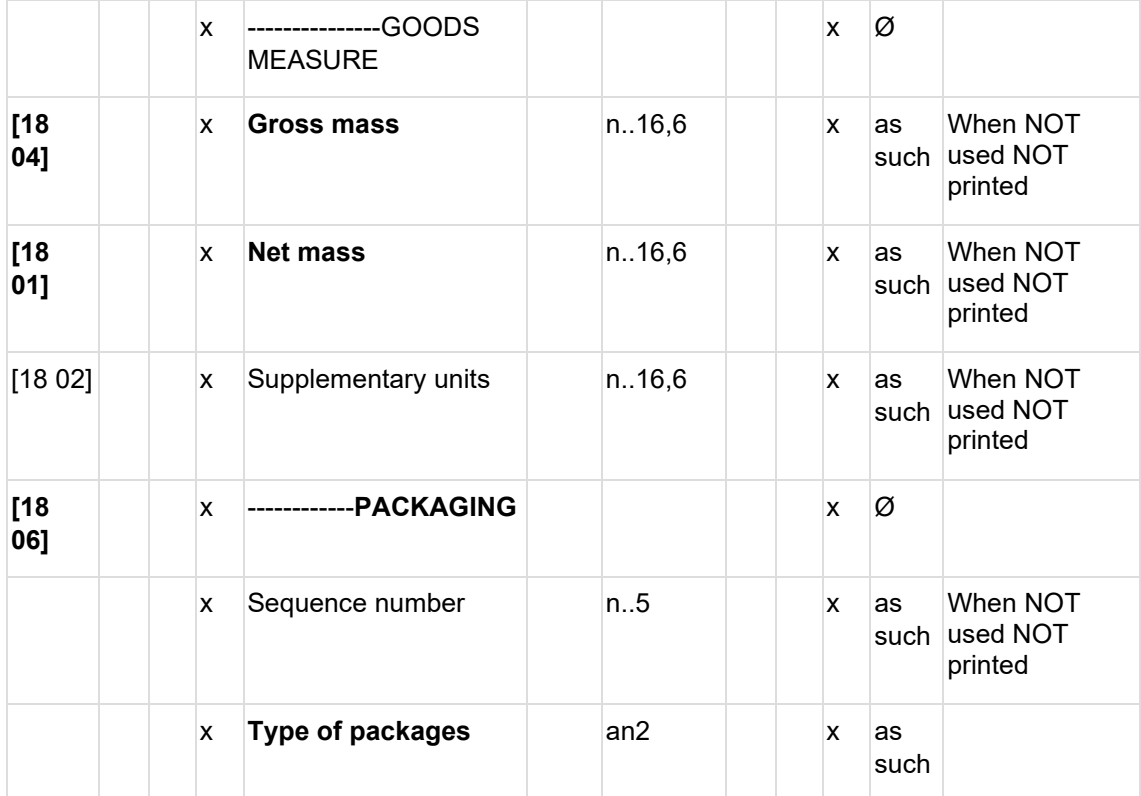

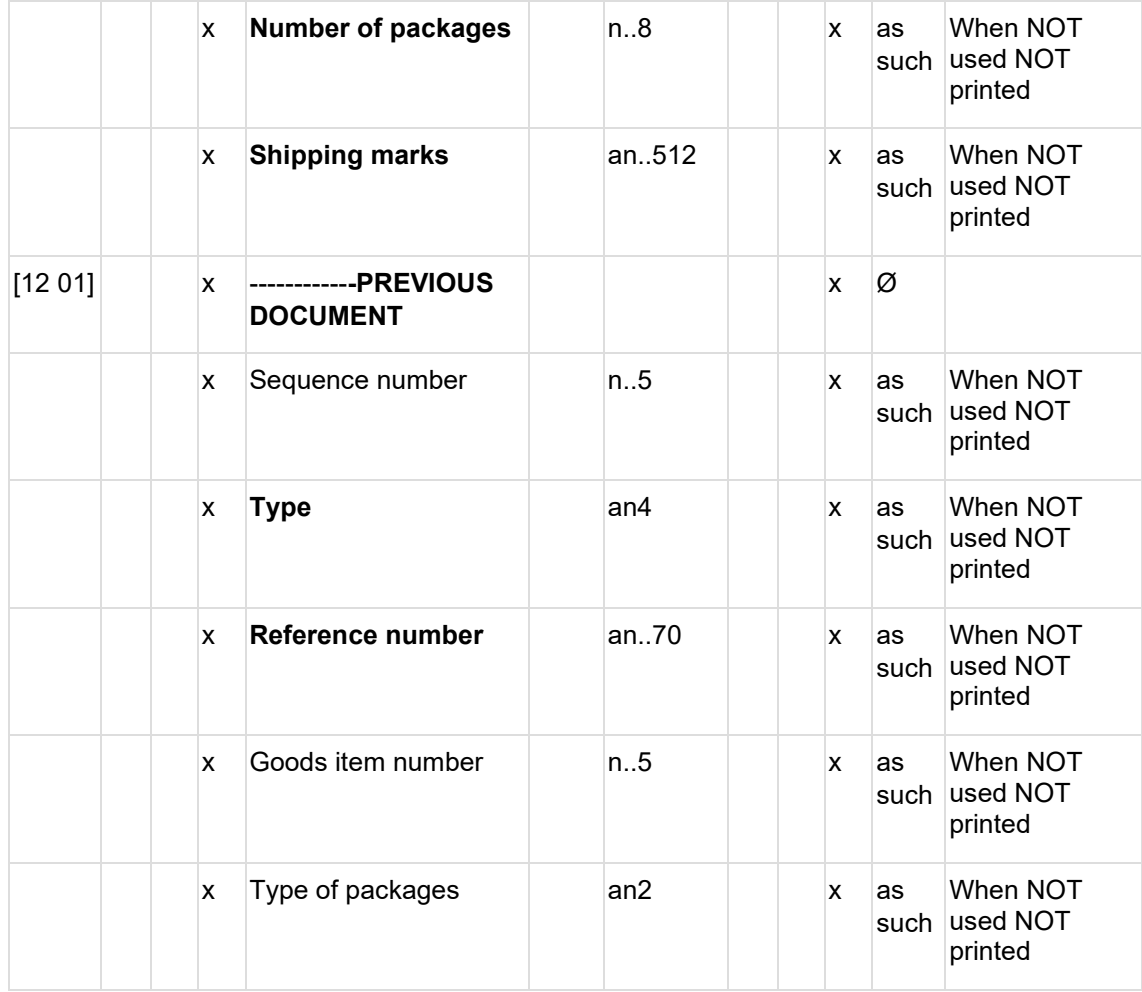

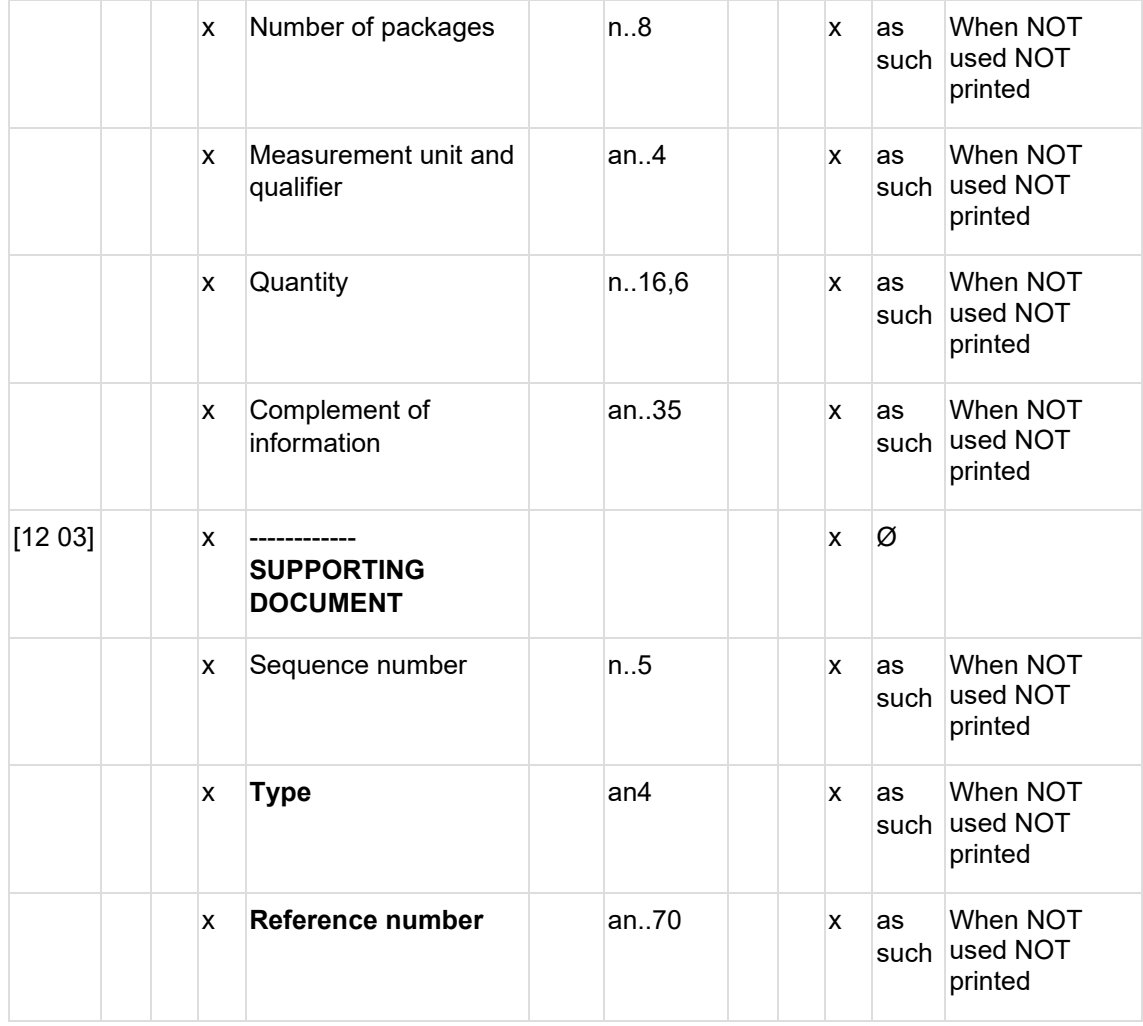

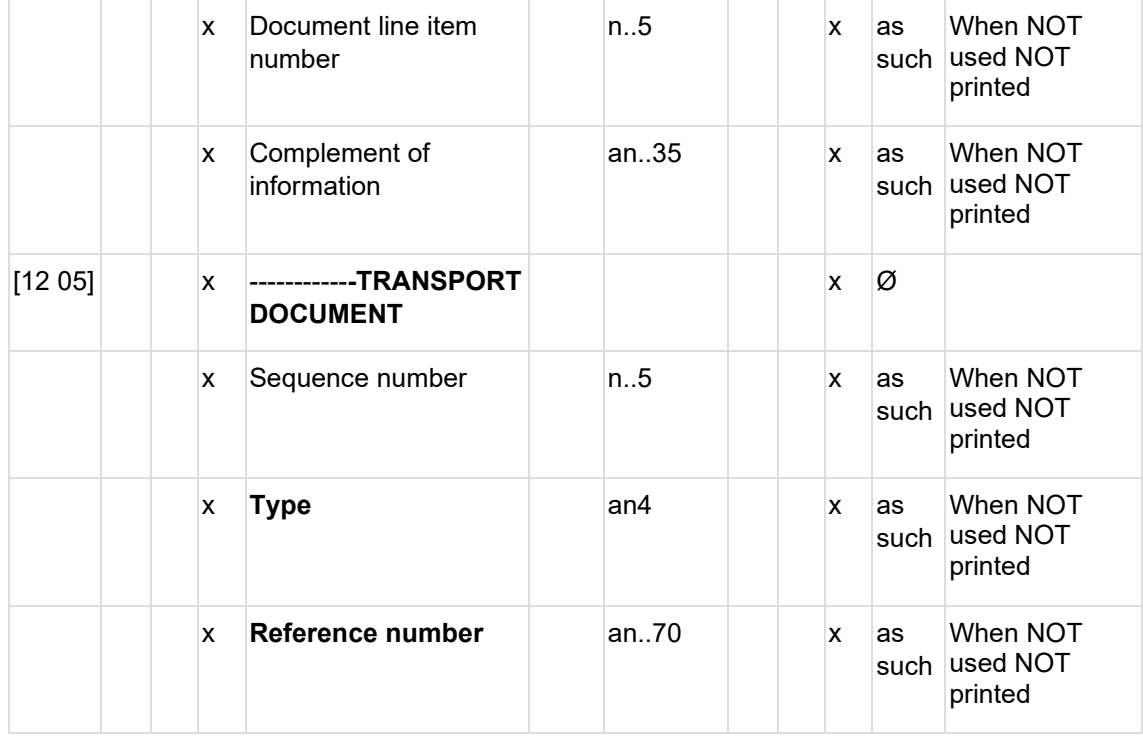

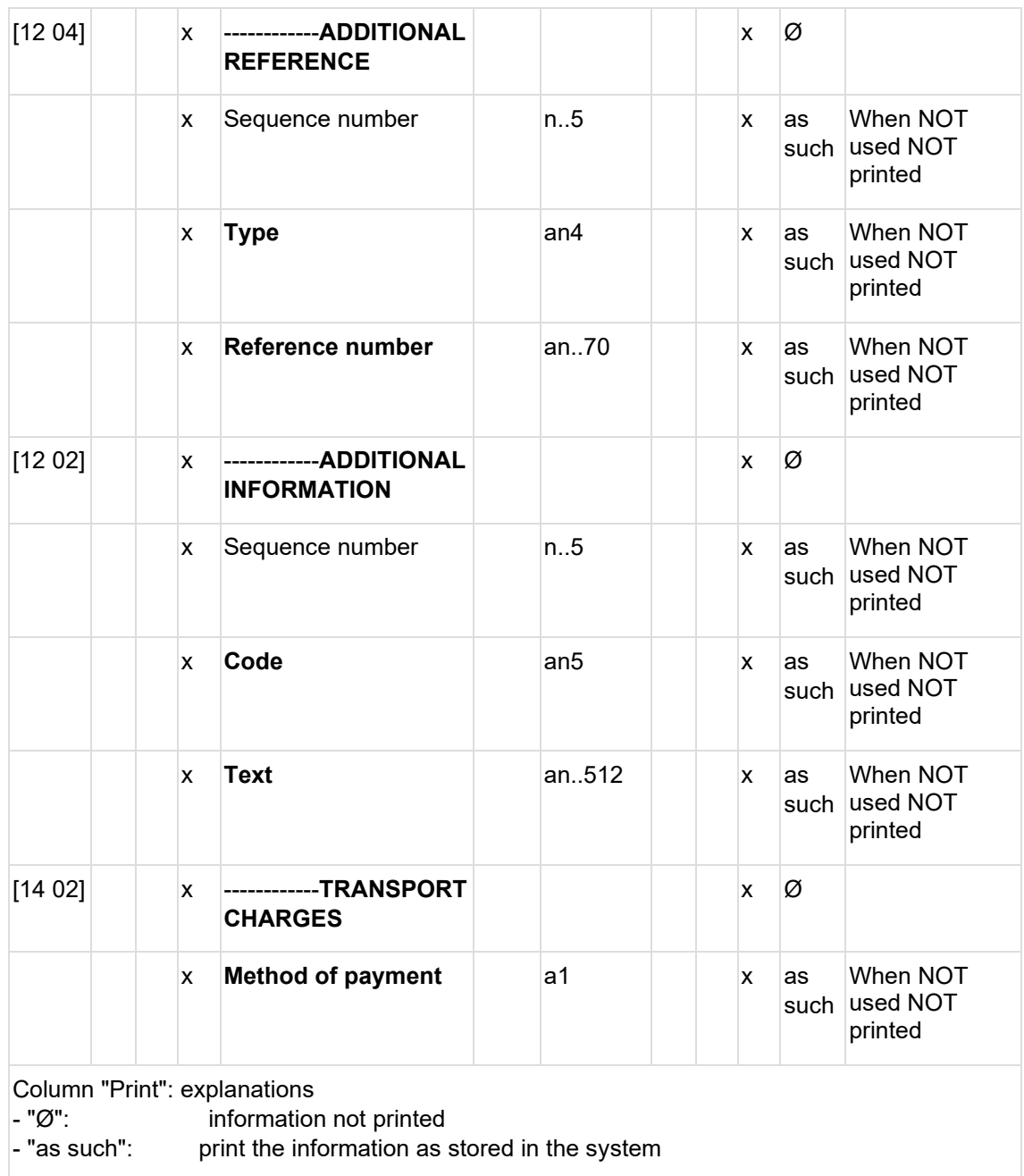